**FR**

**IT**

# **SONY**

## **Appareil photo numérique Fotocamera digitale** DSC-T77

## Mode d'emploi-

Lisez entièrement ce mode d'emploi avant d'utiliser l'appareil et conservez-le pour pouvoir le consulter en cas de besoin.

## **Istruzioni per l'uso**

Prima di usare l'apparecchio, leggere attentamente questo manuale e conservarlo per riferimenti futuri.

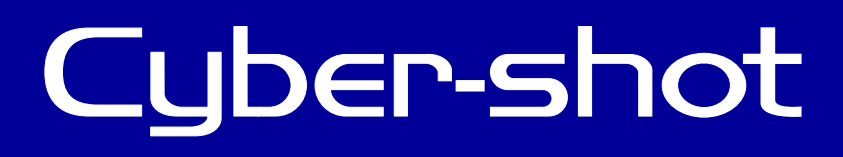

© 2008 Sony Corporation

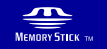

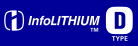

#### **Français**

## **AVERTISSEMENT**

**Afin de réduire les risques d'incendie ou de décharge électrique, n'exposez pas cet appareil à la pluie ou à l'humidité.**

## **ATTENTION**

Remplacez la batterie par une batterie correspondant au type spécifié uniquement. Sinon vous risquez de provoquer un incendie ou des blessures.

N'exposez pas les piles à une chaleur excessive, notamment aux rayons directs du soleil, à une flamme, etc.

## **Pour les utilisateurs au Canada**

#### [ **RECYCLAGE DES ACCUMULATEURS AUX IONS DE LITHIUM**

Les accumulateurs aux ions de lithium sont recyclables. Vous pouvez contribuer à préserver l'environnement en rapportant les piles usagées dans un point de collecte et de recyclage le plus proche.

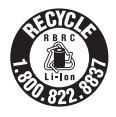

Pour plus d'informations sur le recyclage des accumulateurs, téléphonez au numéro gratuit 1-800-822-8837 (Etats-Unis et Canada uniquement), ou visitez http://www.rbrc.org/

**Avertissement :** Ne pas utiliser des accumulateurs aux ions de lithium qui sont endommagés ou qui fuient.

#### **Chargeur de batterie**

Ce bloc d'alimentation est conçu pour être en position verticale ou au sol.

## **Note pour les clients européens**

Cet appareil a été testé et jugé conforme aux limites établies par la directive EMC visant l'utilisation de câbles de connexion de moins de 3 mètres.

#### [ **Attention**

Le champ électromagnétique à des fréquences particulières peut avoir une incidence sur l'image et le son de cet appareil.

#### [ **Avis**

Si l'électricité statique ou les champs électrostatiques entraînent une interruption lors du transfert des données (échec), redémarrez l'application ou débranchez, puis rebranchez le câble de connexion (USB, etc.).

[ **Traitement des appareils électriques et électroniques en fin de vie (Applicable dans les pays de l'Union Européenne et aux autres pays européens disposant de systèmes de collecte sélective)**

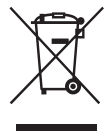

Ce symbole, apposé sur le produit ou sur son emballage, indique que ce produit ne doit pas être traité avec les déchets ménagers. Il doit être remis à un point de collecte approprié pour le recyclage des équipements électriques et électroniques. En s'assurant que ce produit est bien mis au rebut de manière appropriée, vous aiderez à prévenir les conséquences négatives potentielles pour l'environnement et la santé humaine. Le recyclage des matériaux aidera à préserver les ressources naturelles. Pour toute information supplémentaire au sujet du recyclage de ce produit, vous pouvez contacter votre municipalité, votre déchetterie ou le magasin où vous avez acheté le produit.

**Elimination des piles et accumulateurs usagés (Applicable dans les pays de l'Union Européenne et aux autres pays européens disposant de systèmes de collecte sélective)**

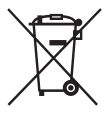

Ce symbole, apposé sur les piles et accumulateurs ou sur les emballages, indique que les piles et accumulateurs fournis avec ce produit ne doivent pas être traités comme de simples déchets ménagers.

En vous assurant que ces piles et accumulateurs sont mis au rebut de façon appropriée, vous participez activement à la prévention des conséquences négatives que leur mauvais traitement pourrait provoquer sur l'environnement et sur la santé humaine. Le recyclage des matériaux contribue par ailleurs à la préservation des ressources naturelles.

Pour les produits qui pour des raisons de sécurité, de performance ou d'intégrité de données nécessitent une connexion permanente à une pile ou à un accumulateur, il conviendra de vous rapprocher d'un service technique qualifié pour effectuer son remplacement.

En rapportant votre appareil électrique en fin de vie à un point de collecte approprié vous vous assurez que la pile ou l'accumulateur incorporé sera traitée correctement.

Pour tous les autres cas de figure et afin d'enlever les piles ou accumulateurs en toute sécurité de votre appareil, reportez-vous au manuel d'utilisation. Rapporter les piles ou accumulateurs usagés au point de collecte approprié pour le recyclage.

Pour toute information complémentaire au sujet du recyclage de ce produit ou des piles et accumulateurs, vous pouvez contacter votre municipalité, votre déchetterie locale ou le point de vente où vous avez acheté ce produit.

#### [ **Avis aux consommateurs des pays appliquant les Directives UE**

Le fabricant de ce produit est Sony Corporation, 1-7-1 Konan Minato-ku Tokyo, 108-0075 Japon. Le représentant agréé pour la compatibilité électromagnétique et la sécurité du produit est Sony Deutschland GmbH, Hedelfinger Strasse 61, 70327 Stuttgart, Allemagne. Pour toute question relative à la garantie ou aux réparations, reportezvous à l'adresse que vous trouverez dans les documents ci-joints, relatifs à la garantie et aux réparations.

**FR**

## **Table des matières**

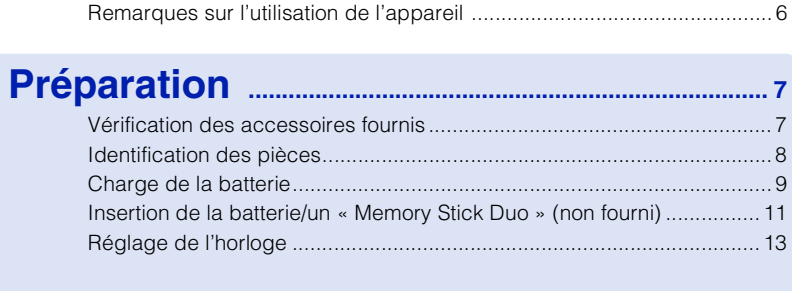

# **Prise/visualisation d'images ............................. 14**

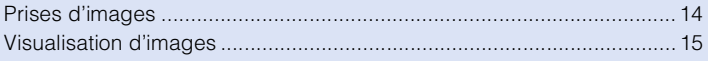

## **[Utilisation des fonctions de prise de vue](#page-15-0) ...................... 16**

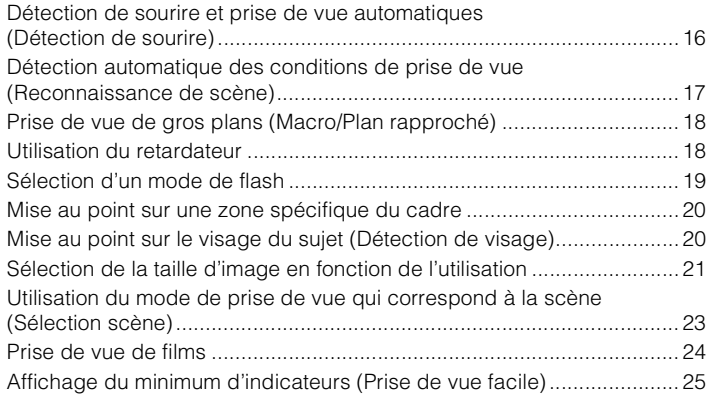

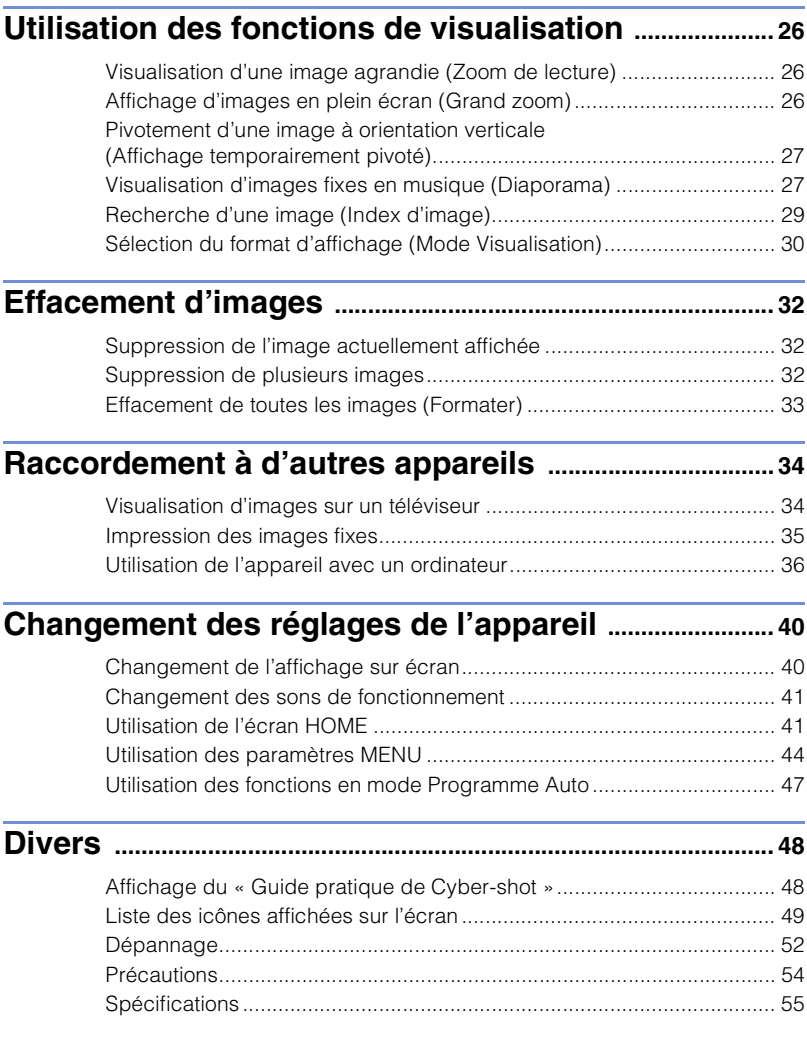

## <span id="page-5-0"></span>**Remarques sur l'utilisation de l'appareil**

#### **Sauvegarde de la mémoire interne et du « Memory Stick Duo »**

Ne mettez pas l'appareil hors tension, ne retirez pas la batterie, ni ne retirez le « Memory Stick Duo » pendant que le témoin d'accès est allumé. À défaut, les données de la mémoire interne ou du « Memory Stick Duo » seraient endommagées. Protégez toujours vos données en effectuant une copie de sauvegarde.

#### **Fichiers de gestion**

Lorsque vous insérez un « Memory Stick Duo » sans fichier de gestion dans l'appareil et mettez celui-ci sous tension, une partie de la capacité du « Memory Stick Duo » est automatiquement utilisée pour créer un fichier de gestion. Il se peut qu'il faille un certain temps avant que vous puissiez effectuer l'opération suivante.

#### **Remarques sur l'enregistrement/ lecture**

- Avant de commencer à enregistrer, effectuez un essai d'enregistrement pour être sûr que l'appareil fonctionne correctement.
- L'appareil n'est ni étanche à la poussière, ni étanche aux projections liquides, ni étanche à l'eau. Lisez [« Précautions » \(page 54\)](#page-53-1) avant d'utiliser l'appareil.
- Evitez d'exposer l'appareil à l'eau. Si de l'eau pénètre dans l'appareil, il peut se produire un dysfonctionnement. Dans certains cas, l'appareil ne pourra pas être réparé.
- Ne dirigez pas l'appareil vers le soleil ou une forte lumière. Ceci pourrait entraîner un dysfonctionnement de l'appareil.
- N'utilisez pas l'appareil près de sources de fortes ondes radioélectriques ou de radiations. À défaut, l'appareil risquerait de ne pas pouvoir enregistrer ou lire correctement les images.
- Une utilisation de l'appareil dans des endroits sablonneux ou poussiéreux peut provoquer des dysfonctionnements.
- Si vous constatez une condensation d'humidité, remédiez-y avant d'utiliser l'appareil [\(page 54\)](#page-53-2).
- Ne secouez pas et ne heurtez pas l'appareil. Ceci pourrait provoquer un dysfonctionnement et empêcher l'enregistrement des images. En outre, le support d'enregistrement pourrait devenir inutilisable ou les données d'image

• Nettoyez la surface du flash avant l'utilisation. La chaleur de l'émission du flash peut décolorer ou coller la saleté à la surface du flash et rendre ainsi l'émission de lumière insuffisante.

#### **Remarques sur l'écran LCD**

- L'écran LCD a été fabriqué avec une technologie de très haute précision et plus de 99,99 % des pixels sont opérationnels pour une utilisation effective. Il se peut, toutefois, que des petits points noirs et/ou brillants (blancs, rouges, bleus ou verts) apparaissent sur l'écran LCD. Ces points sont un résultat normal du procédé de fabrication et n'affectent pas l'enregistrement.
- Si des gouttelettes d'eau ou d'autres liquides giclent sur l'écran LCD et le mouillent, essuyez immédiatement l'écran avec un chiffon doux. Des liquides restant sur la surface de l'écran LCD peuvent nuire à la qualité et provoquer un dysfonctionnement.

#### **Compatibilité des données d'image**

- L'appareil est conforme à la norme universelle DCF (Design rule for Camera File system) établie par JEITA (Japan Electronics and Information Technology Industries Association).
- Sony ne garantit pas que l'appareil lira les images enregistrées ou éditées avec un autre appareil, ou que les autres appareils pourront lire les images enregistrées avec cet appareil.

#### **Avertissement sur les droits d'auteur**

Les émissions de télévision, films, cassettes vidéo et autres œuvres peuvent être protégés par des droits d'auteur. L'enregistrement non autorisé de telles œuvres peut constituer une infraction à la loi sur les droits d'auteur.

#### **Pas d'indemnisation en cas de contenu endommagé ou d'enregistrement manqué**

Sony ne saurait offrir d'indemnisation dans le cas où l'enregistrement serait impossible ou que le contenu enregistré serait perdu ou endommagé, en raison d'un dysfonctionnement de l'appareil ou d'une anomalie du support d'enregistrement, etc.

# <span id="page-6-1"></span><span id="page-6-0"></span>**Vérification des accessoires fournis**

• Chargeur de batterie BC-CSD (1)

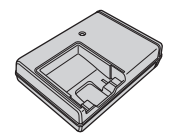

• Cordon d'alimentation (1) (non fourni aux

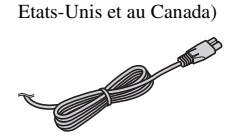

• Batterie rechargeable NP-BD1 (1)/Boîtier de batterie (1)

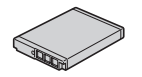

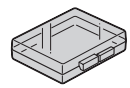

• Stylet-pinceau (1)

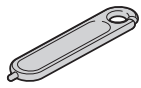

• Câble USB, A/V pour borne multi-usage (1)

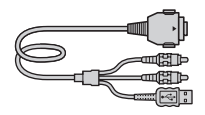

• Dragonne (1)

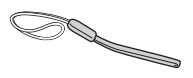

• Plaque de station F (1) La plaque de station est utilisée pour monter l'appareil sur une Cyber-shot station (non fournie).

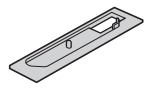

- $\cdot$  CD-ROM  $(1)$ 
	- Logiciel d'application Cyber-shot
	- « Guide pratique de Cyber-shot »
	- « Utilisation avancée de Cyber-shot »
- Mode d'emploi (ce manuel) (1)

## **I**Utilisation de la dragonne

Fixez la dragonne et passez la main par la boucle afin d'éviter que l'appareil soit endommagé en tombant.

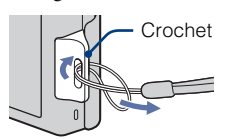

## **I**Utilisation du stylet**pinceau**

Le stylet-pinceau vous permet d'utiliser le panneau tactile. Il s'attache à la dragonne.

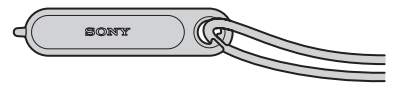

#### **Remarque**

• Ne transportez pas l'appareil en le tenant par le stylet-pinceau. Il risquerait de tomber.

# <span id="page-7-0"></span>**Identification des pièces**

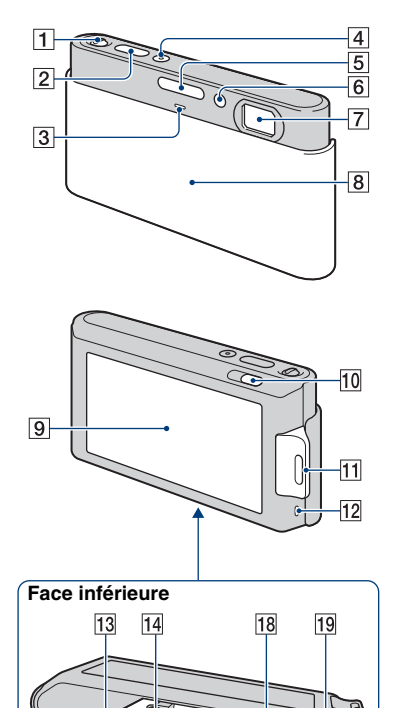

15 16 17

- $\boxed{1}$  Levier de zoom (W/T)
- 2 Déclencheur
- 3 Micro
- **4** Touche POWER/Témoin POWER
- 5 Flash
- 6 Témoin de retardateur/Témoin de détection de sourire/Illuminateur d'assistance AF
- **7** Objectif
- **8** Bouchon d'objectif
- **9** Écran LCD/Panneau tactile
- 10 Touche  $\blacktriangleright$  (Lecture)
- **11** Crochet pour dragonne/Poignée
- 12 Haut-parleur
- 13 Couvercle du logement de batterie/ « Memory Stick Duo »
- 14 Douille de trépied
- Utilisez un trépied ayant une longueur de vis inférieure à 5,5 mm (7/32 po.). Sinon, il n'est pas possible de fixer fermement l'appareil et il peut être endommagé.
- 15 Levier d'éjection de la batterie
- 16 Témoin d'accès
- 17 Fente « Memory Stick Duo »
- 18 Fente d'insertion de la batterie
- 19 Multi-connecteur

Préparation

# <span id="page-8-0"></span>**Charge de la batterie**

## Insérez la batterie dans le chargeur de batterie.

• Vous pouvez charger la batterie même lorsqu'elle est partiellement chargée.

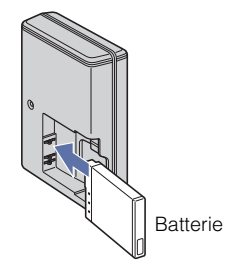

# 2 Branchez le chargeur de batterie à une prise murale.

Si vous continuez à charger la batterie pendant encore environ une heure après que le témoin CHARGE s'éteint, la charge durera légèrement plus longtemps (charge complète).

Témoin CHARGE Allumé : Charge en cours Désactivé : Charge terminée (charge normale)

**Pour les utilisateurs aux Etats-Unis et au Canada**

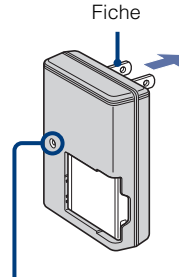

Témoin CHARGE

**Pour les utilisateurs de pays/régions autres que les Etats-Unis et le Canada**

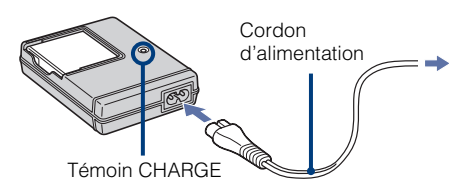

## 3 Lorsque la charge est terminée, débranchez le chargeur de batterie.

## **IDurée de charge**

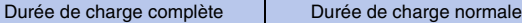

220 min. environ 160 min. environ

#### **Remarques**

- Le tableau ci-dessus indique la durée nécessaire pour charger une batterie entièrement déchargée à une température de 25 °C (77 °F). Dans certaines circonstances ou selon les conditions d'utilisation, la charge peut demander plus de temps.
- Raccordez le chargeur de batterie à la prise murale la plus proche.
- Même si le témoin CHARGE n'est pas allumé, le chargeur de batterie n'est pas isolé du secteur tant qu'il reste branché à la prise murale. En cas de problème lors de l'utilisation du chargeur de batterie, coupez immédiatement l'alimentation en débranchant la fiche de la prise murale.
- Lorsque la charge est terminée, débranchez le cordon d'alimentation de la prise murale et retirez la batterie du chargeur.
- Conçu pour une utilisation avec des batteries Sony compatibles.

## **Autonomie de la batterie et nombre d'images que vous pouvez enregistrer/visualiser**

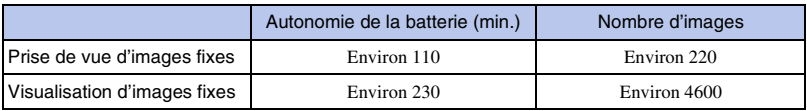

• La méthode de mesure est basée sur la norme CIPA. (CIPA : Camera & Imaging Products Association)

#### **Remarque**

• Il se peut que l'autonomie de la batterie et le nombre d'images fixes soient différents selon les réglages de l'appareil.

# **Utilisation de l'appareil à l'étranger**

Vous pouvez utiliser l'appareil, le chargeur de batterie (fourni) et l'adaptateur secteur AC-LS5K (non fourni) dans tout pays ou région où l'alimentation en courant est de 100 V à 240 V CA, 50/60 Hz.

N'utilisez pas de transformateur électronique (convertisseur de voyage). Cela pourrait provoquer un dysfonctionnement.

# 2 Insérez le « Memory Stick Duo » (non fourni).

<span id="page-10-0"></span>Ouvrez le couvercle.

Avec le côté bornes tourné vers l'objectif, insérez le « Memory Stick Duo » jusqu'à ce qu'il se mette en place avec un déclic.

## 3 Insérez la batterie.

Alignez le repère ▲ sur la batterie avec le levier d'éjection de la batterie, puis insérez la batterie tout en appuyant sur le levier dans le sens de la flèche.

Fermez le couvercle.

 $11$ 

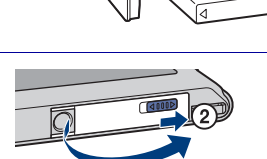

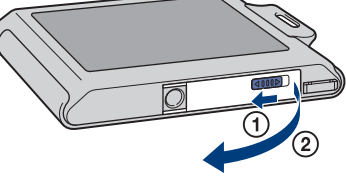

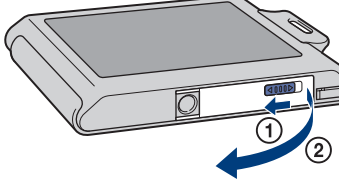

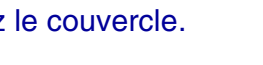

#### <sup>x</sup> **« Memory Stick » que vous pouvez utiliser**

**« Memory Stick Duo »**

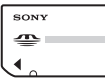

Vous pouvez aussi utiliser un « Memory Stick PRO Duo » ou « Memory Stick PRO-HG Duo » avec l'appareil.

Pour plus d'informations sur le nombre d'images/la durée enregistrables, voir pages [22,](#page-21-0) [25.](#page-24-1) D'autres types de « Memory Stick » ou carte mémoire ne sont pas compatibles avec cet appareil.

#### **« Memory Stick »**

Vous ne pouvez pas utiliser un « Memory Stick » avec l'appareil.

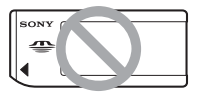

## **Pour retirer le « Memory Stick Duo »**

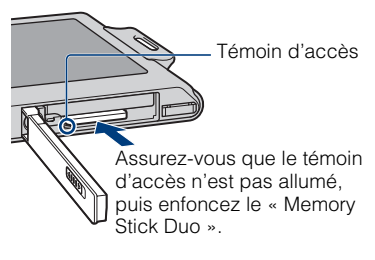

#### **Remarque**

• Ne retirez jamais le « Memory Stick Duo »/ la batterie pendant que le témoin d'accès est allumé. Cela pourrait endommager les données contenues dans le « Memory Stick Duo »/mémoire interne.

## **Lorsqu'il n'y a pas de « Memory Stick Duo » dans l'appareil**

Les images sont enregistrées dans la mémoire interne de l'appareil (environ 15 Mo).

Pour copier des images de la mémoire interne sur un « Memory Stick Duo », insérez le « Memory Stick Duo » dans l'appareil, touchez **HOME** et sélectionnez [Copier] dans [Outils de mémoire] de (Gérer la mémoire) [\(page 42\)](#page-41-0).

## <sup>x</sup> **Pour retirer la batterie**

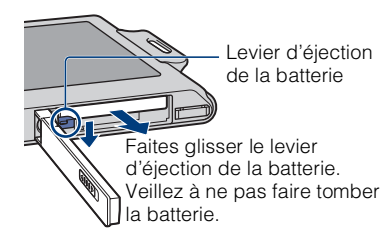

## **N** Vérification de la charge **restante de la batterie**

Un indicateur de charge restante apparaît en haut à gauche de l'écran LCD.

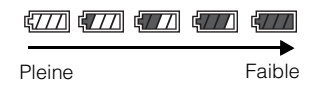

#### **Remarques**

- Il faut environ une minute pour que l'indicateur de charge restante correct apparaisse.
- Dans certaines circonstances, l'indicateur de charge restante peut ne pas être correct.
- Si la batterie NP-FD1 (non fournie) est utilisée, l'affichage des minutes est aussi indiqué après l'indicateur de charge restante.
- La capacité de la batterie diminue avec le temps et par une utilisation répétée. Lorsque la durée d'utilisation par charge diminue de manière importante, il est temps de remplacer la batterie. Procurez-vous une nouvelle batterie.

# Préparation

# <span id="page-12-0"></span>**Réglage de l'horloge**

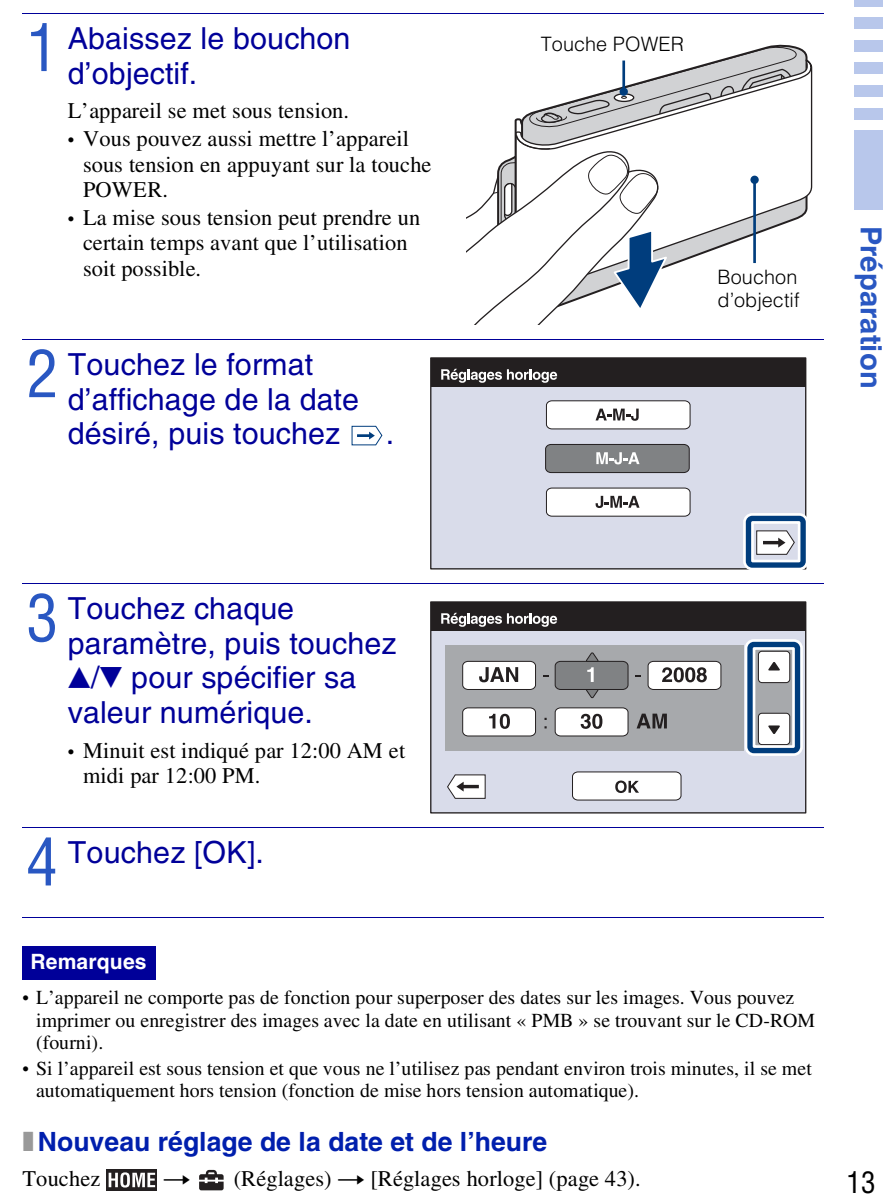

#### **Remarques**

- L'appareil ne comporte pas de fonction pour superposer des dates sur les images. Vous pouvez imprimer ou enregistrer des images avec la date en utilisant « PMB » se trouvant sur le CD-ROM (fourni).
- Si l'appareil est sous tension et que vous ne l'utilisez pas pendant environ trois minutes, il se met automatiquement hors tension (fonction de mise hors tension automatique).

## **Nouveau réglage de la date et de l'heure**

Touchez **TOME**  $\rightarrow \mathbf{f}$  (Réglages)  $\rightarrow$  [Réglages horloge] [\(page 43\)](#page-42-0).

# **Prises d'images**

Abaissez le bouchon d'objectif.

L'appareil se met sous tension.

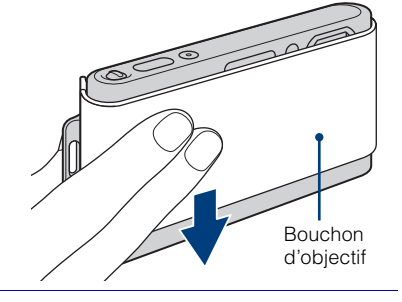

# 2 Tenez l'appareil immobile, comme illustré.

• Faites glisser le levier de zoom (W/T) vers le côté T pour faire un zoom avant. Faites-le glisser vers le côté W pour faire un zoom arrière.

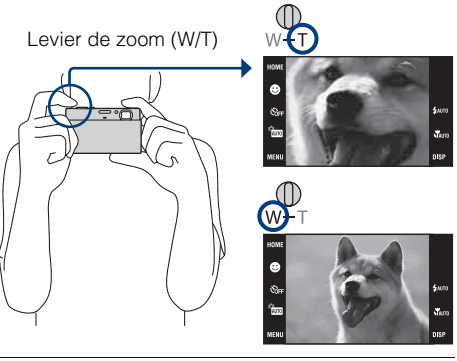

## 3 Enfoncez le déclencheur à micourse pour effectuer la mise au point.

est affiché pour indiquer que la fonction SteadyShot est active. Lorsque l'image est mise au point, un bip se fait entendre et l'indicateur s'allume. La distance de prise de vue minimum est d'environ 8 cm (3 1/4 po.) (W)/50 cm (19 3/4 po.) (T) (depuis l'objectif).

## 4 Enfoncez complètement le déclencheur.

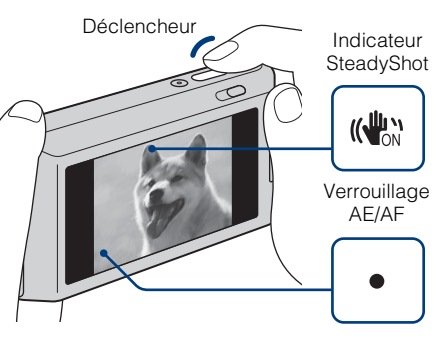

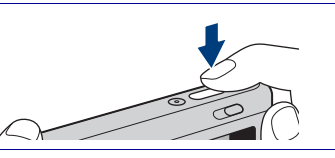

# <span id="page-14-0"></span>**Visualisation d'images**

## Appuyez sur la touche  $\blacktriangleright$ (Lecture).

La dernière image prise s'affiche.

• Lorsque la lecture d'images sur le « Memory Stick Duo » enregistrées avec un autre appareil n'est pas possible sur cet appareil, visualisez les images en [Vue par dossier] [\(page 30\)](#page-29-1).

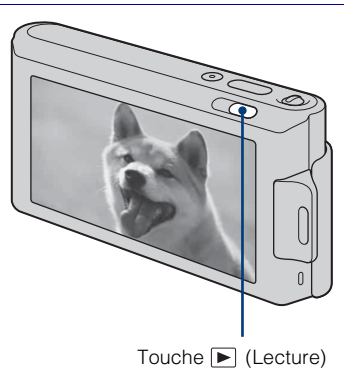

## **ISélection de l'image suivante/précédente**

Touchez  $\blacktriangleright$  (Suivante)/ $\blacktriangleright$  (Précédente) sur l'écran.

## <span id="page-14-1"></span>**I** Suppression d'une image

Touchez  $\overline{\mathbf{m}}$  (Supprimer), puis touchez  $[OK]$ .

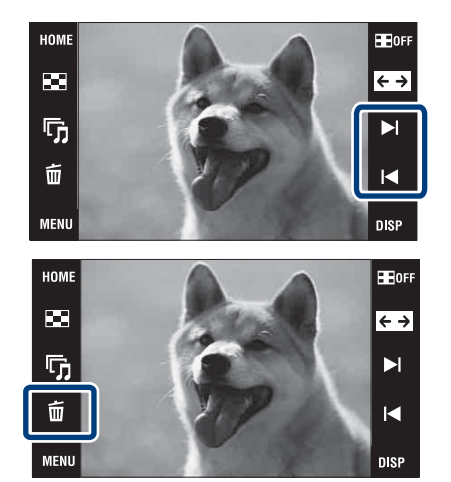

## <sup>x</sup> **Retour à la prise d'images**

Enfoncez le déclencheur à mi-course.

## **Mettre l'appareil hors tension**

Fermez le bouchon d'objectif.

• Vous pouvez aussi mettre l'appareil hors tension en appuyant sur la touche POWER.

## <span id="page-15-1"></span><span id="page-15-0"></span>**Détection de sourire et prise de vue automatiques (Détection de sourire)**

Touchez fm (Mode ENR)  $\rightarrow$  Auro (Réglage automatique)  $\rightarrow \overline{\mathbf{x}}$  ou  $\overline{\text{OR}} \rightarrow \bullet$  (icône sourire).

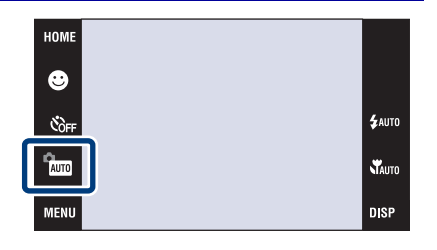

# 2 Attente de détection de sourire.

Lorsque le degré de sourire dépasse le point  $\triangleleft$  sur l'indicateur, l'appareil prend automatiquement des images. Lorsque vous touchez à nouveau  $\bigcirc$ (icône sourire), le mode Détection de sourire se désactive.

• Si vous enfoncez le déclencheur pendant la Détection de sourire, l'appareil prend l'image en mode de réglage automatique, puis revient en mode Détection de sourire.

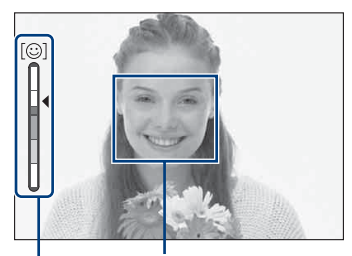

Cadre de détection de visage Indicateur de sensibilité de détection de sourire

## $\ddot{Q}$  Conseils pour une meilleure prise de vue de sourires

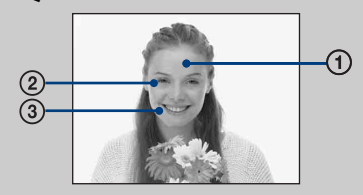

- 1 Ne couvrez pas les yeux avec des mèches de cheveux.
- 2 Essayez d'orienter le visage vers l'avant de l'appareil et le plus droit possible. Le taux de détection est plus élevé lorsque les yeux sont mi-clos.
- 3 Faites un sourire franc avec la bouche entrouverte. Il est plus facile de détecter un sourire lorsque les dents sont visibles.

## <span id="page-16-0"></span>**Détection automatique des conditions de prise de vue (Reconnaissance de scène)**

L'appareil détecte automatiquement les conditions de prise de vue, puis prend la photo.

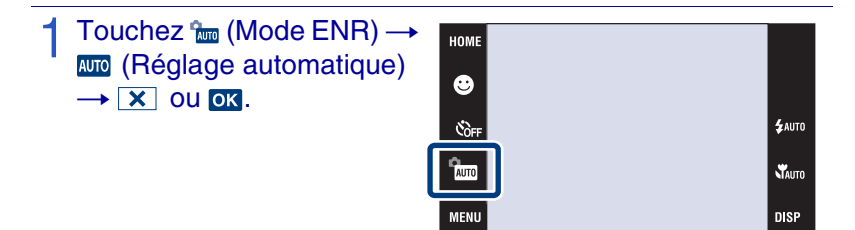

## 2 Touchez MENU → Sson (Reconnaissance de scène) → le mode souhaité  $\rightarrow$  or.

**(Désact) :** Reconnaissance de scène non utilisée.

**(Auto)** : Lorsque l'appareil reconnaît la scène, il passe aux réglages optimaux et prend l'image.

**(Avancé) :** Lorsque l'appareil reconnaît la scène, il passe aux réglages optimaux et prend l'image.

De plus, lorsque l'appareil reconnaît  $\bigcup$  (Crépuscule),  $\bigtriangleup$  (Portrait crépus),  $\bigtriangleup$ (Crépuscule avec trépied),  $\mathbb{Z}$  (Contre-jour) ou  $\mathbb{Z}$  (Portrait en contre-jour), il prend une autre image. Lorsque l'appareil reconnaît  $\mathbb{R}^8$  (Portrait), la fonction Atténuation yeux fermés s'active.

#### **Remarque**

• La Reconnaissance de scène ne fonctionne pas en mode (Macro activée),  $Q$  (Plan rapproché activé) ou Rafale.

# **.**<br>Lorsque l'appareil reconnaît la scène

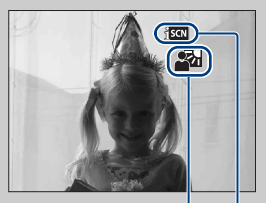

Icône Reconnaissance Scène [Désact]. de scène

Icône de valeur de réglage

Lorsque l'appareil reconnaît la scène,

- (Crépuscule), 2) (Portrait crépus),
- $\bullet$  (Crépuscule avec trépied), [7] (Contre-jour),
- **图** (Portrait en contre-jour), [7] (Paysage),
- (Macro) ou es (Portrait) apparaît.

Lorsque l'appareil ne reconnaît pas la scène, l'image est prise comme Reconnaissance de

## <span id="page-17-0"></span>**Prise de vue de gros plans (Macro/Plan rapproché)**

Vous pouvez prendre de magnifiques gros plans de petits sujets tels que des insectes ou des fleurs.

> HOME ❸

## Touchez  $\mathbf{r}_{\text{aurn}}$  (Macro)  $\rightarrow$  le mode souhaité  $\rightarrow \infty$ .

 **(Auto) :** L'appareil règle automatiquement la mise au point, de sujets distants à rapprochés.

Placez, normalement, l'appareil sur ce mode.

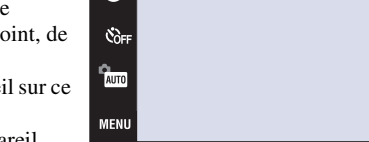

**LAUTO** 

VAUTO

**DISP** 

 **(Macro activée) :** L'appareil

règle la mise au point en donnant la priorité aux sujets rapprochés.

Réglez Macro sur Activée lors de la prise de vue de sujets proches.

 **(Plan rapproché activé) :** Utilisez ce mode pour effectuer des prises de vue encore plus rapprochées qu'avec l'enregistrement Macro.

Verrouillé du côté W : Environ 1 à 20 cm (13/32 à 7 7/8 po.)

## <span id="page-17-1"></span>**Utilisation du retardateur**

## **Touchez**  $\mathcal{S}_{\text{DEF}}$  **(Retardateur)**  $\rightarrow$  le mode souhaité  $\rightarrow$  or.

 $\mathcal{S}_{\text{OFF}}$  (Désact) : Retardateur non utilisé.

**(Retardateur 10 sec) :** La prise de vue commence après un retard de 10 secondes. Utilisez ce réglage si vous voulez vous inclure sur l'image. Pour annuler, touchez  $\mathcal{S}_0$ .

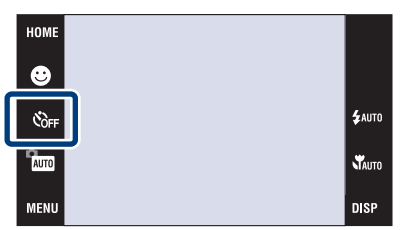

 **(Retardateur 2 sec) :** La prise de vue commence après un retard de deux secondes. Ce réglage évite un flou dû à l'instabilité lorsque vous appuyez sur le déclencheur.

## 2 Appuyez sur le déclencheur.

Le témoin du retardateur clignote et un bip retentit jusqu'à ce que l'obturateur fonctionne.

## <span id="page-18-0"></span>**Sélection d'un mode de flash**

## Touchez  $\frac{1}{4}$  (Flash)  $\rightarrow$  le mode souhaité  $\rightarrow \infty$ .

 **(Flash Auto) :** Le flash se déclenche lorsque l'éclairage est insuffisant ou en contre-jour.  **(Flash activé) :** Le flash fonctionne toujours.

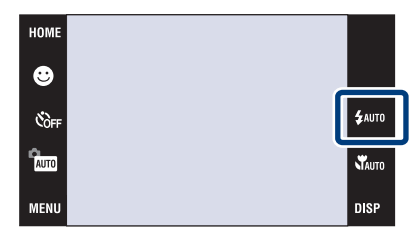

 **(Sync lente) :** Le flash

fonctionne toujours. La vitesse d'obturation est lente dans les endroits sombres pour que la partie de l'arrière-plan hors de la portée du flash soit nette.

 **(Flash désactivé) :** Le flash ne fonctionne pas.

#### **Remarques**

- Vous ne pouvez pas utiliser  $\oint$  (Flash activé) ou  $\oint$  SL (Sync lente) lorsque Reconnaissance de scène se trouve sur [Auto] ou [Avancé].
- Même avec le flash toujours actif, il est possible qu'il ne fonctionne pas en mode rafale.

## <span id="page-19-0"></span>**Mise au point sur une zone spécifique du cadre**

Touchez simplement la zone du cadre sur laquelle vous désirez mettre au point pour modifier la position de mise au point.

- 1 Pointez l'appareil vers le sujet, puis touchez la zone du cadre sur laquelle vous voulez mettre au point.
	- Vous pouvez changer la zone de mise au point autant de fois que vous le désirez avant d'enfoncer le déclencheur à mi-course.
	- Si vous voulez que l'appareil choisisse automatiquement une zone de mise au point, touchez  $\bullet$  off.

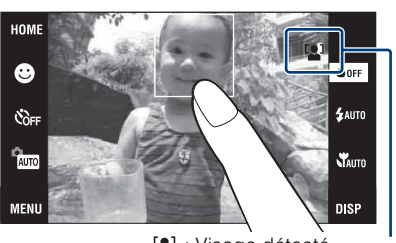

**1**: Visage détecté. : Aucun visage détecté.

## <span id="page-19-1"></span>**Mise au point sur le visage du sujet (Détection de visage)**

L'appareil détecte le visage du sujet et met au point sur celui-ci. Vous pouvez sélectionner le sujet qui a la priorité lors de la mise au point.

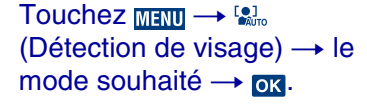

**(Lorsque effleuré) :** Détecte le visage lorsqu'une zone avec visage est touchée sur l'écran.

**(Auto) :** Sélectionne le visage sur lequel l'appareil doit effectuer automatiquement la mise au point.

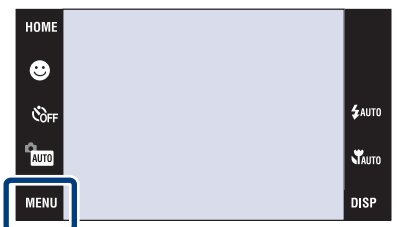

**(Priorité enfant) :** Détection et prise de vue avec priorité sur le visage d'un enfant.

**(Priorité adulte) :** Détection et prise de vue avec priorité sur le visage d'un adulte.

## <span id="page-20-0"></span>**Sélection de la taille d'image en fonction de l'utilisation**

La taille d'image détermine la taille du fichier d'image qui est enregistré lorsque vous prenez une image.

Plus la taille d'image est grande, plus de détails sont reproduits lorsque l'image est imprimée sur un papier grand format. Plus la taille d'image est petite, plus il est possible d'enregistrer des images. Sélectionnez la taille d'image qui correspond à la manière dont vous voulez visualiser vos images.

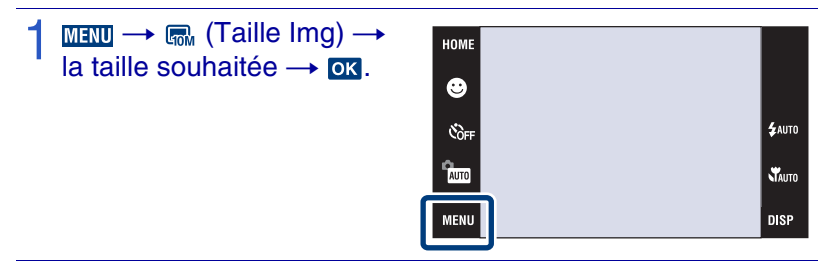

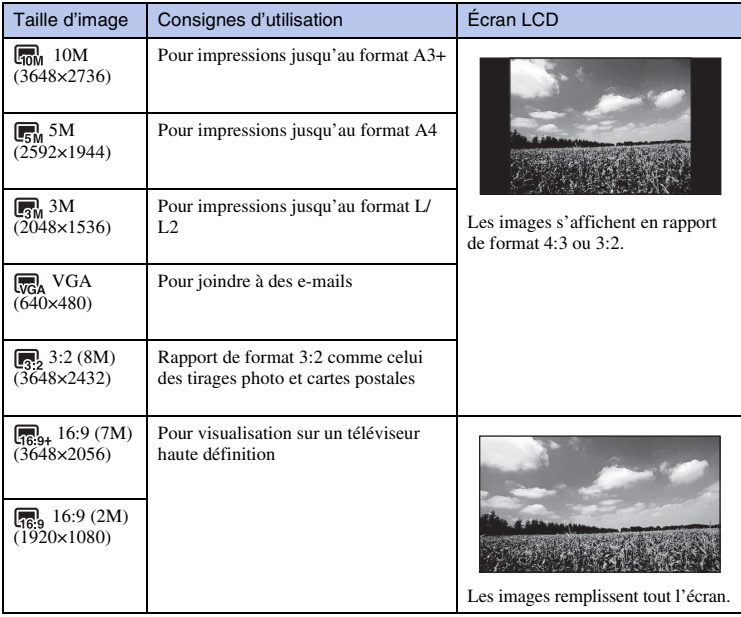

#### **Remarque**

<sup>•</sup> Lorsque vous imprimez des images prises avec un rapport de format 16:9, il se peut que les deux bords soient coupés.

## <span id="page-21-0"></span><sup>x</sup> **Nombre d'images fixes enregistrables**

Les chiffres dans le tableau ci-dessous indiquent le nombre d'images lorsque [Mode ENR] se trouve sur [Normal].

(Unités : Images)

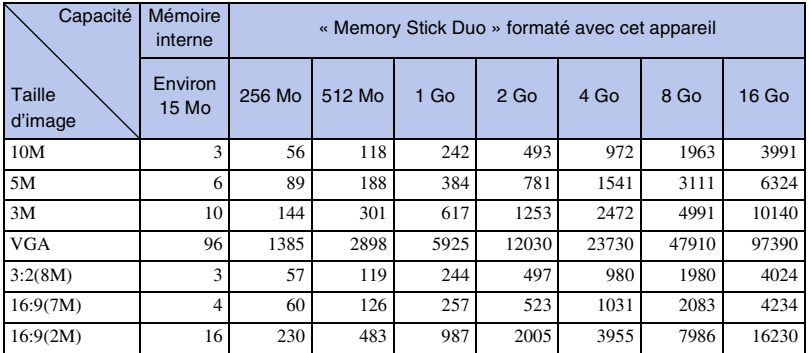

#### **Remarques**

- Le nombre d'images fixes peut être différent en fonction des conditions de prise de vue et du support d'enregistrement.
- Lorsque le nombre d'images pouvant encore être prises est supérieur à 9 999, l'indicateur « >9999 » apparaît.
- Lorsqu'une image prise avec un autre appareil est visualisée sur cet appareil, il se peut qu'elle n'apparaisse pas dans sa taille d'image réelle.

## <span id="page-22-0"></span>**Utilisation du mode de prise de vue qui correspond à la scène (Sélection scène)**

Sélectionnez le mode de prise de vue.

Pour sélectionner  $\frac{1}{2}$  /  $\frac{1}{2}$  /  $\triangle$ <sup>2</sup>/ $\triangle$  : Touchez  $\cong$  (Mode  $ENR$ )  $\rightarrow$  le mode souhaité  $\rightarrow$  ok.

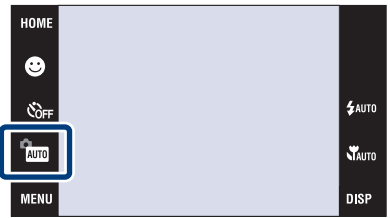

Pour sélectionner  $\frac{m}{2}$  /  $\frac{m}{2}$  /  $\frac{m}{2}$  /  $\frac{m}{2}$  /  $\frac{m}{2}$  (Mode ENR)  $\rightarrow$  sal (Sélection scène)  $\rightarrow$  le mode souhaité  $\rightarrow$  org.

 **(Sensibil élevée) :** Permet de prendre des images sans flash même dans des conditions de faible éclairage.

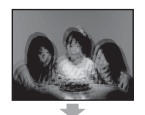

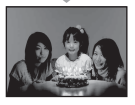

**A** (Paysage) : Permet une prise de vue avec la mise au point sur un sujet distant.

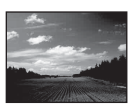

**<sup>2</sup>** (Effet de flou) : Permet de prendre des images avec une atmosphère plus douce pour des portraits, des fleurs, etc.

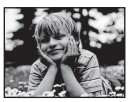

#### **(Portrait crépus) :**

Permet de prendre des images nettes de personnes dans un endroit sombre sans perte de l'atmosphère nocturne.

 **(Crépuscule) :** Permet de prendre des scènes de nuit sans perte de l'atmosphère nocturne.

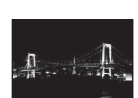

#### **Remarque**

• Le flash ne fonctionne pas avec certains modes.

 **(Gastronomie) :** Permet de prendre des présentations culinaires avec des couleurs appétissantes.

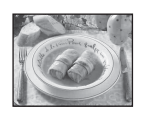

 **(Plage) :** Permet de prendre des scènes au bord de la mer ou d'un lac en capturant un bleu de l'eau plus éclatant.

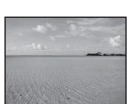

 **(Neige) :** Permet de prendre des scènes enneigées, blanches, plus clairement.

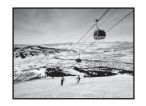

 **(Feux d'artifice) :** Permet de prendre des feux d'artifice dans toute leur splendeur.

 **(Sous l'eau) :** Permet une prise de vue sous l'eau en couleurs naturelles lorsque le logement étanche est monté.

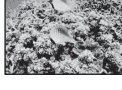

 **(Obturat rapide) :** Permet de prendre des sujets en mouvement dans des endroits très éclairés.

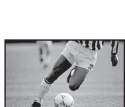

## <span id="page-23-0"></span>**Prise de vue de films**

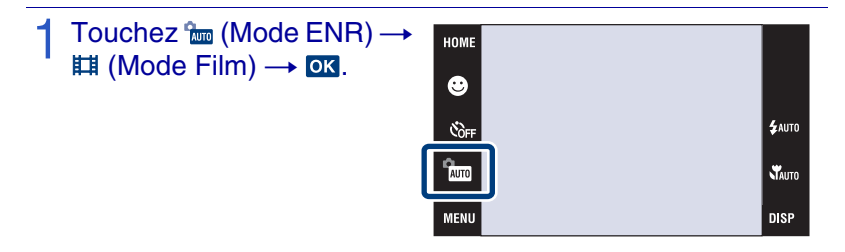

2 Enfoncez complètement le déclencheur pour démarrer l'enregistrement.

3 Enfoncez à nouveau complètement le déclencheur pour arrêter l'enregistrement.

## **Nisualisation de films**

Appuyez sur la touche  $\Box$  (Lecture) et touchez les boutons  $\Box$  (Suivant) / (Précédent) pour sélectionner le film à visualiser.

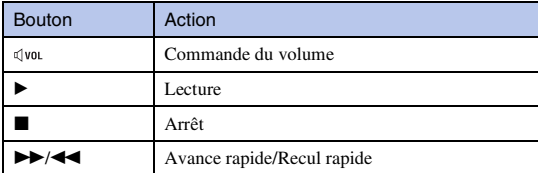

## <sup>x</sup> **Taille d'image**

Plus la taille d'image est grande, meilleure est la qualité d'image. Plus le nombre de vues par seconde est élevé, plus l'image visualisée est régulière.

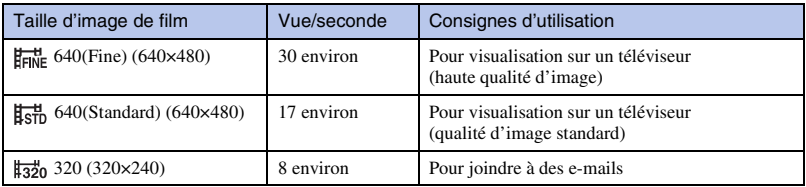

## <span id="page-24-1"></span>**IDurée d'enregistrement maximum**

Le tableau ci-dessous indique les durées d'enregistrement maximum approximatives. Ce sont les durées totales pour tous les fichiers de film. Une prise de vue continue est possible pendant environ 10 minutes.

(Unités : heures : minutes : secondes)

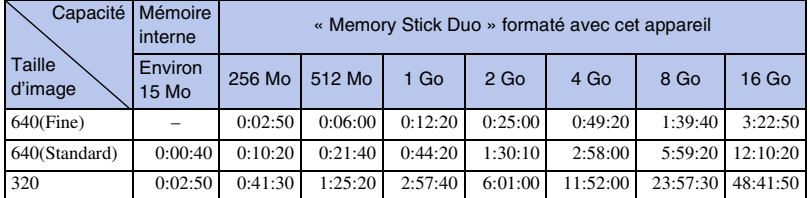

#### **Remarques**

- La durée d'enregistrement peut être différente selon les conditions de prise de vue et le support d'enregistrement.
- Les films avec la taille d'image sur [640(Fine)] ne peuvent être enregistrés que sur un « Memory Stick PRO Duo ».
- Cet appareil ne prend pas en charge l'enregistrement ou la lecture HD de films.

## <span id="page-24-0"></span>**Affichage du minimum d'indicateurs (Prise de vue facile)**

Ce mode réduit le nombre minimum de réglages et rend les indicateurs plus visibles.

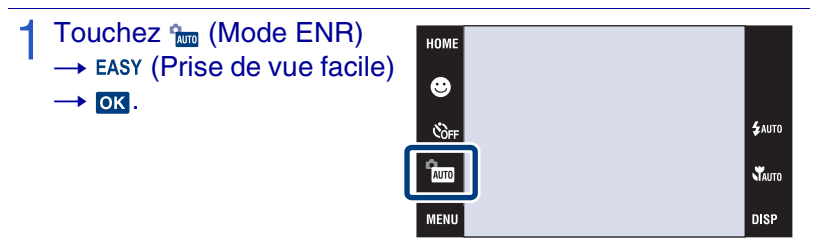

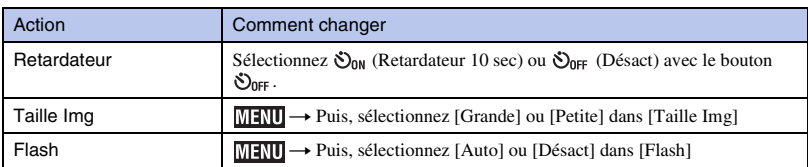

## **Retour à l'affichage normal**

Touchez  $\lim_{R\to\infty}$  (Mode ENR)  $\to$   $\lim_{R\to\infty}$  (Réglage automatique)  $\to \infty$ .

## <span id="page-25-1"></span><span id="page-25-0"></span>**Visualisation d'une image agrandie (Zoom de lecture)**

## Appuyez sur la touche  $\blacktriangleright$ (Lecture) pour afficher une image, puis touchez la zone que vous souhaitez agrandir.

L'image est agrandie à deux fois sa taille, la zone touchée étant au centre. Lorsque  $\Box$  Se trouve sur [Img] seule], touchez le centre de l'écran, puis touchez la zone que vous souhaitez agrandir.

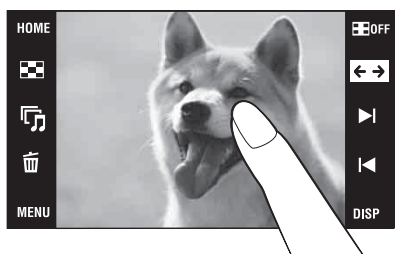

# 2 Ajustez le facteur de zoom et la position.

Le facteur de zoom augmente chaque fois que vous touchez l'écran.  $\Box/\Box/\Box$  : A juste la position.  $\mathcal{A} \ominus \mathcal{A}$ : Modifie le facteur de zoom.  $\mathbf{a}_{\mathbf{p}}^{\mathbf{a}}$ : Active/désactive  $\mathbf{a}/\mathbf{v}/\mathbf{a}/\mathbf{p}$ .  $\boxed{\mathbf{X}}$  : Annule le zoom de lecture.

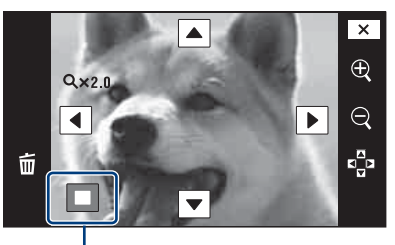

**Représente la zone affichée de l'image entière**

## <span id="page-25-2"></span>**Affichage d'images en plein écran (Grand zoom)**

- Appuyez sur la touche  $\blacktriangleright$ (Lecture) pour afficher l'image fixe, puis touchez  $\leftrightarrow$ .
	- Touchez à nouveau  $\leftrightarrow$  pour annuler le grand zoom.

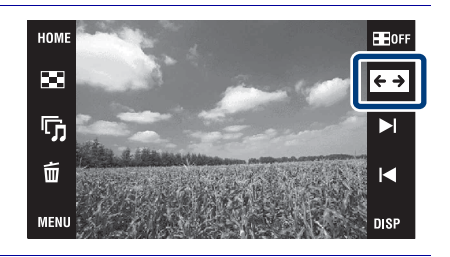

## <span id="page-26-0"></span>**Pivotement d'une image à orientation verticale (Affichage temporairement pivoté)**

Appuyez sur la touche  $\blacktriangleright$ (Lecture) pour afficher l'image fixe, puis sélectionnez les images à orientation verticale et touchez  $\leftarrow$ .

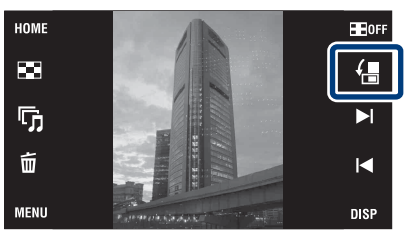

• Touchez à nouveau  $\leftarrow$  pour annuler l'affichage.

## <span id="page-26-1"></span>**Visualisation d'images fixes en musique (Diaporama)**

Appuyez sur la touche  $\blacktriangleright$ (Lecture) pour afficher une image fixe, puis touchez <sup>5</sup> (Diaporama).

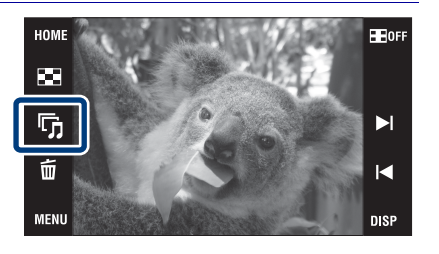

## Touchez [Début].

Le diaporama commence.

• Pour mettre fin au diaporama, touchez l'écran, puis touchez [Sortie].

# Sélection de la musique de fond

Vous pouvez transférer un fichier de musique désiré depuis un CD ou des fichiers MP3 vers l'appareil pour l'écouter pendant un diaporama. Pour transférer des fichiers de musique, installez le logiciel « Music Transfer » (fourni) sur votre ordinateur [\(page 37\)](#page-36-0), puis suivez les étapes suivantes.

- ① Touchez  $\Box$   $\Box$   $\Box$   $\Box$   $\Box$  (Diaporama)  $\rightarrow$  [Outils de musique]  $\rightarrow$  [Téléch musi].
- 2 Raccordez l'appareil à l'ordinateur par une connexion USB.
- 3 Démarrez et utilisez « Music Transfer ».

Pour plus d'informations sur « Music Transfer », voir l'aide de « Music Transfer ».

## <span id="page-28-0"></span>**Recherche d'une image (Index d'image)**

- Appuyez sur la touche  $\blacksquare$ (Lecture) pour afficher une image, puis touchez (Index d'image).
	- Si vous touchez  $\sqrt{|\mathbf{S}|^2}$ , vous pouvez régler le nombre d'images affichées sur l'écran planche index sur 12 ou 20 images.
- $2$  Touchez les boutons  $\sum \sum$ pour tourner les pages.
	- Pour revenir à l'écran d'image unique, touchez l'image vignette.

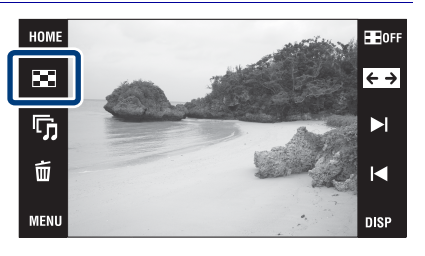

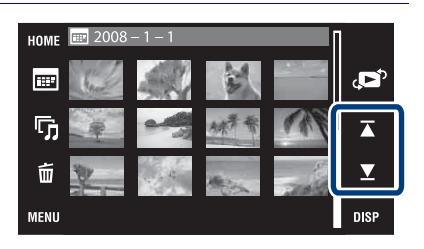

## <span id="page-29-1"></span><span id="page-29-0"></span>**Sélection du format d'affichage (Mode Visualisation)**

Cette fonction vous permet de sélectionner le format d'affichage pour visualiser plusieurs images lors de l'utilisation d'un « Memory Stick Duo ».

Appuyez sur la touche  $\blacksquare$ (Lecture) pour afficher une image, puis touchez (Index d'image)  $\rightarrow$ (Mode Visualisation)  $\rightarrow$  le mode souhaité.

HOME **HEI**OFF þ.  $\overline{\overset{\text{\tiny{}}}{\rightarrow}}$ ҧ N ú  $\blacksquare$ **MENU DISP** 

 (Vue par date) : Affiche les images par date.

 (Vue par évènement) : Analyse les dates de prise de vue et fréquence, organise automatiquement les images en groupes et les affiche.

(Préférés) : Affiche les images enregistrées comme Préférés.

(Vue par dossier) : Affiche et organise les images par dossiers.

## <sup>x</sup> **Localisation facile des images à afficher**

#### **Lors d'un réglage sur Vue par date/Vue par évènement/Vue par dossier :**

Lors de l'utilisation d'un « Memory Stick Duo », touchez  $\overline{H}$  (Liste de dates),  $\Box$  (Liste d'évènements) ou  $\bigcap$  (Sélect. dossier) pour localiser facilement les images désirées.

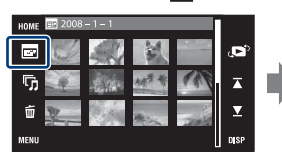

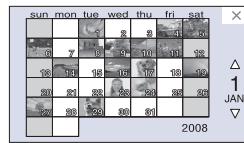

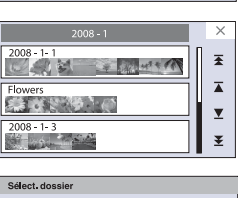

**Liste de dates :** Affiche une liste des images prises à la date sélectionnée.

#### **Liste d'évènements :** Affiche une liste des images enregistrées dans l'évènement sélectionné.

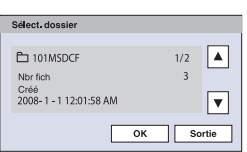

**Sélect. dossier :** Touchez [OK] pour afficher une liste des images contenues dans le dossier sélectionné.

**Lors d'un réglage sur Préférés :** Vous pouvez afficher les images enregistrées dans les Préférés divisées en six groupes.

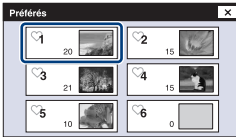

**Préférés :** Affiche une liste des images enregistrées dans le numéro Préférés sélectionné.

#### **Remarque**

• Lorsque la lecture d'images enregistrées avec un autre appareil n'est pas possible, visualisez-les dans [Vue par dossier].

## <span id="page-31-1"></span><span id="page-31-0"></span>**Suppression de l'image actuellement affichée**

Touchez  $\bar{m}$  (Supprimer)  $\rightarrow$  [OK] [\(page 15\).](#page-14-1)

## <span id="page-31-2"></span>**Suppression de plusieurs images**

Touchez **El** (Index d'image)  $\rightarrow$   $\stackrel{\scriptstyle\text{m}}{\scriptstyle\text{m}}$  (Supprimer).

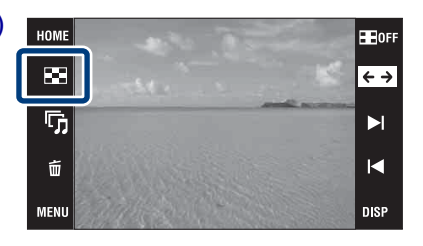

# 2 Sélectionnez les images à supprimer.

- $\textcircled{1}$  Touchez  $\textup{I}/\textup{I}$  pour tourner les pages, puis touchez les images que vous souhaitez supprimer. La marque  $\checkmark$  est jointe aux images sélectionnées.
- 2 Répétez l'étape 1.
- 3 Touchez  $\Rightarrow$  [OK].

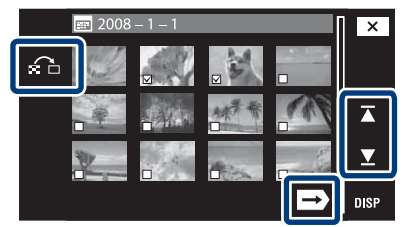

Vous pouvez passer entre les écrans image unique et planche index à l'aide de  $\Omega$ lors de la sélection d'images.

## **IS uppression en unités de date, évènement ou dossier**

 $M$ **t (Supprimer)**  $\rightarrow \overline{\mathbb{F}}_{\overline{\mathbb{F}}}$  (Tres img ds intervalle date),  $\overline{\mathbb{F}}_{\mathbb{F}}$  (Tout dans Évènement) ou  $\overline{\mathbb{Q}}_m$  (Tout le dossier)  $\rightarrow$  **OK**  $\rightarrow$  [OK].

• Les images sont affichées dans [Vue par dossier] lors de l'utilisation de la mémoire interne.

## <span id="page-32-0"></span>**Effacement de toutes les images (Formater)**

Vous pouvez effacer toutes les données stockées sur un « Memory Stick Duo » ou dans la mémoire interne. Si un « Memory Stick Duo » est inséré, toutes les données stockées sur le « Memory Stick Duo » sont effacées. Si un « Memory Stick Duo » n'est pas inséré, toutes les données stockées dans la mémoire interne sont effacées. Le formatage efface définitivement toutes les données, même celles des images protégées.

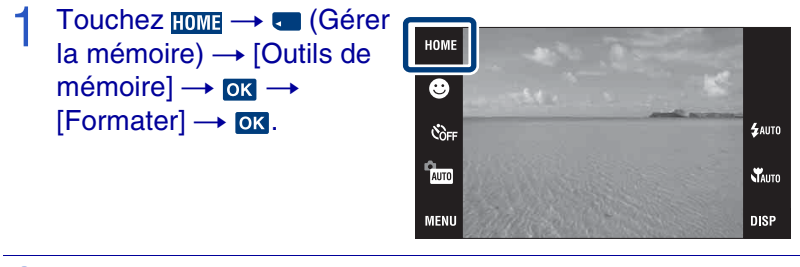

2 Touchez [OK].

## <span id="page-33-1"></span><span id="page-33-0"></span>**Visualisation d'images sur un téléviseur**

Raccordez l'appareil au téléviseur à l'aide du câble pour borne multi-usage (fourni).

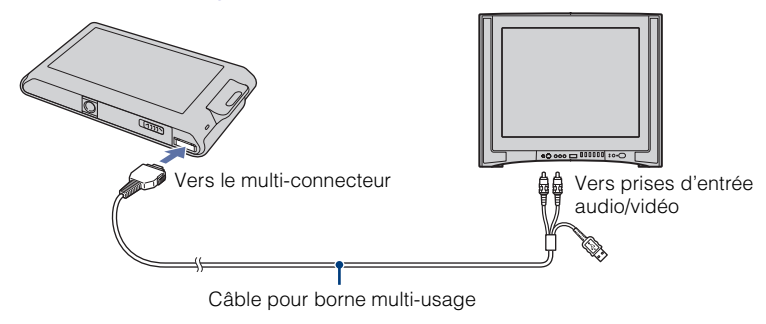

# Visualisation d'images sur un téléviseur HD (Haute Définition)

- Vous pouvez visualiser des images enregistrées sur l'appareil en le raccordant à un téléviseur HD (Haute Définition) à l'aide d'un câble adaptateur de sortie HD (non fourni) ou d'une Cyber-shot station (non fournie).
- Placez [COMPONENT] sur [HD(1080i)] dans [Paramètres principaux 2] en sélectionnant  $\mathbf{r}$ (Réglages) sur l'écran HOME.
- Vous ne pouvez pas visualiser la sortie de films en format de signal [HD(1080i)]. Placez [COMPONENT] sur [SD] lors de la visualisation de films.

## <span id="page-34-0"></span>**Impression des images fixes**

Si votre imprimante est compatible PictBridge, vous pouvez imprimer des images en procédant comme suit.

Réglez tout d'abord l'appareil pour permettre une connexion USB entre l'appareil et l'imprimante.

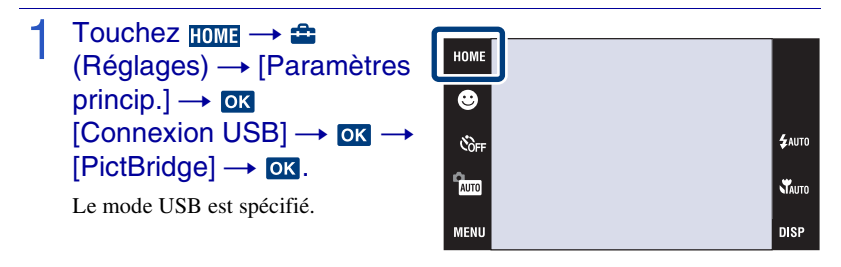

- 2 Raccordez l'appareil à l'imprimante avec le câble pour borne multi-usage (fourni).
- Mettez l'imprimante sous tension.

Lorsque la connexion est établie, l'indicateur  $\gamma$  apparaît.

1 Touchez  $\text{min} \rightarrow \blacksquare$  (Imprim.)  $\rightarrow$  le paramètre désiré  $\rightarrow \infty$ .

**E<sub>n</sub>** (Cette img) : Pour imprimer l'image actuellement affichée. **L**<sub>z</sub> (Plusieurs images) : Touchez  $\blacktriangleright$ //  $\blacktriangleleft$  pour afficher l'image, puis touchez l'image que vous souhaitez imprimer.

## 5 Touchez le paramètre de réglage désiré, puis [OK].

L'image est imprimée.

# Impression en magasin

Vous ne pouvez pas faire tirer des images de la mémoire interne dans un magasin de photo directement depuis l'appareil. Copiez les images sur un « Memory Stick Duo », puis portez le « Memory Stick Duo » dans le magasin de photo.

Comment effectuer la copie : Touchez  $\overline{HOM}$   $\rightarrow$   $\overline{G}$  (Gérer la mémoire)  $\rightarrow$  [Outils de  $m\acute{e}$  mémoire]  $\rightarrow$   $\boxed{OK}$   $\rightarrow$   $[Copier]$   $\rightarrow$   $\boxed{OK}$ .

Pour l'horodatage des images, consultez le magasin de photo.

## <span id="page-35-0"></span>**Utilisation de l'appareil avec un ordinateur**

## **I** Utilisation de « PMB (Picture Motion Browser) »

Vous pouvez apprécier davantage les images enregistrées en exploitant le logiciel, et « PMB » se trouve sur un CD-ROM (fourni).

Il y a d'autres fonctions, en plus de celles indiquées ci-dessous, pour apprécier vos images. Pour plus d'informations, voir le « Manuel de PMB ».

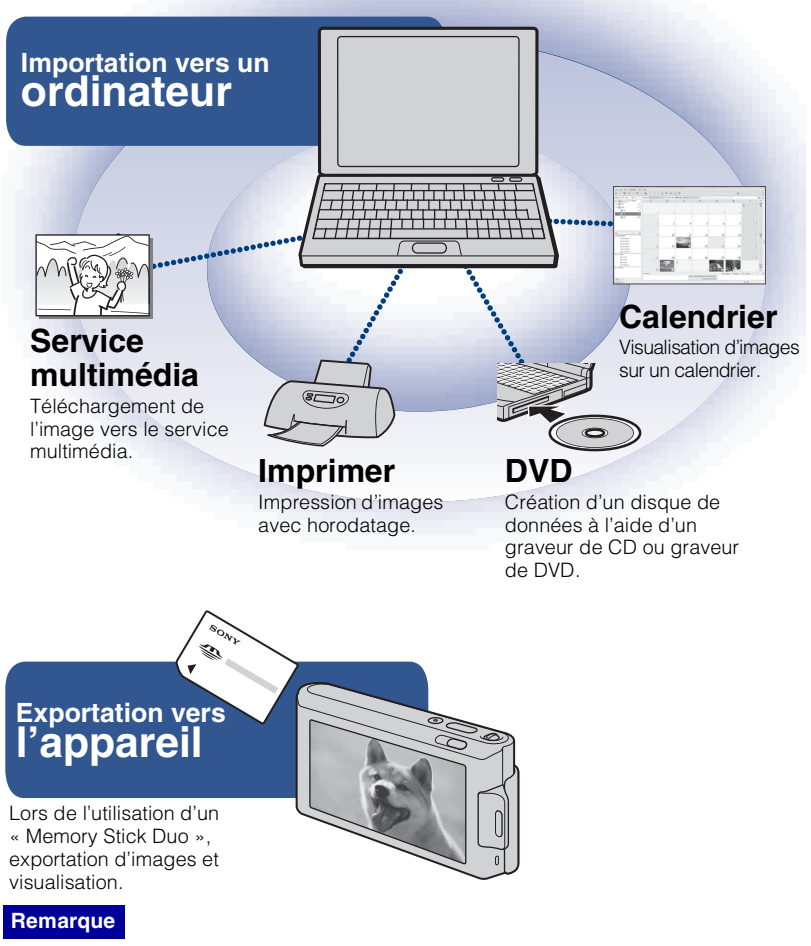

• « PMB » n'est pas compatible avec les ordinateurs Macintosh.
## <sup>x</sup> **Étape 1 : Installation de « PMB » (fourni)**

Vous pouvez installer le logiciel (fourni) en procédant comme suit. Lorsque vous installez « PMB », « Music Transfer » est également installé.

• Connectez-vous en tant qu'administrateur.

#### Vérifiez votre environnement matériel et logiciel.

#### **Environnement recommandé pour l'utilisation de « PMB » et de « Music Transfer »**

**Système d'exploitation (préinstallé) :** Microsoft Windows 2000 Professional SP4, Windows XP\* SP3/Windows Vista SP1\*

**Processeur :** Intel Pentium III 500 MHz ou plus rapide (Recommandé : Intel Pentium III 800 MHz ou plus rapide)

**Mémoire :** 256 Mo ou plus (Recommandé : 512 Mo ou plus)

**Disque dur :** Espace disque nécessaire pour l'installation — 400 Mo environ **Écran :** Résolution de l'écran : 1 024 × 768 points ou plus

\* Les éditions 64 bits et Starter (Edition) ne sont pas prises en charge.

#### 2 Mettez l'ordinateur sous tension et insérez le CD-ROM (fourni) dans le lecteur de CD-ROM.

L'écran du menu d'installation apparaît.

## 3 Cliquez sur [Install] (Installer).

L'écran « Choose Setup Language » (choisissez la langue d'installation) apparaît.

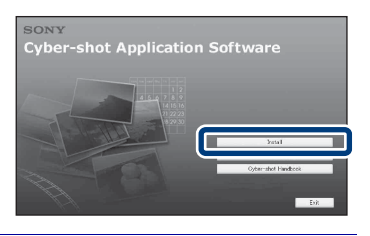

## Procédez comme il est indiqué à l'écran pour terminer l'installation.

Une fois l'installation terminée, retirez le CD-ROM.

#### <sup>x</sup> **Étape 2 : Importation d'images vers votre ordinateur à l'aide de « PMB »**

Insérez une batterie complètement chargée dans l'appareil, puis appuyez sur la touche  $\blacktriangleright$  (Lecture).

## 2 Raccordez l'appareil à l'ordinateur.

« Connexion en cours… » apparaît sur l'écran de l'appareil.

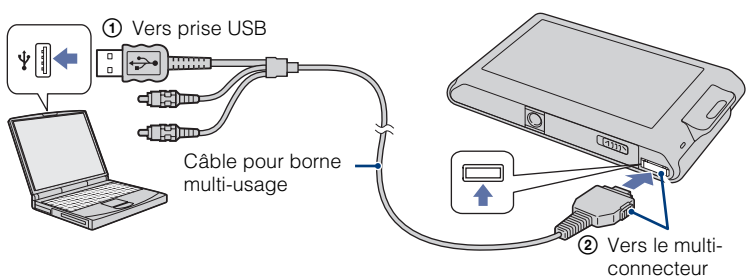

• est affiché sur l'écran pendant la session de communication. N'utilisez pas l'ordinateur pendant que l'indicateur est affiché. Lorsque l'indicateur change en —ves—, vous pouvez recommencer à utiliser l'ordinateur.

## 3 Cliquez sur le bouton [Import] (Importer).

Pour plus d'informations, voir le « Manuel de PMB ».

## <sup>x</sup> **Étape 3 : Affichage du « Manuel de PMB »**

## Double-cliquez sur l'icône **(Manuel de PMB)** sur le bureau.

• Pour accéder au « Manuel de PMB » depuis le menu de démarrage : Cliquez sur  $[Start]$  (Démarrer)  $\rightarrow$  [All Programs] (Tous les programmes)  $\rightarrow$  [Sony Picture Utility]  $\rightarrow$  [Help] (Aide)  $\rightarrow$  [Manuel de PMB].

#### **Remarques**

- Ne débranchez pas le câble pour borne multi-usage de l'appareil pendant que celui-ci fonctionne ou pendant que « Accès… » est affiché sur l'écran de l'appareil. Cela pourrait endommager les données.
- Lors de l'utilisation d'une batterie peu chargée, il se peut que vous ne puissiez pas transférer les données ou qu'elles soient endommagées. Il est recommandé d'utiliser un adaptateur secteur (non fourni) et un câble USB / A/V / DC IN pour borne multi-usage (non fourni).

## **I**Utilisation de l'appareil avec un ordinateur Macintosh

Vous pouvez copier des images sur votre ordinateur Macintosh. « PMB » n'est pas compatible, mais vous pouvez installer « Music Transfer » sur votre ordinateur Macintosh. Lorsque des images sont exportées vers l'appareil, visualisez-les dans [Vue par dossier].

#### **Environnement matériel et logiciel recommandé**

L'environnement suivant est recommandé pour l'ordinateur connecté à l'appareil.

**Environnement recommandé pour l'importation d'images Système d'exploitation (préinstallé) :** Mac OS 9.1/9.2/ Mac OS X (v10.1 à v10.5) **Prise USB :** Fournie en standard

**Environnement recommandé pour utiliser « Music Transfer » Système d'exploitation (préinstallé) :** Mac OS X (v10.3 à v10.5) **Mémoire :** 64 Mo ou plus (128 Mo ou plus recommandé) **Disque dur :** Espace disque nécessaire pour l'installation — 250 Mo environ

# <span id="page-39-0"></span>**Changement de l'affichage sur écran**

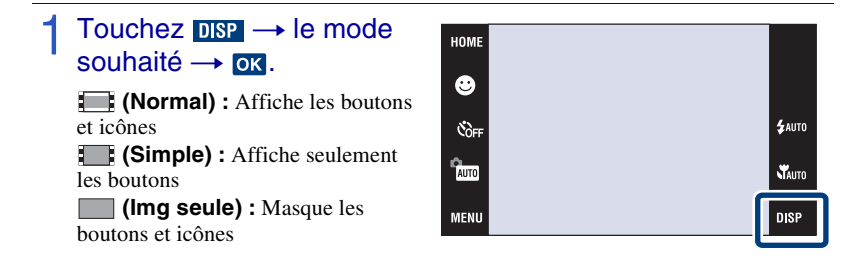

#### **Remarque**

DISP disparaît de l'écran si la lecture [Img seule] est sélectionnée. Pour afficher les boutons, touchez le centre de l'écran. L'affichage [Normal] réapparaît temporairement.

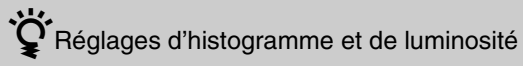

Il est possible d'accéder aux réglages suivants en touchant DSP.

**Histogramme :** Un histogramme est un graphique permettant de visualiser la luminosité d'une image. L'histogramme indique une image claire lorsqu'il est décalé vers la droite, une image sombre lorsqu'il est décalé vers la gauche.

**Luminosité :** Permet de régler la luminosité du rétroéclairage ([Normal]/[Clair]). Lors de la visualisation d'images sous une forte lumière extérieure, réglez sur [Clair]. Dans ce cas, la charge de la batterie peut toutefois diminuer plus rapidement.

# **Changement des sons de fonctionnement**

Vous pouvez régler le son produit lorsque vous utilisez l'appareil.

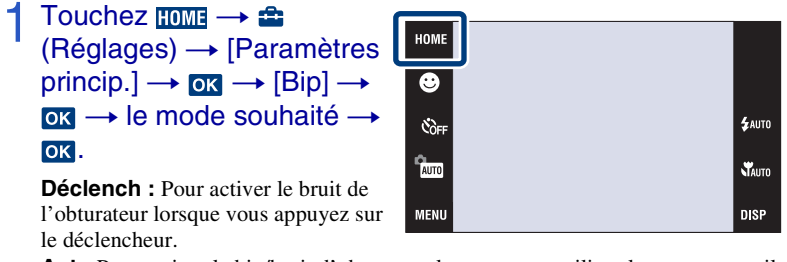

**Act :** Pour activer le bip/bruit d'obturateur lorsque vous utilisez le panneau tactile/ appuyez sur le déclencheur.

**Désact :** Pour désactiver le bip/bruit de l'obturateur.

# **Utilisation de l'écran HOME**

Sur l'écran HOME, les fonctions de l'appareil sont organisées, pour plus de commodité, en grandes catégories de sélection, telles que prise de vue, visualisation et impression d'images.

Seuls les paramètres de menu disponibles sont affichés à l'écran.

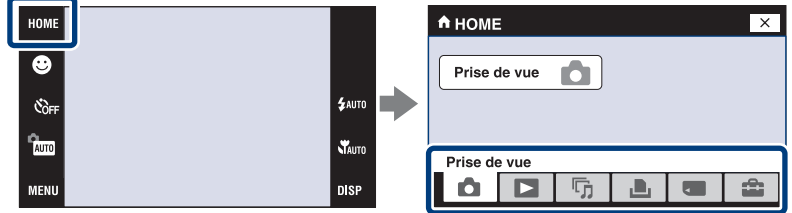

## **In Prise de vue**

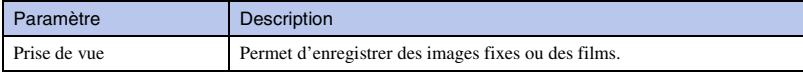

## <sup>x</sup> **Voir les images**

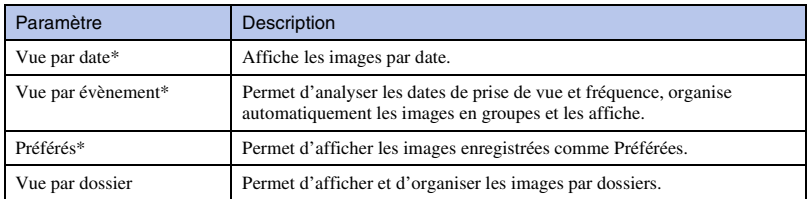

\* Ces paramètres ne s'affichent que lorsqu'un « Memory Stick Duo » est inséré dans l'appareil.

#### **■ 5 Diaporama**

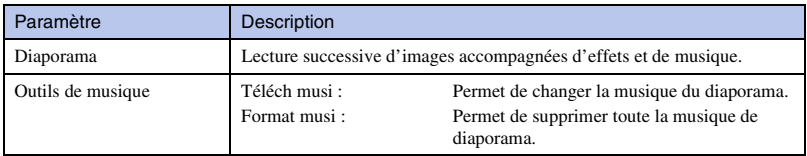

#### **LL** Imprim.

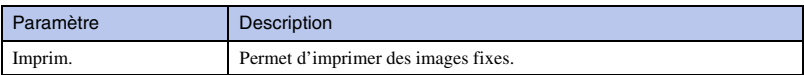

#### <sup>x</sup> **Gérer la mémoire**

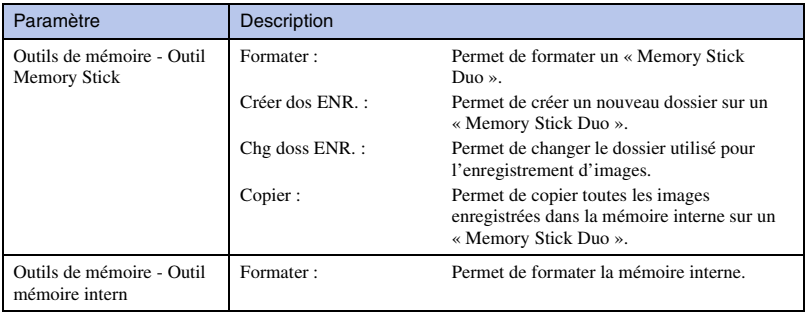

## <sup>x</sup> **Réglages**

<span id="page-42-0"></span>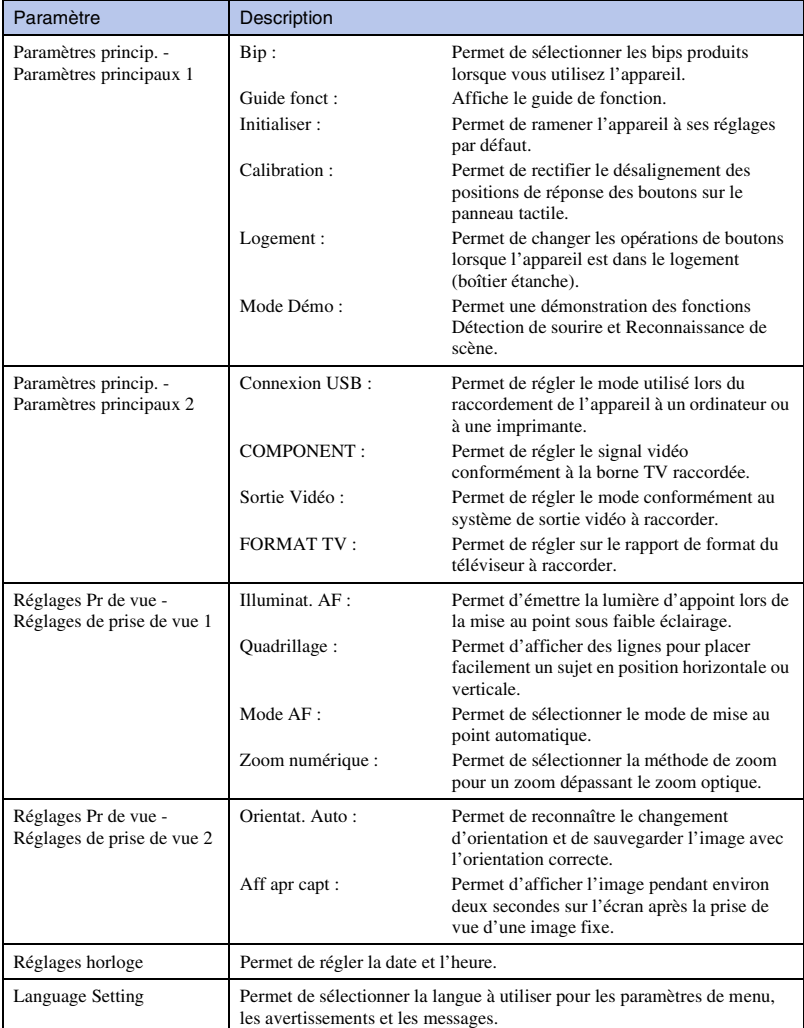

# **Utilisation des paramètres MENU**

Affichage des fonctions disponibles pour un réglage facile lorsque l'appareil est en mode de prise de vue ou de lecture. Seuls les paramètres de menu disponibles sont affichés à l'écran.

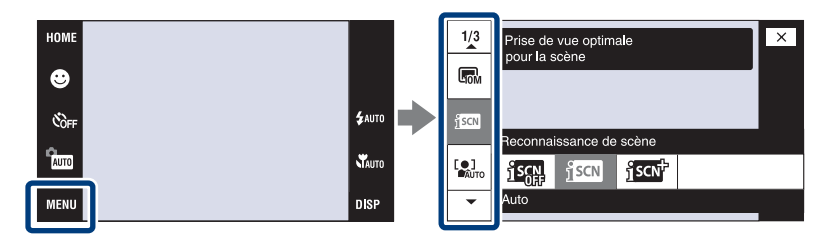

#### **MENU en mode de prise de vue**

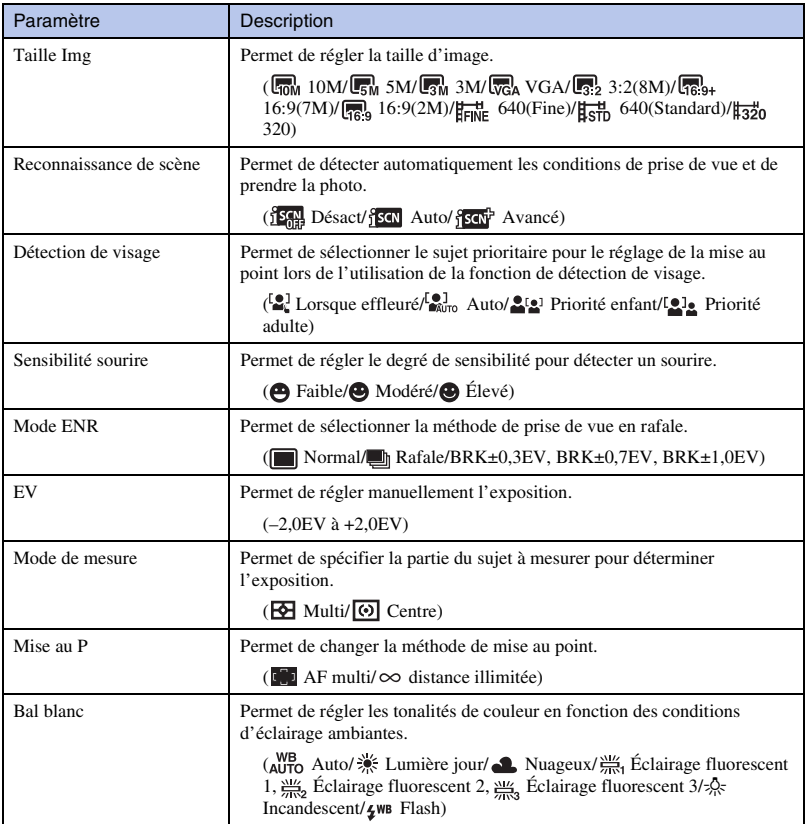

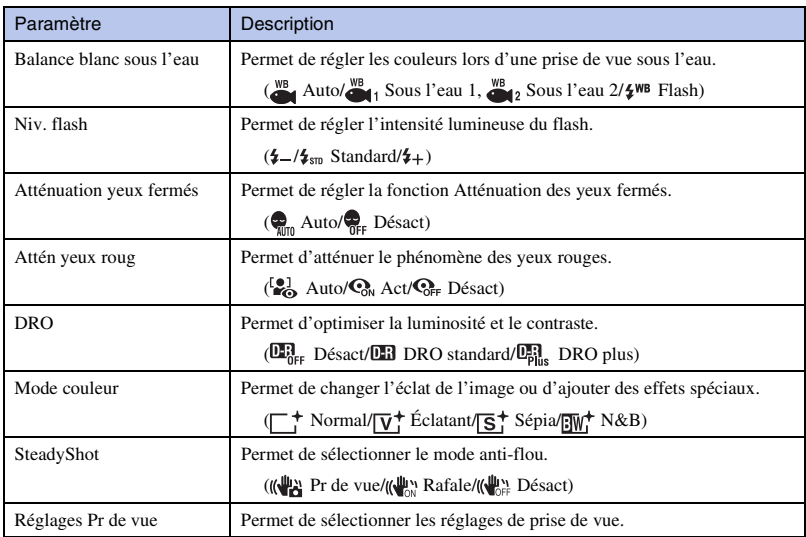

## **IMENU en mode de visualisation**

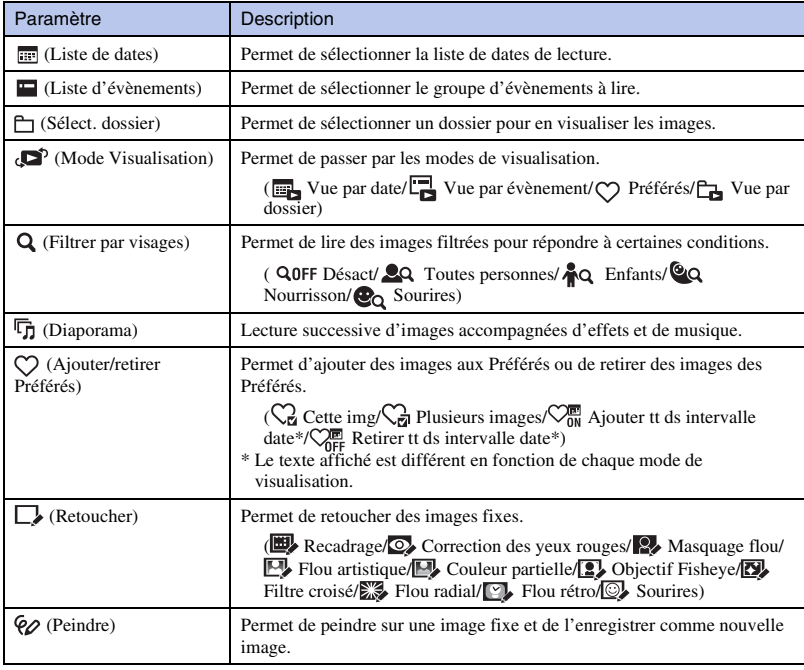

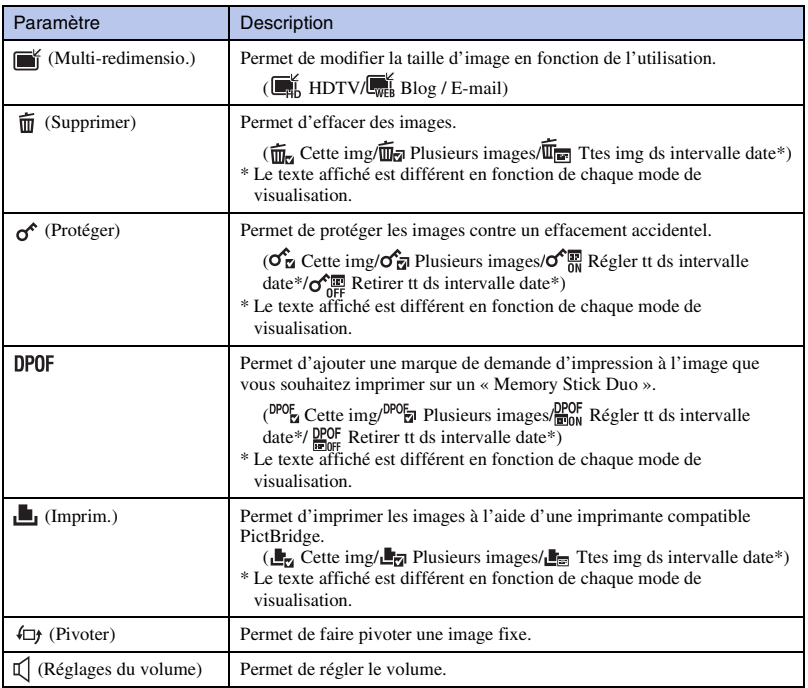

# **Utilisation des fonctions en mode Programme Auto**

Vous pouvez modifier les réglages Mise au point, Mode de mesure, ISO et EV lorsque [Mode ENR] se trouve sur **PGM** (Programme Auto).

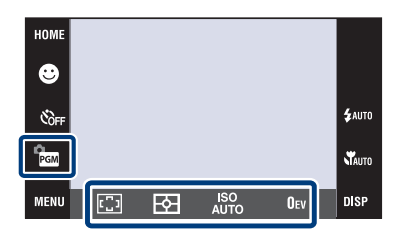

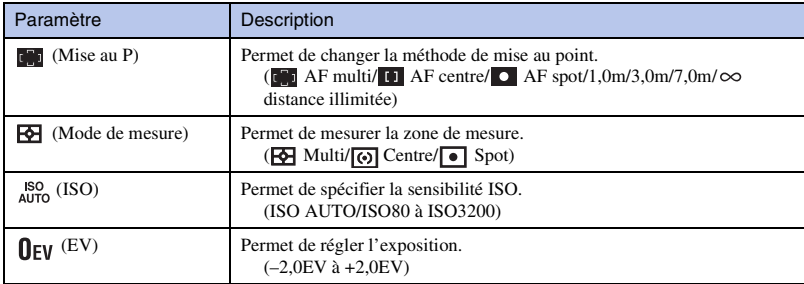

# **Affichage du « Guide pratique de Cybershot »**

Le « Guide pratique de Cyber-shot », qui explique en détails comment utiliser l'appareil, se trouve sur le CD-ROM (fourni). Consultez-le pour des instructions spécifiques sur les nombreuses fonctions de l'appareil.

#### <sup>x</sup> **Pour les utilisateurs de Windows**

- Mettez l'ordinateur sous tension et insérez le CD-ROM (fourni) dans le lecteur de CD-ROM.
- 2 Cliquez sur « Cyber-shot Handbook ».

Le guide « Utilisation avancée de Cybershot », qui contient des informations sur les accessoires pour l'appareil, est installé en même temps.

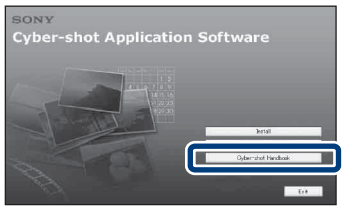

Démarrez le « Guide pratique de Cyber-shot » depuis le raccourci sur le bureau.

#### <sup>x</sup> **Pour les utilisateurs d'un Macintosh**

- Mettez l'ordinateur sous tension et insérez le CD-ROM (fourni) dans le lecteur de CD-ROM.
- 2 Sélectionnez le dossier [Handbook] et copiez le fichier « Handbook.pdf » se trouvant dans le dossier [FR] sur votre ordinateur.
- Après la copie, double-cliquez sur « Handbook.pdf ».

# **Liste des icônes affichées sur l'écran**

Des icônes s'affichent sur l'écran pour indiquer l'état de l'appareil. Vous pouvez sélectionner les réglages d'affichage en touchant l'indication **DISP** en bas à droite de l'écran [\(page 40\)](#page-39-0).

 $\overline{A}$ 

#### **Lors d'une prise de vue d'images fixes**

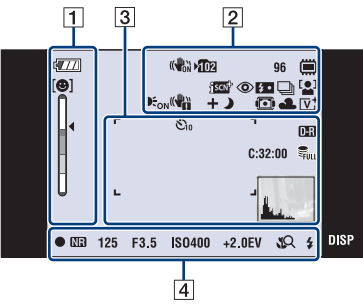

• Les icônes sont limitées en mode (Prise de vue facile).

#### **Lors d'une prise de vue de films**

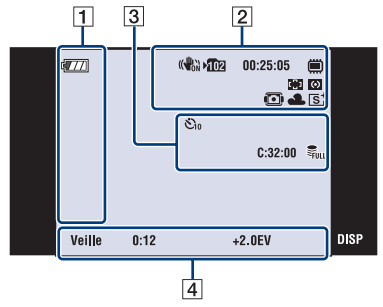

#### **Lors de la lecture**

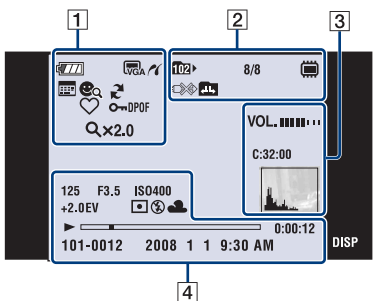

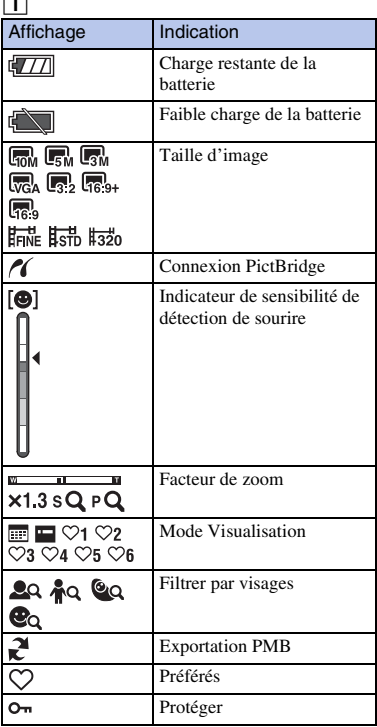

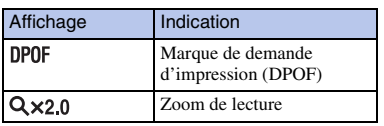

#### $\overline{2}$

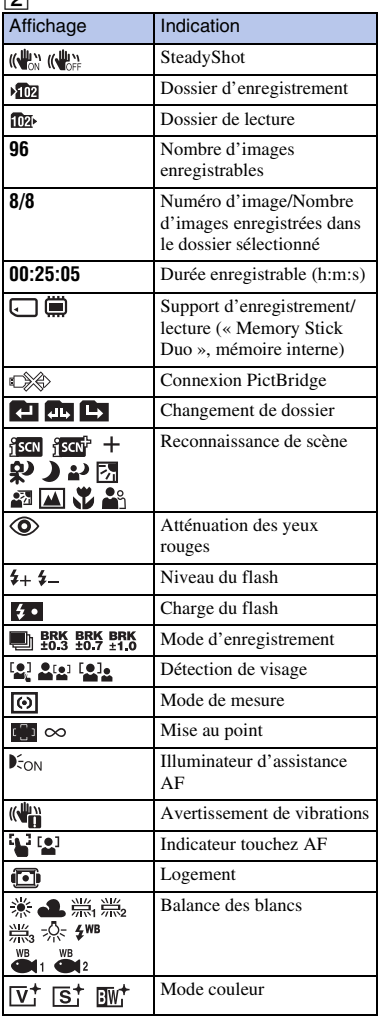

#### $\boxed{3}$

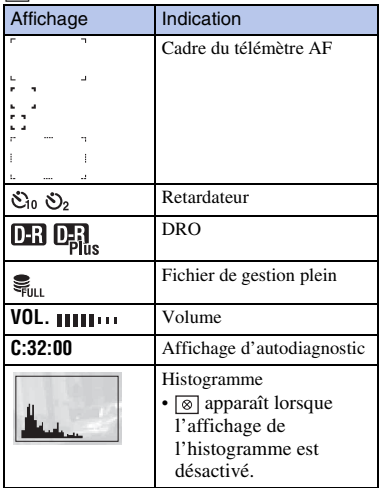

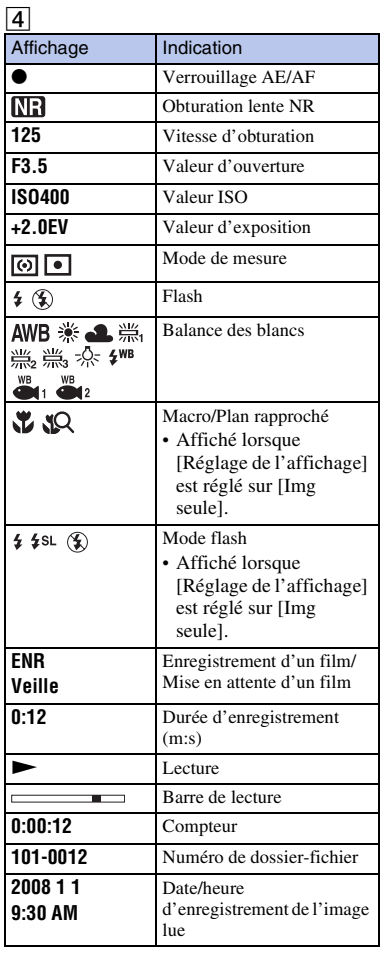

Divers

# **Dépannage**

En cas de problème avec l'appareil, essayez les solutions suivantes.

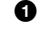

1 **Vérifiez les points ci-dessous et consultez le « Guide pratique de Cyber-shot » (PDF).**

Si un code tel que «  $C/E:\square\square\square$  » apparaît à l'écran, consultez le « Guide pratique de Cyber-shot ».

2 **Retirez la batterie, attendez environ une minute, ré-insérez-la, puis mettez l'appareil sous tension.**

3 **Réinitialisez les paramètres [\(page 43\)](#page-42-0).**

4 **Consultez votre revendeur Sony ou un centre de service après-vente Sony agréé.**

Lors de la réparation d'un appareil comportant une mémoire interne ou fonction de fichiers de musique, il se peut que les données dans l'appareil soient contrôlées, le minimum nécessaire, pour vérifier et remédier aux symptômes de dysfonctionnement. Sony ne copiera ni ne sauvegardera aucune de ces données.

#### **Batterie et alimentation**

#### **Impossible d'insérer la batterie.**

• Insérez correctement la batterie pour pousser le levier d'éjection de la batterie [\(page 11\).](#page-10-0)

#### **Impossible de mettre l'appareil sous tension.**

- Après avoir inséré la batterie dans l'appareil, la mise sous tension de l'appareil peut prendre quelques instants.
- Insérez correctement la batterie [\(page 11\)](#page-10-0).
- La batterie est déchargée. Insérez une batterie chargée [\(page 9\).](#page-8-0)
- La batterie est usée. Remplacez-la par une neuve.
- Utilisez une batterie recommandée.

#### **L'appareil est brusquement mis hors tension.**

- Si vous n'utilisez pas l'appareil pendant trois minutes environ alors qu'il est sous tension, il s'éteint automatiquement pour économiser la batterie. Remettez l'appareil sous tension [\(page 13\)](#page-12-0).
- La batterie est usée. Remplacez-la par une neuve.

#### **L'indicateur de charge restante de la batterie est incorrect.**

- La charge de la batterie diminue rapidement dans les cas suivants :
	- Lorsque vous utilisez l'appareil dans un endroit extrêmement chaud ou froid.
	- Lorsque vous utilisez fréquemment le flash et le zoom.
	- Lorsque vous mettez l'appareil sous et hors tension de manière répétée.
	- Lorsque [Luminosité] de  $\overline{O}$ [8] (affichage sur écran) se trouve sur [Clair].
- Un décalage s'est produit entre l'indicateur de charge restante de la batterie et la charge restante réelle de la batterie. Déchargez complètement la batterie, puis chargez-la pour rectifier l'indication.
- La batterie est déchargée. Insérez la batterie chargée [\(page 9\).](#page-8-0)
- La batterie est usée. Remplacez-la par une neuve.

#### **Impossible de charger la batterie pendant qu'elle se trouve dans l'appareil.**

• Vous ne pouvez pas charger la batterie à l'aide d'un adaptateur secteur (non fourni). Utilisez le chargeur de batterie (fourni) pour charger la batterie.

#### **Prise de vue d'images fixes/films**

#### **Impossible d'enregistrer des images.**

- Vérifiez la capacité libre de la mémoire interne ou du « Memory Stick Duo » (pages [22](#page-21-0), [25](#page-24-0)). S'il est plein, effectuez l'une des opérations suivantes :
- Supprimez des images inutiles [\(page 32\)](#page-31-0).
- Changez le « Memory Stick Duo ».
- La prise de vue n'est pas possible pendant la charge du flash.
- Lors de la prise de vue d'une image fixe, réglez le mode de prise de vue autre que  $\Box$  (Film).
- Réglez le mode de prise de vue sur (Film) lors de la prise de vue de films.
- La taille d'image se trouve sur [640(Fine)] lors de la prise de vue de films. Effectuez l'une des opérations suivantes :
	- Sélectionnez une option de taille d'image autre que [640(Fine)].
- Insérez un « Memory Stick PRO Duo ».

#### **Des raies verticales apparaissent lorsque vous prenez un sujet très éclairé.**

• Le phénomène de maculage se produit et des raies blanches, noires, rouges, violettes ou autres apparaissent sur l'image. Ce phénomène n'est pas une anomalie.

## **Visualisation d'images**

#### **Impossible de lire des images.**

- Appuyez sur la touche  $\blacktriangleright$  (Lecture) [\(page 15\)](#page-14-0).
- Le nom de dossier/fichier a été changé sur l'ordinateur.
- La lecture, sur cet appareil, de fichiers contenant des images ayant été traitées sur un ordinateur ou des images prises avec d'autres appareils n'est pas garantie.
- L'appareil est en mode USB. Supprimez la connexion USB.
- Il se peut que vous ne puissiez pas lire certaines images stockées sur un « Memory Stick Duo » prises avec d'autres appareils. Visualisez ces images avec Vue par dossier [\(page 30\).](#page-29-0)
- Ceci est dû à la copie d'images de votre ordinateur sur le « Memory Stick Duo » sans utiliser « PMB ». Visualisez ces images avec Vue par dossier [\(page 30\).](#page-29-0)

# **Précautions**

#### **N'utilisez/ne rangez pas l'appareil dans les endroits suivants**

• Endroits très chauds, très froids ou très humides

Dans des endroits tels qu'un véhicule stationné en plein soleil, le boîtier de l'appareil peut se déformer et ceci peut provoquer un dysfonctionnement.

• En plein soleil ou près d'une source de chaleur

Le boîtier de l'appareil risquerait de se décolorer ou se déformer et ceci pourrait provoquer un dysfonctionnement.

- Endroits soumis à des vibrations oscillantes
- Proximité d'un champ magnétique puissant
- Endroits sablonneux ou poussiéreux

Veillez à ce que du sable ou de la poussière ne pénètre pas dans l'appareil. Ceci risquerait d'entraîner un dysfonctionnement de l'appareil pouvant dans certains cas être irréparable.

#### **Transport**

Ne vous asseyez pas sur une chaise ou ailleurs avec l'appareil dans la poche arrière de votre pantalon ou jupe car ceci pourrait provoquer un dysfonctionnement ou des dommages de l'appareil.

#### **Nettoyage**

#### **Nettoyage de l'écran LCD**

Essuyez la surface de l'écran avec un kit de nettoyage LCD (non fourni) pour enlever les traces de doigts, la poussière, etc.

#### **Nettoyage de l'objectif**

Essuyez l'objectif avec un chiffon doux pour enlever les traces de doigts, la poussière, etc.

#### **Nettoyage de l'extérieur de l'appareil**

Nettoyez l'extérieur de l'appareil avec un chiffon doux légèrement imbibé d'eau, puis essuyez-le avec un chiffon sec. Afin d'éviter d'endommager la finition ou le boîtier :

- N'exposez pas l'appareil à des produits chimiques tels que diluants, benzine, alcool, lingettes nettoyantes jetables, insectifuges, écrans solaires ou insecticides.
- Ne touchez pas l'appareil avec l'une des substances ci-dessus sur les mains.
- Ne laissez pas l'appareil en contact prolongé avec du caoutchouc ou du vinyle.

#### **Températures de fonctionnement**

Cet appareil est conçu pour être utilisé à des températures comprises entre 0 °C et 40 °C (32 °F et 104 °F). Il est déconseillé de l'utiliser dans des endroits très froids ou très chauds dont la température se trouve hors de ces **limites** 

#### **Condensation d'humidité**

Si vous amenez directement l'appareil d'un endroit froid à un endroit chaud, de l'humidité peut se condenser à l'intérieur ou à l'extérieur de l'appareil. Cette condensation pourrait provoquer un dysfonctionnement de l'appareil.

#### **En cas de condensation d'humidité**

Mettez l'appareil hors tension et attendez environ une heure pour permettre à l'humidité de s'évaporer. Si vous essayez une prise de vue alors qu'il y a encore de l'humidité dans l'objectif, les images risquent de ne pas être nettes.

#### **Batterie interne rechargeable de sauvegarde**

Cet appareil comporte une batterie interne rechargeable pour la conservation de la date, de l'heure et des autres réglages, que l'appareil soit allumé ou éteint.

La batterie rechargeable se recharge continuellement tant que vous utilisez l'appareil. Si vous n'utilisez l'appareil que pendant de courtes périodes, elle se décharge progressivement. Si l'appareil reste inutilisé pendant un mois environ, elle se décharge complètement. Rechargez alors cette batterie rechargeable avant d'utiliser l'appareil.

Toutefois, même si cette batterie rechargeable n'est pas chargée, vous pouvez utiliser l'appareil, mais la date et l'heure ne seront pas indiquées.

#### **Méthode de charge pour la batterie interne rechargeable de sauvegarde**

Installez une batterie chargée dans l'appareil, puis laissez l'appareil hors tension pendant au moins 24 heures.

# **Spécifications**

#### **Appareil photo**

#### **[Système]**

Dispositif d'image : CCD couleur 7,7 mm (type 1/2,3), filtre à couleurs primaires Nombre total de pixels de l'appareil : Environ 10,3 mégapixels Nombre de pixels utiles de l'appareil : Environ 10,1 mégapixels Objectif : Objectif zoom Carl Zeiss Vario-Tessar 4× f = 6,18 – 24,7 mm (35 – 140 mm (équivalant à un film 35 mm)) F3,5 (W) – F4,6 (T) Contrôle de l'exposition : Exposition automatique, sélection de scène (11 modes) Balance des blancs : Automatique, lumière du jour, nuageux, fluorescent 1,2,3, incandescent, flash Balance des blancs sous l'eau : Automatique, sous l'eau 1,2, flash Format de fichier (compatible DCF) :

Images fixes : Exif Ver. 2.21 compatible JPEG, compatible DPOF Films : Compatible MPEG1 (Mono)

Support d'enregistrement : Mémoire interne (environ 15 Mo), « Memory Stick Duo »

Flash : Portée du flash (Sensibilité ISO (Indice de lumination recommandé) réglée sur Auto) : 0,08 à 3,0 m (3 1/4 po. à 9 pi. 10 1/8 po.) environ (W)/0,5 à 2,4 m (1 pi. 7 3/4 po. à 7 pi. 10 1/2 po.) environ (T)

#### **[Connecteurs d'entrée et de sortie]**

Multi-connecteur : Sortie vidéo Sortie audio (mono) Communication USB

Communication USB : Hi-Speed USB (compatible USB 2.0)

#### **[Écran LCD]**

Panneau LCD : Large (16:9), matrice active TFT 7,5 cm (type 3,0)

Nombre total de points : 230 400 (960 × 240) points

#### **[Alimentation, caractéristiques générales]**

Alimentation : Batterie rechargeable NP-BD1, 3,6 V NP-FD1 (non fournie), 3,6 V Adaptateur secteur AC-LS5K (non fourni), 4,2 V Consommation (pendant la prise de vue) : 1,1 W Température de fonctionnement : 0 à 40 °C (32 à 104 °F) Température de stockage : –20 à +60 °C (–4 à  $+140$  °F) Dimensions:  $93.6 \times 57.2 \times 15.0$  mm  $(3.3/4 \times$  $2 \frac{3}{8} \times \frac{19}{32}$  po.) (L/H/P, parties saillantes non comprises) Poids (y compris batterie NP-BD1, stylet-pinceau et dragonne, etc.) : 151 g (5,3 oz) environ Micro : Monaural Haut-parleur : Monaural Exif Print : Compatible PRINT Image Matching III : Compatible PictBridge : Compatible

#### **Chargeur de batterie BC-CSD**

Alimentation requise : 100 V à 240 V CA, 50/60 Hz, 2,2 W Tension de sortie : 4,2 V CC, 0,33 A Température de fonctionnement : 0 à 40 °C (32 à  $104 °F$ ) Température de stockage : –20 à +60 °C (–4 à  $+140$  °F) Dimensions:  $62 \times 24 \times 91$  mm  $(2 \frac{1}{2} \times \frac{31}{32} \times$ 3 5/8 po.) environ (L/H/P) Poids : Environ 75 g (2,7 oz)

#### **Batterie rechargeable NP-BD1**

Batterie utilisée : Batterie Lithium-ion Tension maximale : 4,2 V CC Tension nominale : 3,6 V CC Capacité : 2,4 Wh (680 mAh)

La conception et les spécifications sont susceptibles de modifications sans préavis.

#### **Marques**

- Les marques suivantes sont des marques commerciales de Sony Corporation. Cuber-shot, « Cyber-shot », « Memory Stick »,  $\sum_{\text{Newearsine}}$   $\sim$  Memory Stick PRO », MEMORY STICK PRO, « Memory Stick Duo », MEMORY STICK DUO, « Memory Stick PRO Duo », MEMORY STICK PRO DUO, « Memory Stick PRO-HG Duo », MEMORY STICK PRO-HG DUO, « Memory Stick Micro », « MagicGate », MAGICGATE, « PhotoTV HD », « Info LITHIUM »
- Microsoft, Windows, DirectX et Windows Vista sont des marques déposées ou des marques commerciales de Microsoft Corporation aux Etats-Unis et/ou dans d'autres pays.
- Macintosh et Mac OS sont des marques commerciales ou marques déposées de Apple Inc.
- Intel, MMX, et Pentium sont des marques ou des marques déposées d'Intel Corporation.
- Adobe et Reader sont soit des marques commerciales soit des marques déposées de Adobe Systems Incorporated aux Etats-Unis et/ou dans d'autres pays.
- Les noms de système et de produit utilisés dans ce manuel sont généralement des marques commerciales ou des marques déposées de leurs créateurs ou fabricants respectifs. Notez que les marques ™ ou ® ne sont pas toujours utilisées dans ce manuel.

#### **Italiano**

#### **AVVERTENZA**

**Per ridurre il pericolo di incendi o scosse elettriche, non esporre l'apparecchio alla pioggia o all'umidità.**

#### **AVVERTENZA**

Sostituire la batteria esclusivamente con una del tipo specificato. Diversamente, si potrebbero causare incendi o incidenti.

Non esporre le batterie a fonti di calore eccessivo, quali la luce del sole, il fuoco o simili.

#### **Attenzione per i clienti in Europa**

Il presente prodotto è stato testato ed è risultato conforme ai limiti stabiliti dalla Direttiva EMC relativa all'uso dei cavi di collegamento di lunghezza inferiore a 3 metri.

#### [ **Attenzione**

Il campo elettromagnetico alle frequenze specifiche può influenzare l'immagine e il suono di questa unità.

#### [ **Nota**

Se l'elettricità statica o interferenze elettromagnetiche causano l'interruzione del trasferimento dei dati, che pertanto non avviene, è necessario riavviare l'applicazione oppure scollegare, quindi ricollegare il cavo di comunicazione (USB e cosi via).

[ **Trattamento del dispositivo elettrico od elettronico a fine vita (applicabile in tutti i paesi dell'Unione Europea e in altri paesi europei con sistema di raccolta differenziata)**

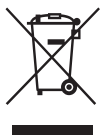

Questo simbolo sul prodotto o sulla confezione indica che il prodotto non deve essere considerato come un normale rifiuto domestico, ma deve invece essere consegnato ad un punto di raccolta appropriato per il riciclo di apparecchi elettrici ed elettronici. Assicurandovi che questo prodotto sia smaltito correttamente, voi contribuirete a prevenire potenziali conseguenze negative per l'ambiente e per la salute che potrebbero altrimenti essere causate dal suo smaltimento inadeguato. Il riciclaggio dei materiali aiuta a conservare le risorse naturali. Per informazioni più dettagliate circa il riciclaggio di questo prodotto, potete contattare l'ufficio comunale, il servizio locale di smaltimento rifiuti oppure il negozio dove l'avete acquistato.

#### **Trattamento delle pile esauste (applicabile in tutti i paesi dell'Unione Europea e in altri paesi Europei con sistema di raccolta differenziata)**

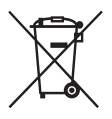

Questo simbolo sul prodotto o sulla confezione indica che la pila non deve essere considerata un normale rifiuto domestico.

Assicurandovi che le pile siano smaltite correttamente, contribuirete a prevenire potenziali conseguenze negative per l'ambiente e per la salute che potrebbero altrimenti essere causate dal loro inadeguato smaltimento.

Il riciclaggio dei materiali aiuta a conservare le risorse naturali.

In caso di prodotti che per motivi di sicurezza, prestazione o protezione dei dati richiedano un collegamento fisso ad una pila interna, la stessa dovrà essere sostituita solo da personale di assistenza qualificato.

Consegnare il prodotto a fine vita al punto di raccolta idoneo allo smaltimento di apparecchiature elettriche ed elettroniche; questo assicura che anche la pila al suo interno venga trattata correttamente.

Per le altre pile consultate la sezione relativa alla rimozione sicura delle pile. Conferire le pile esauste presso i punti di raccolta indicati per il riciclo.

Per informazioni più dettagliate circa lo smaltimento della pila esausta o del prodotto, potete contattare il Comune, il servizio locale di smaltimento rifiuti oppure il negozio dove l'avete acquistato.

#### [ **Avviso per i clienti residenti nei paesi che applicano le direttive UE**

Questo prodotto è realizzato da Sony Corporation, 1-7-1 Konan Minato-ku Tokyo, 108-0075 Giappone. Il Rappresentante autorizzato per la conformità alle direttive EMC e per la sicurezza dei prodotti è Sony Deutschland GmbH, Hedelfinger Strasse 61, 70327 Stuttgart, Germania. Per qualsiasi questione relativa all'assistenza o alla garanzia, consultare gli indirizzi forniti a parte nei relativi documenti.

# **Indice**

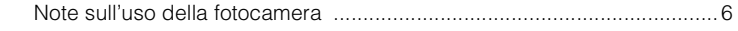

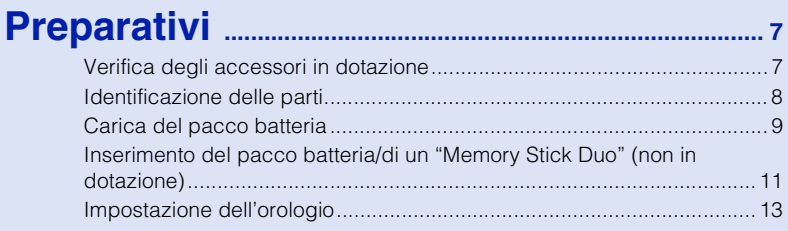

# **[Ripresa/visione delle immagini](#page-69-0) ...................... 14**

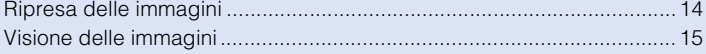

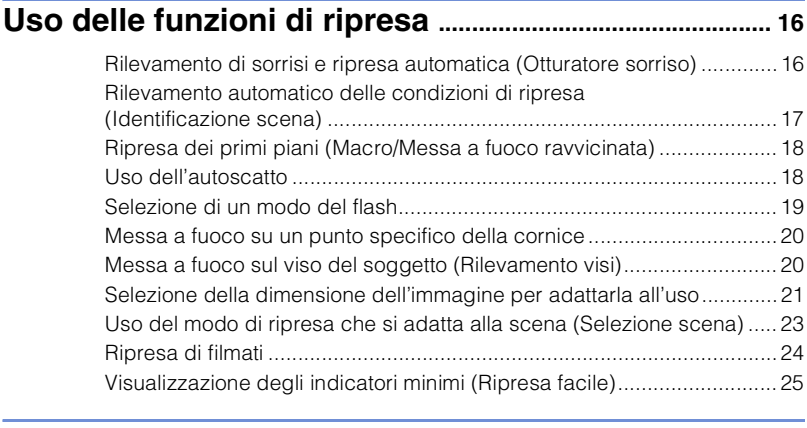

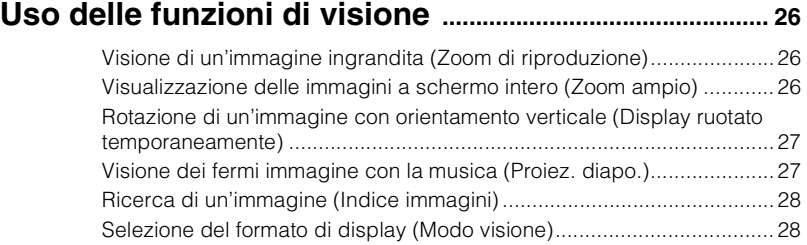

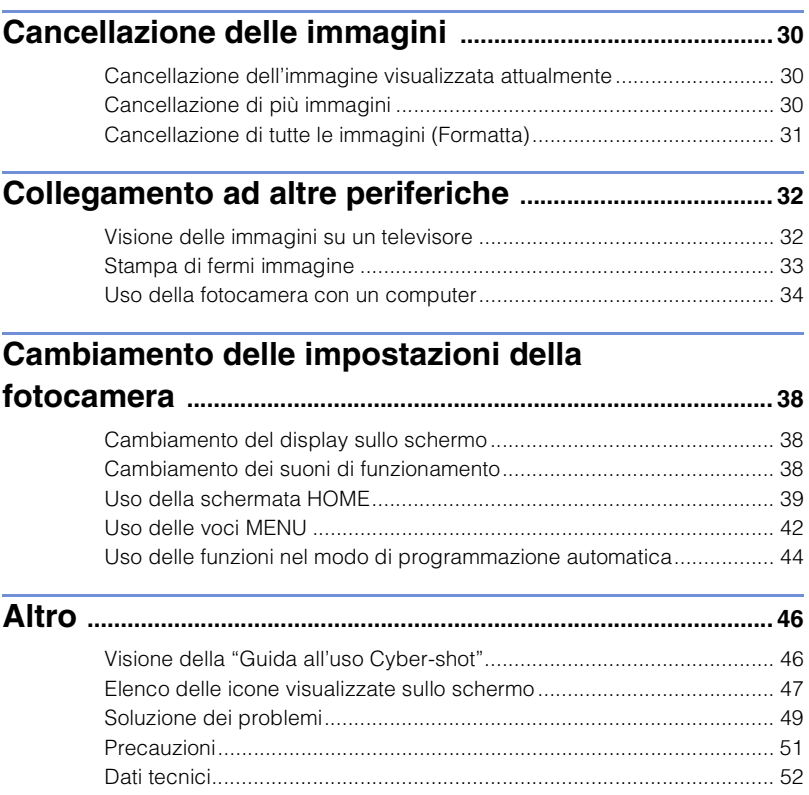

#### <span id="page-61-0"></span><sup>x</sup> **Note sull'uso della fotocamera**

#### **Copia di riserva della memoria interna e del "Memory Stick Duo"**

Non spegnere la fotocamera, né rimuovere il pacco batteria o il "Memory Stick Duo" mentre la spia di accesso è illuminata. Altrimenti i dati nella memoria interna o il "Memory Stick Duo" potrebbero essere danneggiati. Assicurarsi di effettuare una copia di riserva per proteggere i dati.

#### **File di gestione**

Quando si inserisce nella fotocamera un "Memory Stick Duo" senza un file di gestione e la si accende, parte della capacità del "Memory Stick Duo" viene usata per creare automaticamente un file di gestione. Potrebbe volerci un po' di tempo finché viene eseguita l'operazione successiva.

#### **Note sulla registrazione/ riproduzione**

- Prima di iniziare a registrare, effettuare una registrazione di prova per accertarsi che la fotocamera funzioni correttamente.
- La fotocamera non è né a tenuta di polvere, né di spruzzi e non è neanche impermeabile. Leggere ["Precauzioni" \(pagina 51\)](#page-106-1) prima di usare la fotocamera.
- Evitare di sottoporre la fotocamera all'acqua. Se l'acqua penetra nella fotocamera, si verifica un malfunzionamento. In alcuni casi, la fotocamera non può essere riparata.
- Non puntare la fotocamera verso il sole o un'altra luce luminosa. Ciò può causare un malfunzionamento della fotocamera.
- Non usare la fotocamera vicino ad un luogo che genera forti radioonde o emette radiazioni. Altrimenti la fotocamera potrebbe non registrare o riprodurre correttamente le immagini.
- Usando la fotocamera in luoghi sabbiosi o polverosi si possono causare dei malfunzionamenti.
- Se si forma della condensa, eliminarla prima di usare la fotocamera [\(pagina 51\).](#page-106-2)
- Non scuotere né urtare la fotocamera. Potrebbe causare un malfunzionamento e si potrebbe non essere in grado di registrare le immagini. Inoltre, il supporto di registrazione potrebbe diventare inutilizzabile o i dati di immagine potrebbero essere danneggiati.

• Pulire la superficie del flash prima dell'uso. Il calore dell'emissione del flash può far sì che la sporcizia presente sulla superficie del flash la faccia scolorire o vi si appiccichi, provocando un'emissione insufficiente di luce.

#### **Note sullo schermo LCD**

- Lo schermo LCD è stato fabbricato usando la tecnologia ad altissima precisione, perciò oltre il 99,99% dei pixel sono operativi per l'uso effettivo. Tuttavia, dei minuscoli punti neri e/o luminosi (bianchi, rossi, blu o verdi) potrebbero apparire sullo schermo LCD. Questi punti sono un risultato normale del processo di fabbricazione e non influiscono sulla registrazione.
- Se sullo schermo LCD vengono spruzzate delle gocce d'acqua o degli altri liquidi bagnandolo, asciugare immediatamente lo schermo con un panno morbido. Lasciando i liquidi sulla superficie dello schermo LCD è possibile danneggiare la qualità e causare un malfunzionamento.

#### **Compatibilità dei dati di immagine**

- La fotocamera è conforme allo standard universale DCF (Design rule for Camera File system) stabilito da JEITA (Japan Electronics and Information Technology Industries Association).
- Sony non garantisce che la fotocamera riproduca le immagini registrate o montate con un altro apparecchio o che l'altro apparecchio riproduca le immagini registrate con la fotocamera.

#### **Avvertimento sui diritti d'autore**

I programmi televisivi, i film, le videocassette ed altri materiali possono essere protetti dai diritti d'autore. La registrazione non autorizzata di tali materiali può essere contraria ai provvedimenti di legge sui diritti d'autore.

#### **Nessuna compensazione per il contenuto danneggiato o la mancata registrazione**

Sony non può compensare per la mancata registrazione, la perdita o i danni al contenuto registrato a causa di un malfunzionamento della fotocamera o del supporto di registrazione, ecc.

6

# <span id="page-62-1"></span><span id="page-62-0"></span>**Verifica degli accessori in dotazione**

• Caricabatterie BC-CSD (1)

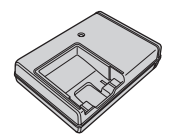

• Cavo di alimentazione (1) (non in dotazione negli Stati Uniti e in Canada)

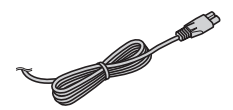

• Pacco batteria ricaricabile NP-BD1 (1)/ Custodia della batteria (1)

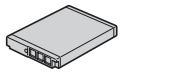

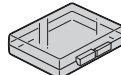

• Marcatore (1)

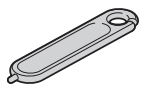

• Cavo USB, A/V per terminale multiuso (1)

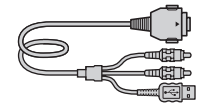

• Cinturino da polso (1)

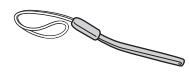

• Piastra della base F (1) La piastra della base viene usata quando si monta la fotocamera sulla Cyber-shot station (non in dotazione).

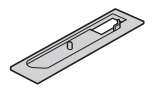

- $\cdot$  CD-ROM  $(1)$ 
	- Software applicativo Cyber-shot
	- "Guida all'uso Cyber-shot"
	- "Guida avanzata di Cyber-shot"
- Istruzioni per l'uso (questo manuale) (1)

#### **Il Uso del cinturino da polso**

Applicare il cinturino e infilare la mano attraverso l'anello onde evitare danni alla fotocamera dovuti alla caduta.

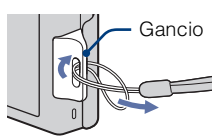

#### <sup>x</sup> **Uso del marcatore**

Il marcatore viene usato quando si aziona il pannello a sfioramento. Si fissa al cinturino da polso.

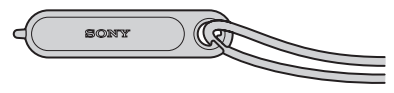

#### **Nota**

• Non trasportare la fotocamera tenendo il marcatore. La fotocamera potrebbe cadere.

# <span id="page-63-0"></span>**Identificazione delle parti**

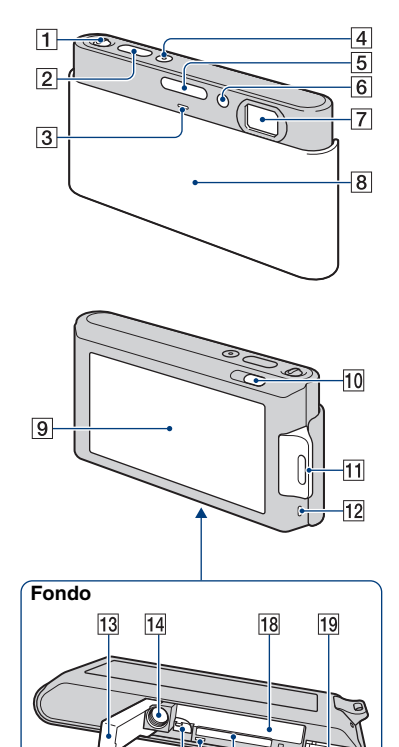

15 16 17

- $\boxed{1}$  Leva dello zoom (W/T)
- **2** Pulsante di scatto
- 3 Microfono
- 4 Tasto POWER/Spia POWER
- 5 Flash
- 6 Spia dell'autoscatto/Spia dell'otturatore sorriso/Illuminatore AF
- **7** Obiettivo
- **8** Copriobiettivo
- **9** Schermo LCD/Pannello a sfioramento
- $\boxed{10}$  Tasto  $\boxed{\blacktriangleright}$  (Riproduzione)
- 11 Gancio per cinturino da polso/ Impugnatura
- 12 Altoparlante
- 13 Coperchio della batteria/del "Memory Stick Duo"
- 14 Attacco per treppiede
- Usare un treppiede con una vite di lunghezza inferiore a 5,5 mm. Altrimenti non è possibile fissare saldamente la fotocamera e si potrebbe danneggiare la fotocamera.
- 15 Leva di espulsione della batteria
- 16 Spia di accesso
- 17 Slot del "Memory Stick Duo"
- 18 Slot di inserimento della batteria
- 19 Connettore multiplo

# <span id="page-64-0"></span>**Carica del pacco batteria**

## Inserire il pacco batteria nel caricabatterie.

• È possibile caricare il pacco batteria anche quando è parzialmente carico.

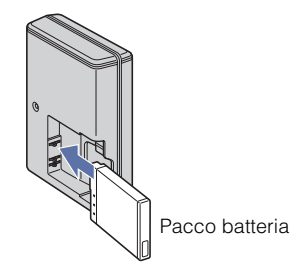

# 2 Collegare il caricabatterie alla presa a muro.

Se si continua a caricare il pacco batteria per ancora un'ora circa dopo che la spia CHARGE si spegne, la carica durerà leggermente più a lungo (carica completa).

Spia CHARGE Illuminata: In carica Spenta: La carica è terminata (carica normale)

**Per i clienti negli Stati Uniti e in Canada**

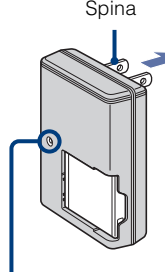

Spia CHARGE

#### **Per i clienti in paesi/regioni diversi da Stati Uniti e Canada**

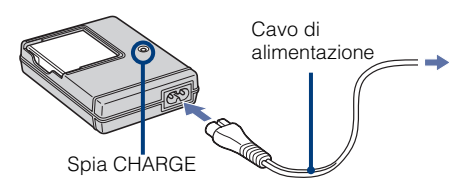

## 3 Quando la carica è terminata, scollegare il caricabatterie.

# 9**Preparativi** Preparativ

#### **Tempo di carica**

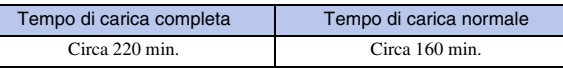

#### **Note**

- La suddetta tabella mostra il tempo necessario per caricare un pacco batteria completamente esaurito ad una temperatura di 25°C. La carica potrebbe richiedere più tempo a seconda delle condizioni d'uso e delle circostanze.
- Collegare il caricabatterie alla presa a muro più vicina.
- Anche se la spia CHARGE non è accesa, il caricabatterie non è scollegato dalla rete di alimentazione CA per tutto il tempo che è collegato alla presa a muro. Se si verifica qualche problema durante l'uso del caricabatterie, disattivare immediatamente l'alimentazione scollegando la spina dalla presa a muro.
- Quando la carica è terminata, scollegare il cavo di alimentazione dalla presa a muro e rimuovere il pacco batteria dal caricabatterie.
- Progettato per l'uso con batterie Sony compatibili.

#### **I Durata della batteria e numero di immagini che è possibile registrare/vedere**

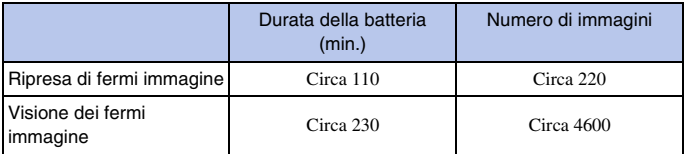

• Il metodo di misurazione si basa sullo standard CIPA. (CIPA: Camera & Imaging Products Association)

#### **Nota**

• La durata della batteria e il numero di fermi immagine potrebbero variare a seconda delle impostazioni della fotocamera.

# .<br>Uso della fotocamera all'estero

È possibile usare la fotocamera, il caricabatterie (in dotazione) e l'alimentatore CA AC-LS5K (non in dotazione) in qualsiasi paese o regione in cui la fonte di alimentazione sia compresa tra 100 V e 240 V CA, 50/60 Hz.

Non usare un trasformatore elettronico (convertitore da viaggio). Questo potrebbe causare un malfunzionamento.

# <span id="page-66-0"></span>**Inserimento del pacco batteria/di un "Memory Stick Duo" (non in dotazione)**

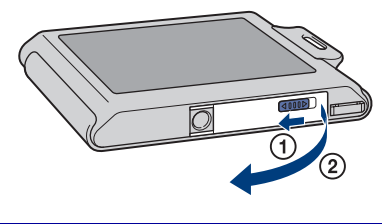

# 2 Inserire il "Memory Stick Duo" (non in dotazione).

Aprire il coperchio.

Con il lato del terminale rivolto verso l'obiettivo, inserire il "Memory Stick Duo" finché scatta in posizione.

# 3 Inserire il pacco batteria.

Allineare il contrassegno  $\triangle$  sulla batteria con la leva di espulsione della batteria, quindi inserire il pacco batteria premendo la leva nella direzione della freccia.

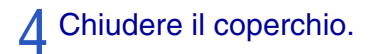

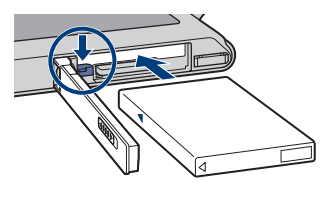

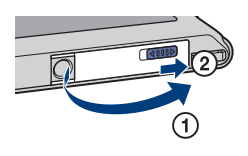

#### <sup>x</sup> **"Memory Stick" utilizzabili**

#### **"Memory Stick Duo"**

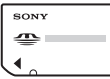

È anche possibile usare un "Memory Stick PRO Duo" o "Memory Stick PRO-HG Duo" con la fotocamera.

Per i dettagli sul numero di immagini/sul tempo che può essere registrato, vedere le pagine [22](#page-77-0), [25.](#page-80-1) Altri tipi di "Memory Stick" o schede di memoria non sono compatibili con la fotocamera.

#### **"Memory Stick"**

Non è possibile usare un "Memory Stick" con la fotocamera.

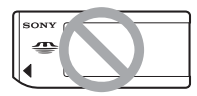

#### *Per rimuovere il "Memory* **Stick Duo"**

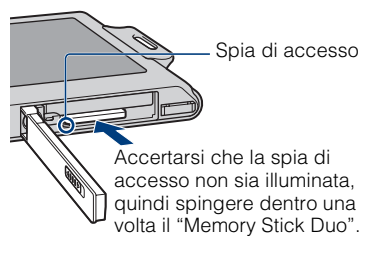

#### **Nota**

• Non rimuovere mai il "Memory Stick Duo"/ il pacco batteria quando la spia di accesso è illuminata. Questa operazione può causare danni ai dati nel "Memory Stick Duo"/nella memoria interna.

#### <sup>x</sup> **Quando non c'è un "Memory Stick Duo" inserito**

Le immagini vengono memorizzate nella memoria interna della fotocamera (circa 15 MB).

Per copiare le immagini dalla memoria interna su un "Memory Stick Duo", inserire il "Memory Stick Duo" nella fotocamera, toccare  $\blacksquare$  e selezionare [Copia] in [Strumento memoria] di (Gestione memoria) [\(pagina 40\)](#page-95-0).

#### **Per rimuovere il pacco batteria**

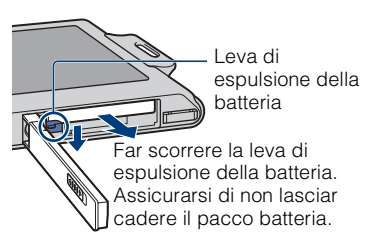

#### <sup>x</sup> **Controllo della carica rimanente della batteria**

Sullo schermo LCD in alto a sinistra appare un indicatore di carica rimanente.

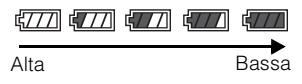

#### **Note**

- Ci vuole circa un minuto finché appare l'indicatore di carica rimanente corretta.
- L'indicatore della carica rimanente potrebbe non essere corretto in certe circostanze.
- Se viene usato il pacco batteria NP-FD1 (non in dotazione) il display dei minuti viene anche mostrato dopo l'indicatore di carica rimanente.
- La capacità del pacco batteria diminuisce con il passar del tempo e con l'uso ripetuto. Quando il tempo operativo per carica diminuisce notevolmente, il pacco batteria deve essere sostituito. Acquistare un pacco batteria nuovo.

# <span id="page-68-0"></span>**Impostazione dell'orologio**

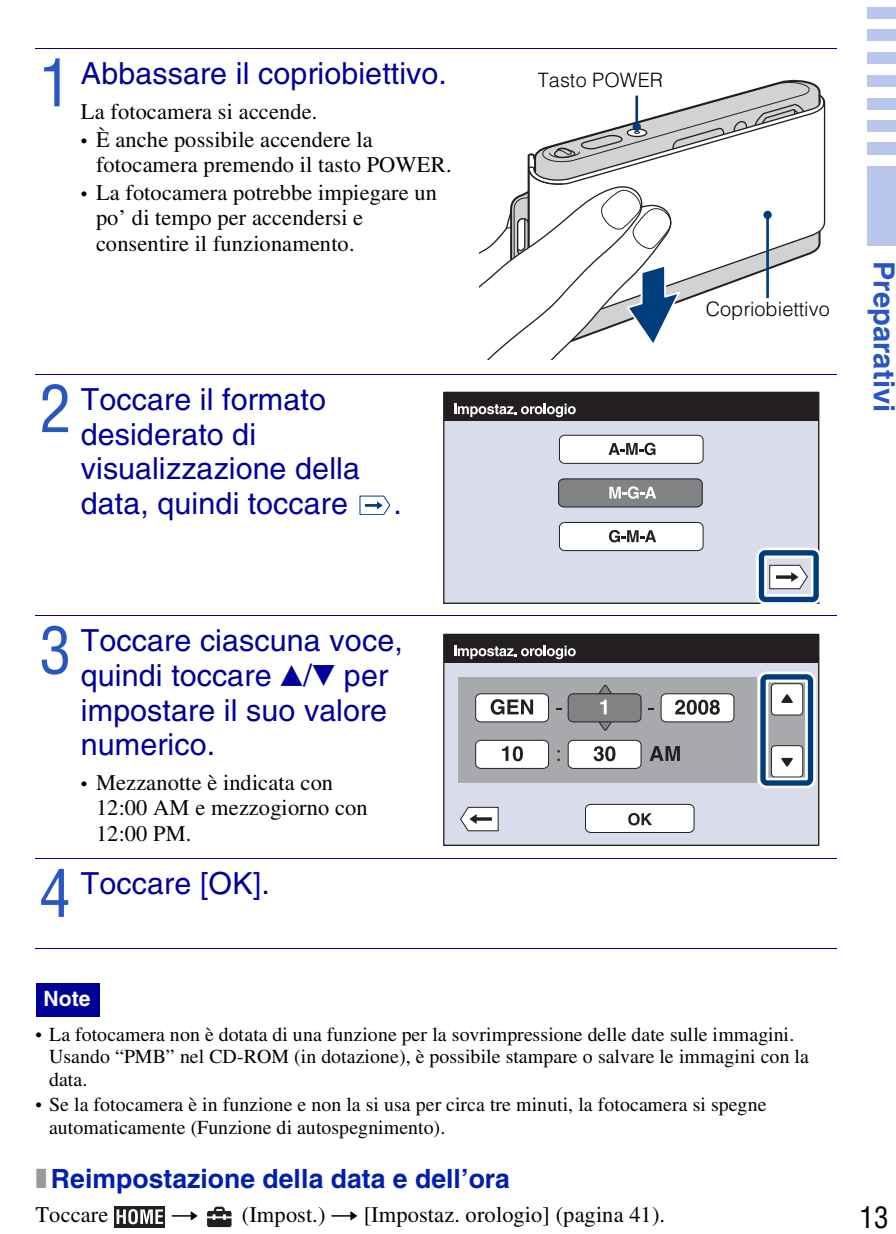

#### **Note**

- La fotocamera non è dotata di una funzione per la sovrimpressione delle date sulle immagini. Usando "PMB" nel CD-ROM (in dotazione), è possibile stampare o salvare le immagini con la data.
- Se la fotocamera è in funzione e non la si usa per circa tre minuti, la fotocamera si spegne automaticamente (Funzione di autospegnimento).

## <sup>x</sup> **Reimpostazione della data e dell'ora**

Toccare  $\overline{I_1 \cup I_2}$   $\longrightarrow$   $\overline{I_2 \cup I_3}$  (Impostaz. orologio] [\(pagina 41\)](#page-96-0).

# <span id="page-69-1"></span><span id="page-69-0"></span>**Ripresa delle immagini**

# 1 Abbassare il copriobiettivo.

La fotocamera si accende.

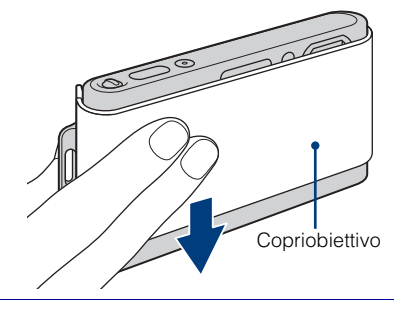

# 2 Tenere ferma la fotocamera come illustrato.

• Far scorrere la leva dello zoom (W/T) sul lato T per zumare.

Far scorrere sul lato W per tornare indietro.

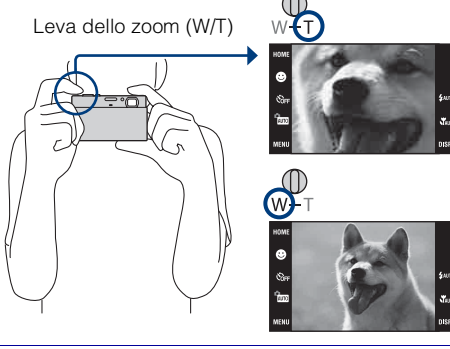

# 3 Premere parzialmente il pulsante di scatto per mettere a fuoco.

si visualizza per indicare che SteadyShot sta funzionando. Quando l'immagine è a fuoco, un segnale acustico suona e l'indicatore  $\bullet$  si illumina. La distanza minima di ripresa è circa 8 cm (W), 50 cm (T) (dall'obiettivo).

# Pulsante di scatto **Contrassegno SteadyShot**  $(\sqrt{\frac{1}{N}})$ Blocco AE/AF

# 4 Premere<br>completamente il pulsante di scatto.

L'immagine viene ripresa.

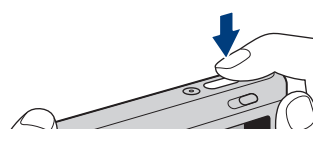

15

**Ripresa/visione delle immagini** Ripresa/visione delle immagini

**HEIGHT** 

 $\overline{\leftarrow}$ 

# <span id="page-70-0"></span>**Visione delle immagini**

# 1 Premere il tasto<br>
E (Riproduzione).

Si visualizza l'ultima immagine ripresa.

• Quando le immagini sul "Memory Stick Duo" registrate con altre fotocamere non possono essere riprodotte su questa fotocamera, guardare le immagini in [Visione cartella] [\(pagina 28\)](#page-83-2).

#### <sup>x</sup> **Selezione dell'immagine successiva/precedente**

 $Toccare \rightarrow (Successivo)/ \rightarrow (Precedente)$ sullo schermo.

#### <sup>x</sup> **Cancellazione di un'immagine**

Toccare  $\overline{\mathbf{m}}$  (Canc.), quindi toccare [OK].

## **Ritorno alla ripresa delle immagini**

Premere parzialmente il pulsante di scatto.

#### **I** Spegnimento della fotocamera

Chiudere il copriobiettivo.

• È anche possibile spegnere la fotocamera premendo il tasto POWER.

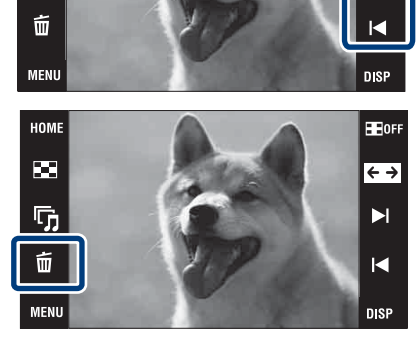

HOME

œ

厅

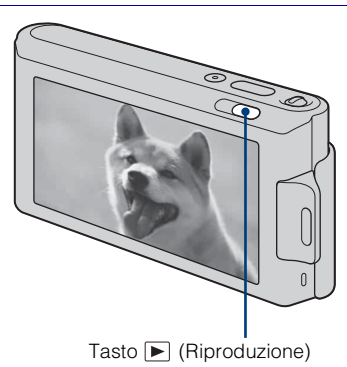

# <span id="page-71-1"></span><span id="page-71-0"></span>**Rilevamento di sorrisi e ripresa automatica (Otturatore sorriso)**

Toccare (Modo REG)  $\rightarrow$  AUTO (Regolaz. automatica)  $\rightarrow \sqrt{\mathbf{x}}$  o ox  $\rightarrow \bullet$  (Icona di sorriso).

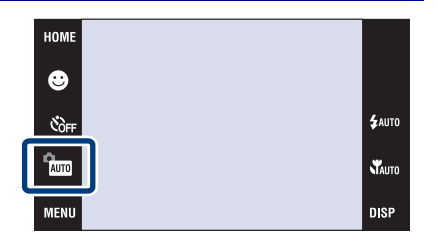

## 2 Attendere di rilevare un sorriso.

Quando il livello del sorriso supera il  $p$ unto  $\blacktriangleleft$  sull'indicatore, la fotocamera riprende automaticamente le immagini. Quando si tocca di nuovo @ (Icona di sorriso), l'Otturatore sorriso termina.

• Se si preme il pulsante di scatto durante l'Otturatore sorriso, la fotocamera riprende l'immagine nella regolazione automatica e

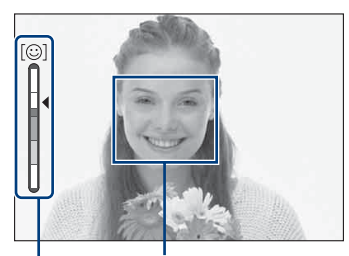

Cornice di Rilevamento visi Indicatore di sensibilità rilevamento sorrisi

quindi ritorna al modo di Otturatore sorriso.

# Suggerimenti per la cattura migliore di sorrisi

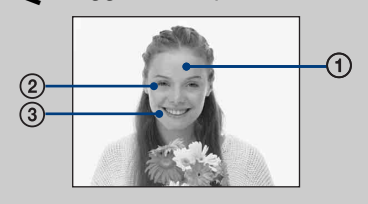

- 1 Non coprire gli occhi con la frangia.
- 2 Cercare di orientare il viso di fronte alla fotocamera e possibilmente di non inclinarlo. La velocità di rilevamento è superiore quando si stringono gli occhi.
- 3 Fare un bel sorriso a bocca aperta. Il sorriso è più facile da rilevare quando si vedono i denti.
## **Rilevamento automatico delle condizioni di ripresa (Identificazione scena)**

La fotocamera rileva automaticamente le condizioni di ripresa e quindi scatta la ripresa.

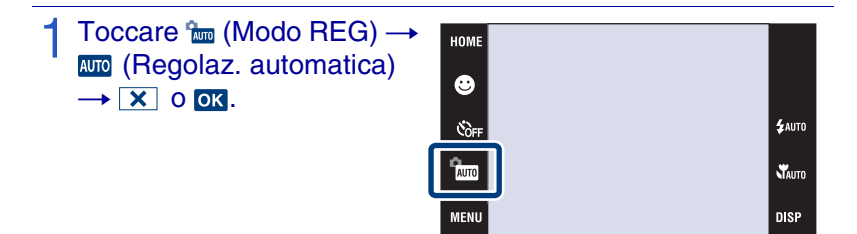

### 2 Toccare **MENU** → SEN (Identificazione scena) → modo desiderato  $\rightarrow \infty$ .

**(Spento):** Non usare l'Identificazione scena.

**(Autom.):** Quando la fotocamera identifica la scena, cambia alle impostazioni ottimali e riprende l'immagine.

**(Avanzato):** Quando la fotocamera identifica la scena, cambia alle impostazioni ottimali e riprende l'immagine.

Inoltre, quando la fotocamera identifica  $\bigcup$  (Crepuscolo),  $\triangleq$  (Ritr. crepusc.), (Crepuscolo usando un treppiede),  $\sqrt{R}$  (Retroilluminazione) o  $\sqrt{2}$  (Ritratto con retroilluminazione), riprende un'altra immagine. Quando la fotocamera identifica (Ritratto), la riduzione degli occhi chiusi è in funzione.

### **Nota**

• L'Identificazione scena non funziona nel modo  $\mathcal{H}$  (Macro attivato),  $\mathcal{A}$  (Messa fuoco ravvic. abilitata) o di Raffica.

## Quando la fotocamera identifica la scena

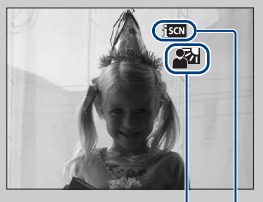

Icona Identificazione scena Icona del valore di impostazione

Quando la fotocamera identifica la scena. Appare  $\bigcup$  (Crepuscolo),  $\bigcup$  (Ritr. crepusc.),  $\bigotimes$ (Crepuscolo usando un treppiede), (Retroilluminazione), a (Ritratto con retroilluminazione), (Panorama), (Macro) o (Ritratto). Quando la fotocamera non identifica la scena, l'immagine viene ripresa come Identificazione scena [Spento].

## **Ripresa dei primi piani (Macro/Messa a fuoco ravvicinata)**

È possibile riprendere belle immagini in primo piano di piccoli soggetti come gli insetti o i fiori.

### Toccare  $\mathcal{R}_{\text{Auro}}$  (Macro)  $\rightarrow$ modo desiderato  $\rightarrow \infty$ .

**TAUTO** (Autom.): La fotocamera regola automaticamente la messa a fuoco dai soggetti lontani ai primi piani.

Normalmente, disporre la fotocamera in questo modo.

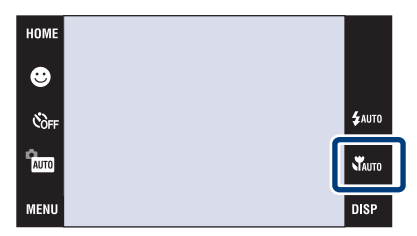

 **(Macro attivato):** La fotocamera regola la messa a fuoco con priorità sui soggetti in primo piano.

Impostare Macro attivato quando si riprendono i soggetti vicini.

 **(Messa fuoco ravvic. abilitata):** Usare questo modo per riprendere a distanze ancora più ravvicinate rispetto alla registrazione macro.

Bloccato sul lato W: Circa da 1 a 20 cm

## **Uso dell'autoscatto**

### Toccare  $\mathcal{O}_{\text{DEF}}$  (Autoscatto)  $\rightarrow$  modo desiderato  $\rightarrow$  or.

 $\mathcal{S}_{\text{OFF}}$  (Spento): Senza l'uso dell'autoscatto.

**(Autoscatto 10 sec.):** La ripresa si avvia dopo un ritardo di 10 secondi. Usare questa impostazione se si desidera includere

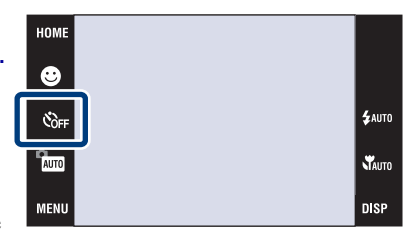

se stessi nell'immagine. Per annullare, toccare  $\mathfrak{S}_0$ .

 **(Autoscatto 2 sec.):** La ripresa si avvia dopo un ritardo di due secondi. Questo serve ad impedire la sfocatura a causa dell'instabilità quando si preme il pulsante di scatto.

## 2 Premere il pulsante di scatto.

La spia dell'autoscatto lampeggia e un segnale acustico suona finché l'otturatore funziona.

## **Selezione di un modo del flash**

### Toccare  $\frac{1}{4}$  (Flash)  $\rightarrow$ modo desiderato  $\rightarrow \infty$ .

 **(Flash automatico):** 

Lampeggia quando c'è luce o retroilluminazione insufficiente.

 **(Flash attivato):** Il flash funziona sempre.

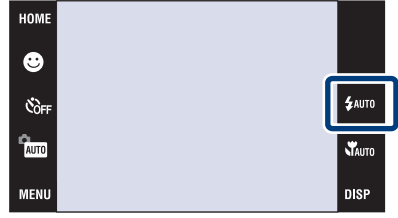

 **(Sincr. lenta):** Il flash funziona

sempre. La velocità dell'otturatore è lenta in posti bui per riprendere chiaramente lo sfondo che si trova al di fuori della luce del flash.

 **(Flash disattivato):** Il flash non funziona.

### **Note**

- Non è possibile usare  $\frac{1}{2}$  (Flash attivato) o  $\frac{1}{2}$ SL (Sincr. lenta) quando Identificazione scena è impostata su [Autom.] o [Avanzato].
- Anche con il flash attivato, il flash potrebbe non funzionare durante la raffica.

## **Messa a fuoco su un punto specifico della cornice**

Toccare semplicemente il punto della cornice che si desidera mettere a fuoco per cambiare la posizione della messa a fuoco.

- Puntare la fotocamera sul soggetto, quindi toccare il punto della cornice che si desidera mettere a fuoco.
	- È possibile cambiare il punto di messa a fuoco il numero di volte desiderato prima di premere parzialmente il pulsante di scatto.
	- Se si desidera che la fotocamera scelga automaticamente un punto di messa a fuoco, toccare  $\blacksquare$  off.

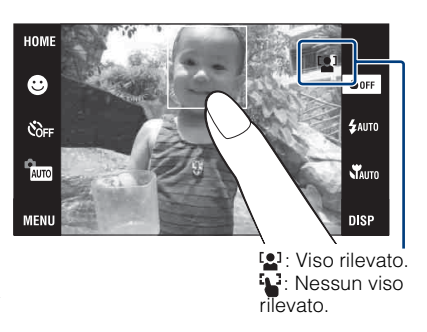

## **Messa a fuoco sul viso del soggetto (Rilevamento visi)**

La fotocamera rileva il viso del soggetto e lo mette a fuoco. È possibile selezionare quale soggetto ha la priorità quando si mette a fuoco.

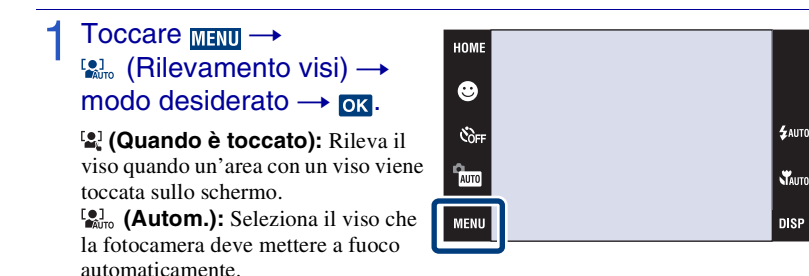

**(Priorità bambini):** Rileva e riprende con priorità il viso di un bambino. **(Priorità adulti):** Rileva e riprende con priorità il viso di un adulto.

## **Selezione della dimensione dell'immagine per adattarla all'uso**

La dimensione dell'immagine determina la dimensione del file di immagine che viene registrato quando si scatta un'immagine.

Maggiore è la dimensione dell'immagine, più dettagli saranno riprodotti quando l'immagine viene stampata su carta di formato grande. Minore è la dimensione dell'immagine, più immagini possono essere registrate. Selezionare la dimensione dell'immagine che si adatta al modo in cui si guarderanno le immagini.

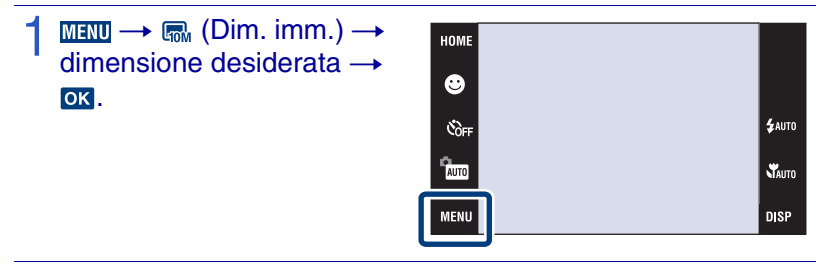

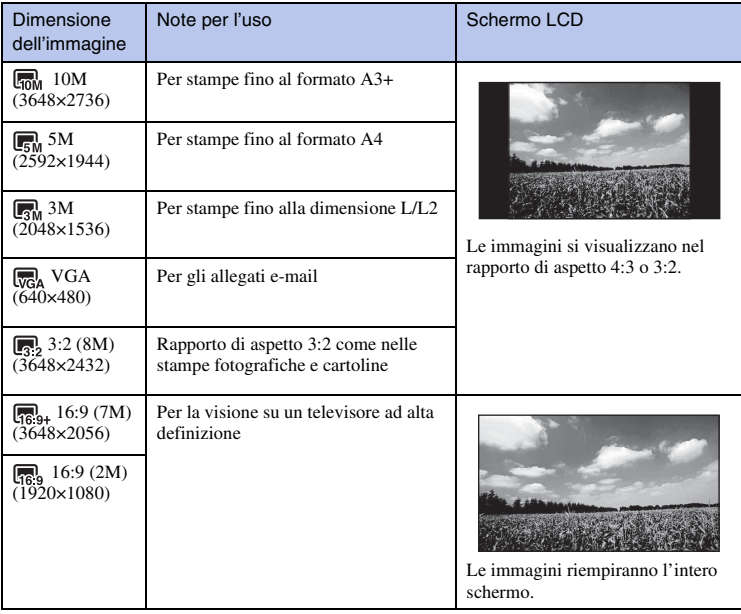

#### **Nota**

• Quando si stampano le immagini riprese con rapporto di aspetto 16:9, entrambi i bordi potrebbero essere tagliati.

### <span id="page-77-0"></span><sup>x</sup> **Numero di fermi immagine che possono essere registrati**

I numeri nella seguente tabella indicano il numero di immagini quando [Modo REG] è impostato su [Normale].

(Unità: Immagini)

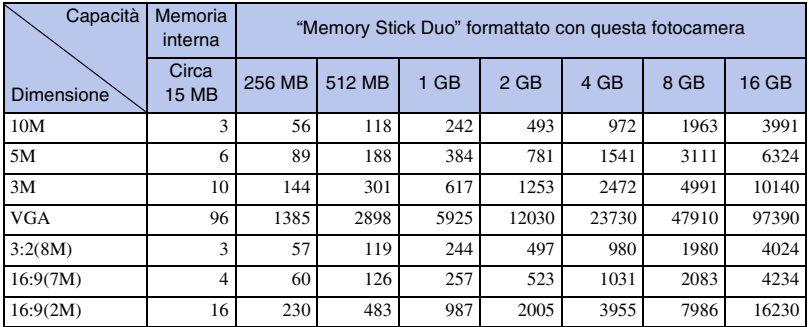

### **Note**

• Il numero di fermi immagini potrebbe variare a seconda delle condizioni di ripresa e del supporto di registrazione.

• Quando il numero di immagini rimanenti per la ripresa è superiore a 9.999, appare l'indicatore ">9999".

• Quando un'immagine ripresa con altre fotocamere viene riprodotta su questa fotocamera, l'immagine potrebbe non apparire nella dimensione reale dell'immagine.

## **Uso del modo di ripresa che si adatta alla scena (Selezione scena)**

Selezionare il modo di ripresa.

Per selezionare  $\frac{1}{50}$  / $\frac{1}{2}$ / $\frac{1}{2}$ / $\frac{1}{2}$ / : Toccare (Modo REG)  $\rightarrow$  modo desiderato  $\rightarrow$  ox.

Per selezionare / / / / **●/ 注: Toccare fm (Modo** 

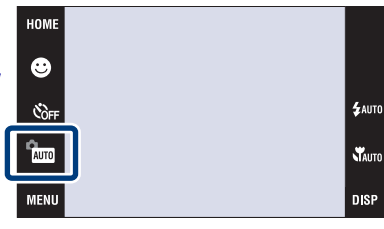

 $REG) \rightarrow \text{son}$  (Selezione scena)  $\rightarrow$  modo desiderato  $\rightarrow \text{ox}$ .

### **(Alta sensibilità):**

Riprende le immagini senza un flash anche con scarsa illuminazione.

**A** (Panorama): Riprende con la messa a fuoco su un soggetto distante.

 **(Ripr. morbida):** Riprende le immagini con un'atmosfera più delicata per i ritratti delle persone, i

 **(Ritr. crepusc.):** Riprende le immagini nitide di persone in un luogo buio senza perdere l'atmosfera

 **(Crepuscolo):** Riprende le scene notturne senza perdere l'atmosfera notturna.

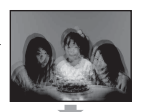

 **(Cibi):** Riprende le preparazioni di cibo con colori piacevoli.

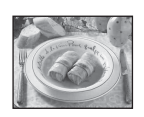

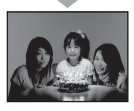

 **(Spiaggia):** Riprende le scene al mare o sulle rive del lago con il colore blu dell'acqua catturato più vivacemente.

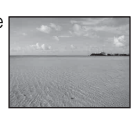

Uso delle funzioni di ripress

**8 (Neve):** Riprende più nitidamente le scene sulla neve nel colore bianco.

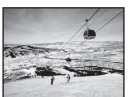

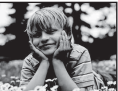

 **(Fuochi artif.):** Riprende i fuochi d'artificio in tutto il loro splendore.

 **(Sott'acqua):** Riprende sott'acqua con colori naturali quando la custodia subacquea è montata.

 **(Ott. alta vel.):** Riprende soggetti in movimento in luoghi luminosi.

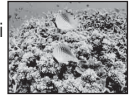

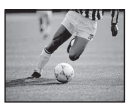

#### **Nota**

fiori, ecc.

notturna.

• Il flash non funziona in alcuni modi.

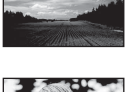

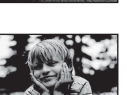

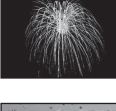

## **Ripresa di filmati**

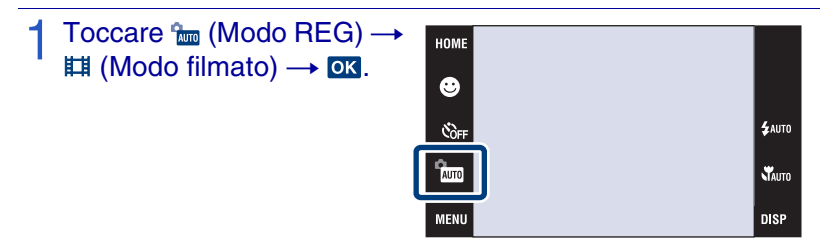

2 Premere completamente il pulsante di scatto per avviare la registrazione.

3 Premere di nuovo completamente il pulsante di scatto per interrompere la registrazione.

### <sup>x</sup> **Visione dei filmati**

Premere il tasto  $\blacktriangleright$  (Riproduzione) e toccare i tasti  $\blacktriangleright$  (Successivo) /  $\blacktriangleright$  (Precedente) per selezionare un filmato da guardare.

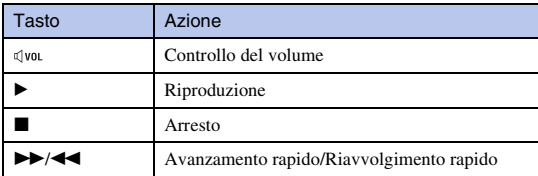

### <sup>x</sup> **Dimensione dell'immagine**

Maggiore è la dimensione dell'immagine, superiore è la qualità dell'immagine. Maggiore è il numero di quadri al secondo, più uniforme sarà l'immagine di riproduzione.

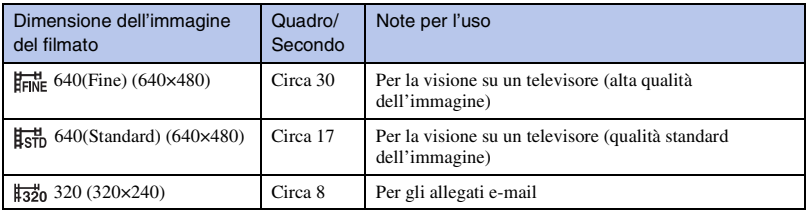

### <span id="page-80-0"></span>**Tempo massimo di registrazione**

La seguente tabella indica i tempi approssimativi di registrazione massima. Questi sono i tempi totali per tutti i file di filmato. La ripresa continua è possibile per circa 10 minuti.

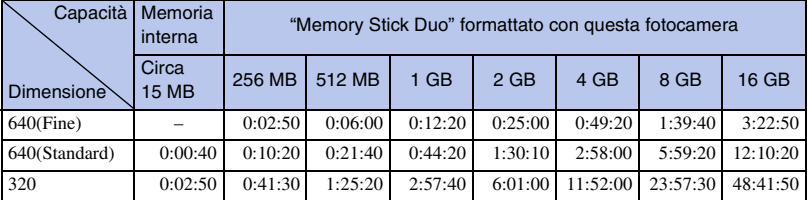

(Unità: ore : minuti : secondi)

### **Note**

- Il tempo di registrazione potrebbe variare a seconda delle condizioni di ripresa e del supporto di registrazione.
- I filmati con la dimensione impostata su [640(Fine)] possono essere registrati solo su un "Memory Stick PRO Duo".
- Questa fotocamera non supporta la registrazione né la riproduzione HD dei filmati.

## **Visualizzazione degli indicatori minimi (Ripresa facile)**

Questo modo riduce il numero minimo di impostazioni e rende gli indicatori più facili da vedere.

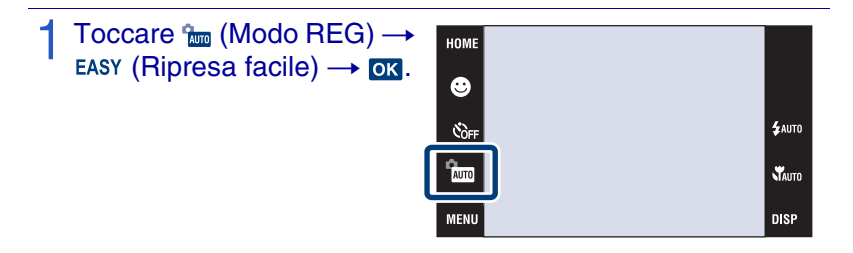

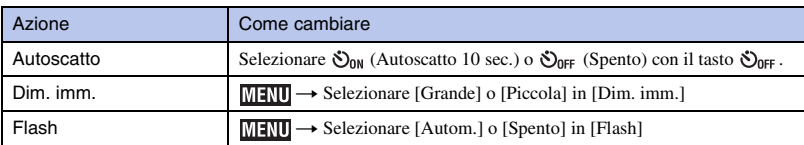

### **Ritorno al display normale**

Toccare  $\lim_{n \to \infty}$  (Modo REG)  $\rightarrow \lim_{n \to \infty}$  (Regolaz. automatica)  $\rightarrow \infty$ .

## **Visione di un'immagine ingrandita (Zoom di riproduzione)**

Premere il tasto  $\blacktriangleright$  (Riproduzione) per visualizzare un'immagine, quindi toccare l'area che si desidera ingrandire.

L'immagine viene ingrandita due volte rispetto alla dimensione, con l'area che è stata toccata al centro. Quando è impostato su [Solo imm.], toccare il

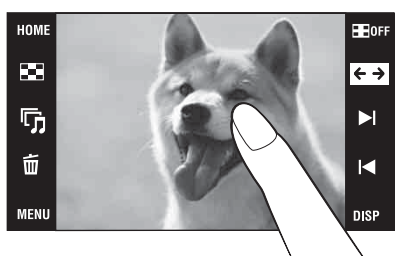

centro dello schermo, quindi toccare l'area che si desidera ingrandire.

# 2 Regolare la scala dello zoom e posizionare.

La scala dello zoom aumenta ogni volta che si tocca lo schermo.  $\Box/\Box/\Box$ : Regola la posizione.  $\mathcal{L} \ominus$ : Cambia la scala dello zoom.  $\frac{1}{2}$ : Attiva/disattiva  $\frac{1}{2}$   $\frac{1}{2}$  / 1/2. **X**: Annulla lo zoom di riproduzione.

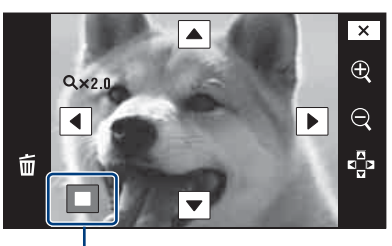

**Mostra l'area visualizzata dell'intera immagine**

## **Visualizzazione delle immagini a schermo intero (Zoom ampio)**

- Premere il tasto  $\blacktriangleright$  (Riproduzione) per visualizzare il fermo immagine, quindi toccare  $\leftrightarrow$ .
	- Toccare di nuovo  $\leftrightarrow$  per terminare lo zoom ampio.

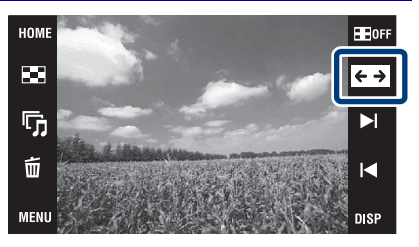

## **Rotazione di un'immagine con orientamento verticale (Display ruotato temporaneamente)**

Premere il tasto  $\blacktriangleright$  (Riproduzione) per visualizzare il fermo immagine, quindi selezionare le immagini con orientamento verticale, quindi toccare  $\leftarrow$ .

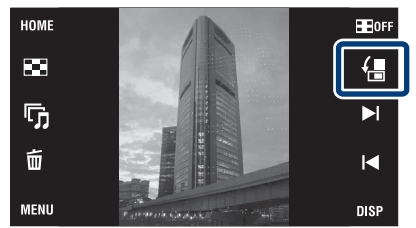

• Toccare di nuovo  $\varphi$  per terminare la visualizzazione.

## **Visione dei fermi immagine con la musica (Proiez. diapo.)**

Premere il tasto (Riproduzione) per visualizzare un fermo immagine, quindi toccare (Proiez. diapo.).

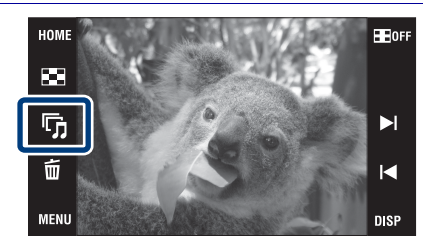

## 2 Toccare [Avvio].

La proiezione diapositive si avvia.

• Per terminare la proiezione diapositive, toccare lo schermo e quindi toccare [Uscita].

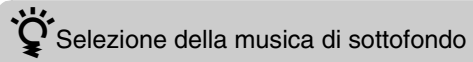

È possibile trasferire un file musicale desiderato dai CD o file MP3 alla fotocamera per la riproduzione durante la proiezione diapositive. Per trasferire i file musicali, installare il software "Music Transfer" (in dotazione) sul computer [\(pagina 35\)](#page-90-0), quindi seguire i punti indicati sotto.

 $\textcircled{1}$  Toccare  $\text{Hom}$   $\rightarrow$   $\textcircled{1}$  (Proiez. diapo.)  $\rightarrow$  [Strumento musica]  $\rightarrow$  [Scar.musica].

2 Effettuare un collegamento USB tra la fotocamera e il computer.

3 Avviare ed azionare "Music Transfer".

Per i dettagli su "Music Transfer", vedere la guida di "Music Transfer".

## **Ricerca di un'immagine (Indice immagini)**

- Premere il tasto  $\blacktriangleright$  (Riproduzione) per visualizzare un'immagine, quindi toccare **[2]** (Indice immagini).
	- Se si tocca  $\overline{||}$ , è possibile impostare il numero di immagini visualizzate nella schermata dell'indice su 12 o 20 immagini.
- $2$  Toccare i tasti  $\sqrt{x}$  per girare le pagine.
	- Per ritornare alla schermata dell'immagine singola, toccare l'immagine di miniatura.

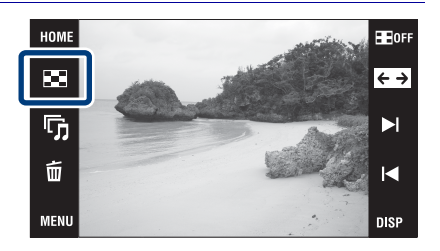

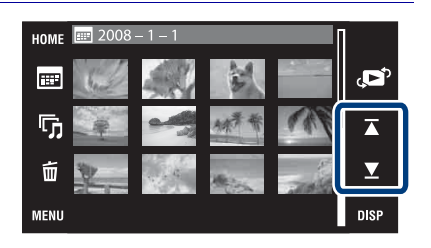

## <span id="page-83-0"></span>**Selezione del formato di display (Modo visione)**

Consente di selezionare il formato di display per guardare più immagini quando si usa il "Memory Stick Duo".

Premere il tasto (Riproduzione) per visualizzare un'immagine, quindi toccare **[21]** (Indice immagini)  $\rightarrow$  ( $\bullet$ <sup>0</sup>) (Modo  $visione) \rightarrow modo$ desiderato.

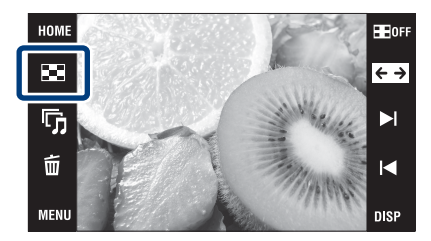

 (Visione data): Visualizza l'immagine in base alla data. (Visione evento): Analizza le riprese e la frequenza delle date, organizza automaticamente le immagini in gruppi e le visualizza. (Preferiti): Visualizza le immagini registrate come Preferiti. (Visione cartella): Visualizza e organizza le immagini per cartelle.

## **Individuazione facile delle immagini da visualizzare**

### **Quando è impostato su Visione data/Visione evento/Visione cartella:**

 $2008 - 1 - 3$ 

Quando si usa un "Memory Stick Duo", toccare **[::::** (Elenco date), **[::** (Elenco eventi) o  $\Box$  (Seleziona cartella) per individuare facilmente le immagini desiderate.

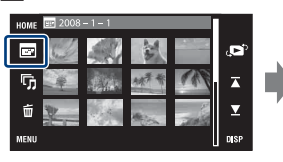

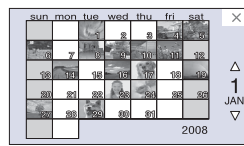

**Elenco eventi:** Visualizza  $\overline{\mathbf{x}}$ un elenco delle immagini  $\overline{\mathbf{z}}$ registrate sull'evento  $\overline{\blacktriangle}$ selezionato.

**Elenco date:** Visualizza un elenco delle immagini scattate sulla data selezionata.

#### Seleziona cartella ⊺▲ 白 101MSDCF  $1/2$ No. di file Creato<br>2008-1-112:01:58 AM ⊺▼  $\overline{\alpha}$ Uscita

#### **Seleziona cartella:**

Toccare [OK] per visualizzare un elenco delle immagini contenute nella cartella selezionata.

**Quando è impostato su Preferiti:** È possibile visualizzare le immagini registrate su Preferiti divise in sei gruppi.

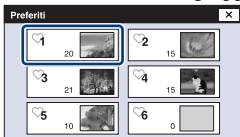

**Preferiti:** Visualizza un elenco delle immagini registrate sul numero selezionato di Preferiti.

 $\overline{\mathbf{Y}}$ 

₹

#### **Nota**

• Quando non è possibile riprodurre le immagini registrate con altre fotocamere, guardare le immagini in [Visione cartella].

## **Cancellazione dell'immagine visualizzata attualmente**

Toccare  $\overline{m}$  (Canc.)  $\rightarrow$  [OK] [\(pagina 15\)](#page-70-0).

## <span id="page-85-0"></span>**Cancellazione di più immagini**

Toccare **E1** (Indice  $immagini) \rightarrow \bar{m}$  (Canc.).

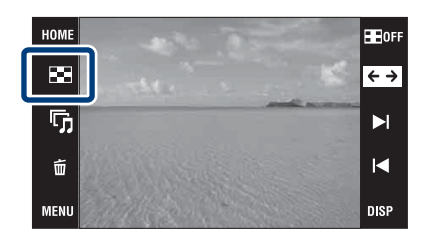

## 2 Selezionare le immagini per la cancellazione.

 $\bigcirc$  Toccare  $\sqrt{\mathbf{x}}$  per girare le pagine, quindi toccare le immagini che si desidera cancellare.

Il contrassegno  $\checkmark$  viene applicato alle immagini selezionate.

- $\Omega$  Ripetere il punto  $\Omega$ .
- 3 Toccare  $\Rightarrow$  [OK].

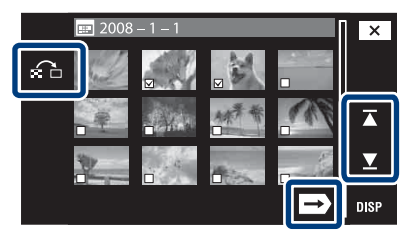

È possibile cambiare tra la schermata dell'immagine singola e la schermata dell'indice usando  $\bigcap$ , quando si selezionano le immagini.

### **Lancellazione nelle unità di data, evento o cartella**

 $M$ **ENU**  $\rightarrow \overline{m}$  (Canc.)  $\rightarrow \overline{m}$  (Tutte le imm. in gamma data),  $\overline{m}$  (Tutto in evento) o  $\overline{\mathbb{m}}$  (Tutto qs. cart.)  $\rightarrow$  **OK**  $\rightarrow$  [OK].

• Le immagini si visualizzano in [Visione cartella] quando si usa la memoria interna.

## **Cancellazione di tutte le immagini (Formatta)**

È possibile cancellare tutti i dati memorizzati sul "Memory Stick Duo" o nella memoria interna. Se un "Memory Stick Duo" è inserito, tutti i dati memorizzati sul "Memory Stick Duo" vengono cancellati. Se nessun "Memory Stick Duo" è inserito, tutti i dati memorizzati nella memoria interna vengono cancellati. La formattazione cancella permanentemente tutti i dati, incluse le immagini protette.

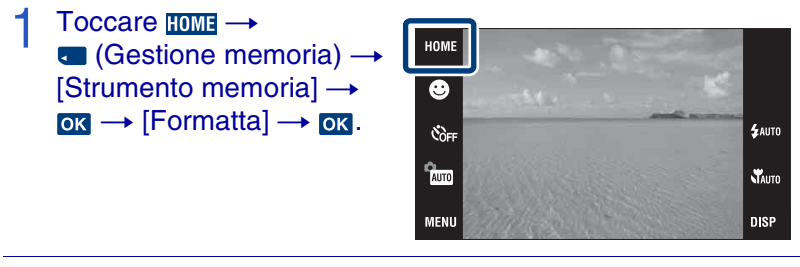

2 Toccare [OK].

## **Visione delle immagini su un televisore**

Collegare la fotocamera al televisore con il cavo per terminale multiuso (in dotazione).

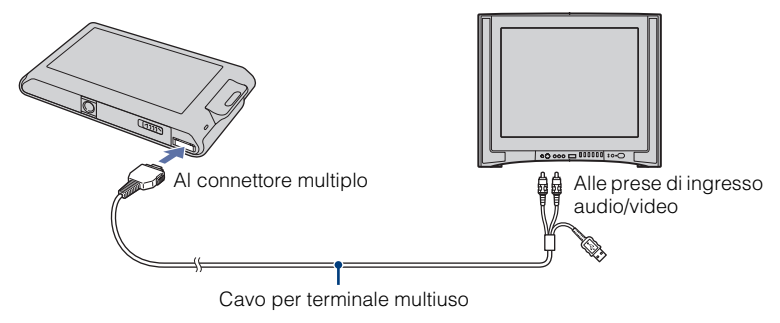

# Visione delle immagini su un televisore HD (Alta definizione)

- È possibile guardare le immagini registrate sulla fotocamera collegando la fotocamera ad un televisore HD (Alta definizione) con il cavo per adattatore di uscita HD (non in dotazione) o la Cyber-shot station (non in dotazione).
- Impostare [COMPONENT] su [HD(1080i)] in [Impostazioni principali 2] selezionando (Impost.) sulla schermata HOME.
- Non è possibile guardare i filmati emessi nel formato di segnale [HD(1080i)]. Impostare [COMPONENT] su [SD] quando si guardano i filmati.

## **Stampa di fermi immagine**

Se si ha una stampante compatibile con PictBridge, è possibile stampare le immagini con la seguente procedura.

Prima impostare la fotocamera per abilitare il collegamento USB tra la fotocamera e la stampante.

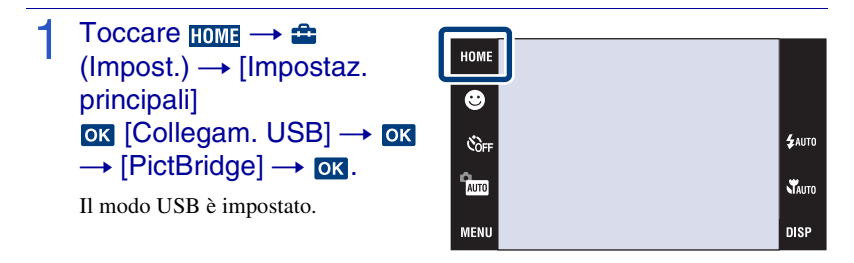

- 2 Collegare la fotocamera alla stampante con il cavo per terminale multiuso (in dotazione).
- Accendere la stampante.

Dopo aver eseguito il collegamento, appare l'indicatore  $\Lambda$ .

1 Toccare  $\text{min} \rightarrow \blacksquare$  (Stampa)  $\rightarrow$  voce desiderata  $\rightarrow \infty$ .

**L**<sub>n</sub> (Qs. imm.): Stampare l'immagine visualizzata attualmente. **L**<sub>z</sub> (Immagini multiple): Toccare |  $|/|$  per visualizzare l'immagine, quindi toccare l'immagine che si desidera stampare.

### 5 Toccare la voce di impostazione desiderata, quindi [OK].

L'immagine viene stampata.

# Stampa in un negozio

In un negozio per la stampa non è possibile stampare le immagini memorizzate nella memoria interna direttamente dalla fotocamera. Copiare le immagini su un "Memory Stick Duo", quindi portare il "Memory Stick Duo" al negozio per la stampa.

Come copiare: Toccare  $\frac{1}{\sqrt{OME}} \rightarrow \frac{1}{\sqrt{OME}}$  (Gestione memoria)  $\rightarrow$  [Strumento memoria]  $\rightarrow$  **OK**  $\rightarrow$  [Copia]  $\rightarrow$  **OK**  $\rightarrow$  [OK].

Quando si desidera sovrimporre la data sulle immagini, rivolgersi al negozio per la stampa delle foto.

## **Uso della fotocamera con un computer**

### <sup>x</sup> **Uso di "PMB (Picture Motion Browser)"**

Sfruttando il software è possibile godersi al meglio le immagini registrate e "PMB" è incluso su un CD-ROM (in dotazione).

Per godersi le immagini ci sono più funzioni, oltre a quelle elencate sotto. Per ulteriori informazioni, consultare la "Guida di PMB".

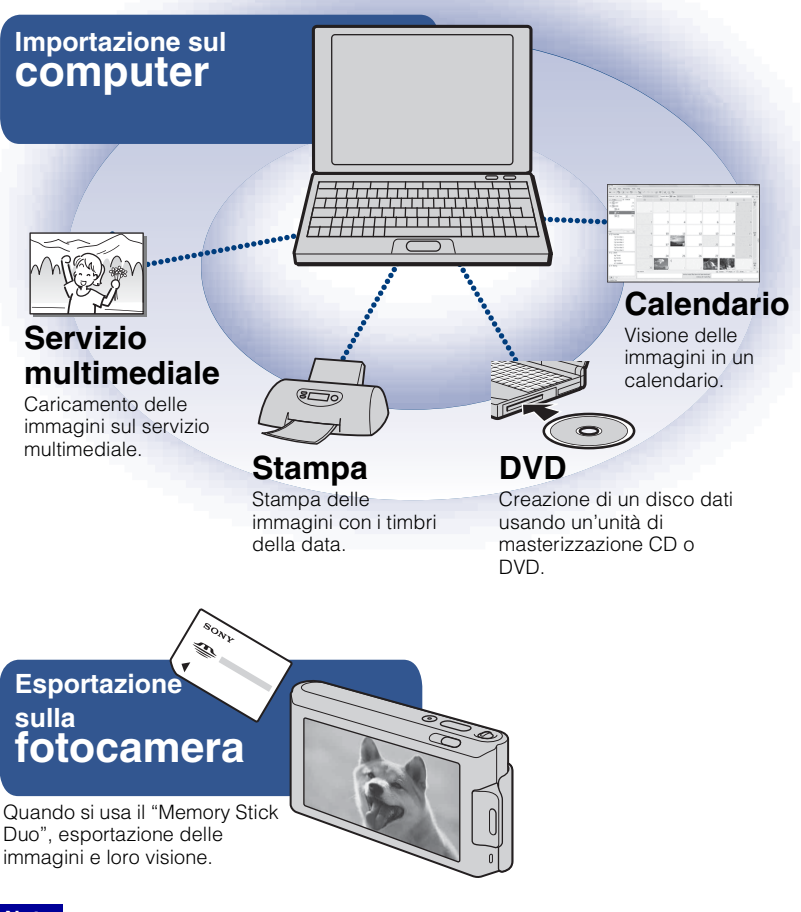

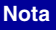

• "PMB" non è compatibile con i computer Macintosh.

## <span id="page-90-0"></span><sup>x</sup> **Fase 1: Installazione di "PMB" (in dotazione)**

È possibile installare il software (in dotazione) usando la seguente procedura. Quando si installa il "PMB", viene anche installato "Music Transfer".

• Collegarsi come Ammininistratore.

## Controllare l'ambiente del computer.

### **Ambiente consigliato per l'uso di "PMB" e "Music Transfer"**

**OS (preinstallato):** Microsoft Windows 2000 Professional SP4, Windows XP\* SP3/Windows Vista SP1\* **CPU:** Intel Pentium III 500 MHz o più veloce (Consigliato: Intel Pentium III 800 MHz o più veloce) **Memoria:** 256 MB o più (Consigliato: 512 MB o più) **Disco rigido:** Spazio sul disco necessario per l'installazione—circa 400 MB **Display:** Risoluzione dello schermo: 1.024  $\times$  768 punti o più

\* Le edizioni a 64 bit e Starter (Edition) non sono supportate.

## 2 Accendere il computer ed inserire il CD-ROM (in dotazione) nel drive del CD-ROM.

Appare la schermata del menu di installazione.

Cliccare su [Install] (Installa).

Appare la schermata "Choose Setup Language" (Scegliere la lingua di impostazione).

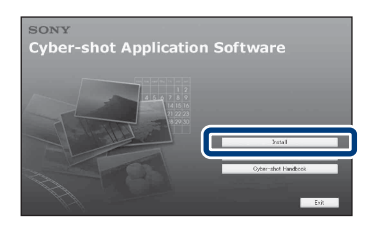

Seguire le istruzioni sulla schermata per completare l'installazione.

5 Rimuovere il CD-ROM dopo che l'installazione è completata.

### **IFase 2: Importazione delle immagini sul computer usando il "PMB"**

Inserire un pacco batteria completamente carico nella fotocamera, quindi premere il tasto  $\blacktriangleright$  (Riproduzione).

### 2 Collegare la fotocamera al computer.

Sullo schermo della fotocamera appare "In corso di collegam.…".

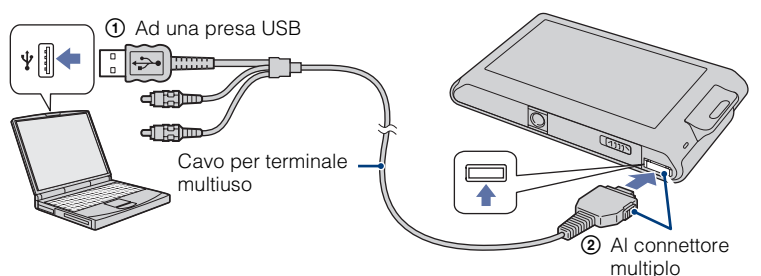

• è visualizzato sullo schermo durante la sessione di comunicazione. Non usare il computer mentre l'indicatore è visualizzato. Quando l'indicatore cambia a  $\rightarrow$ nuovo possibile usare il computer.

### 3 Cliccare sul tasto [Import] (Importa).

Per ulteriori informazioni, consultare la "Guida di PMB".

### <sup>x</sup> **Fase 3: Visione della "Guida di PMB"**

### Fare doppio clic sull'icona (Cuida di PMB) sul desktop.

• Per accedere a "Guida di PMB" dal menu di avvio: Cliccare su [Start] (Avvio)  $\rightarrow$  [All Programs] (Tutti i programmi)  $\rightarrow$  [Sony Picture Utility]  $\rightarrow$  [Help]  $(Guida) \rightarrow [Guida di PMB].$ 

#### **Note**

- Non scollegare il cavo per terminale multiuso dalla fotocamera mentre la fotocamera è in funzione o mentre "Accesso…" appare sullo schermo della fotocamera. In caso contrario i dati potrebbero alterarsi.
- Quando si usa un pacco batteria con poca carica rimanente, si potrebbe non essere in grado di trasferire i dati o i dati potrebbero alterarsi. Si consiglia l'uso dell'alimentatore CA (non in dotazione) e del cavo per terminale multiuso USB / A/V / DC IN (non in dotazione).

### **Il Uso della fotocamera con il computer Macintosh**

È possibile copiare le immagini sul computer Macintosh. "PMB" non è compatibile, ma è possibile installare "Music Transfer" sul computer Macintosh. Quando le immagini vengono esportate sulla fotocamera, guardarle in [Visione cartella].

### **Ambiente consigliato per il computer**

Per un computer collegato alla fotocamera è consigliato il seguente ambiente.

### **Ambiente consigliato per importare le immagini**

**OS (preinstallato):** Mac OS 9.1/9.2/ Mac OS X (da v10.1 a v10.5) **Presa USB:** Fornita di serie

### **Ambiente consigliato per l'uso di "Music Transfer"**

**OS (preinstallato):** Mac OS X (da v10.3 a v10.5) **Memoria:** 64 MB o più (si consigliano 128 MB o più) **Disco rigido:** Spazio sul disco necessario per l'installazione—circa 250 MB

## <span id="page-93-0"></span>**Cambiamento del display sullo schermo**

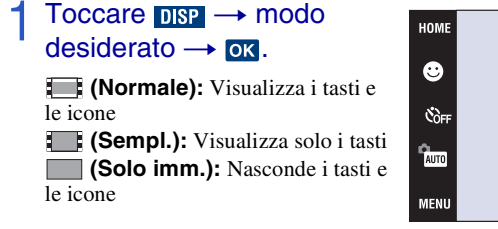

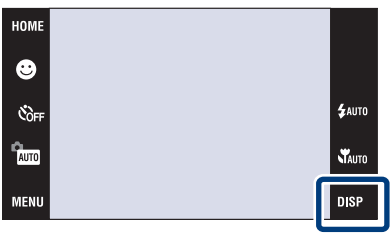

### **Nota**

**DISP** scompare dallo schermo se viene selezionata la riproduzione [Solo imm.]. Per visualizzare i tasti, toccare il centro dello schermo. Il display [Normale] ritorna temporaneamente.

## $\ddot{Q}$ Impostazioni dell'istogramma e della luminosità

È possibile accedere alla seguente impostazione toccando  $\Box$ SP.

**Istogramma:** Un istogramma è un grafico che indica la luminosità di un'immagine. Il display del grafico indica un'immagine luminosa quando è asimmetrico sul lato destro e un'immagine scura quando è asimmetrico sul lato sinistro.

**Luminosità:** Questo imposta la luminosità della retroilluminazione ([Normale]/[Lumin.]). Quando si guardano le immagini con luce intensa all'esterno, reimpostare su [Lumin.]. Tuttavia, l'energia della batteria potrebbe diminuire più rapidamente in tale condizione.

## **Cambiamento dei suoni di funzionamento**

È possibile impostare il suono prodotto quando si aziona la fotocamera.

Toccare  $HOMI \rightarrow \oplus$  $($ lmpost. $) \rightarrow$  [Impostaz.  $principal$   $\rightarrow$   $\alpha$   $\rightarrow$  [Segn.  $ac.$ ]  $\rightarrow$   $\overline{ox}$   $\rightarrow$  modo desiderato  $\rightarrow \infty$ .

**Scatto:** Attiva il suono dello scatto dell'otturatore quando si preme il pulsante di scatto.

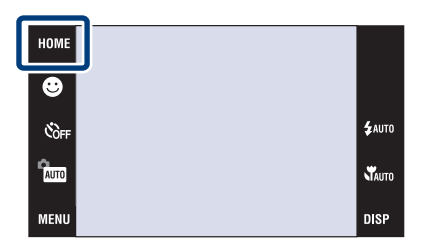

**Acceso:** Attiva l'emissione del segnale acustico/dello scatto dell'otturatore all'uso del pannello a sfioramento/alla pressione del pulsante di scatto.

**Spento:** Disattiva il segnale acustico/il suono dello scatto dell'otturatore.

## **Uso della schermata HOME**

Sulla schermata HOME, le operazioni della fotocamera vengono organizzate per convenienza in ampie categorie per la selezione, come la ripresa, la visione e la stampa di immagini.

Sullo schermo si visualizzano solo le voci disponibili.

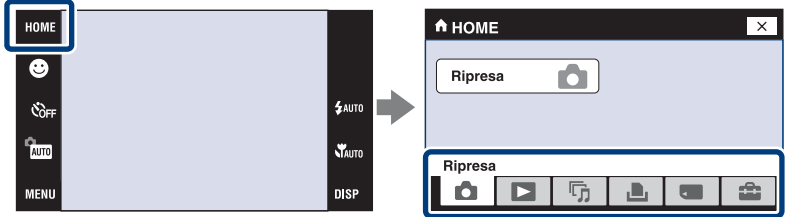

### <sup>x</sup> **Ripresa**

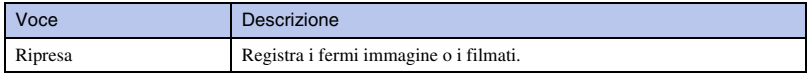

### <sup>x</sup> **Visione immagini**

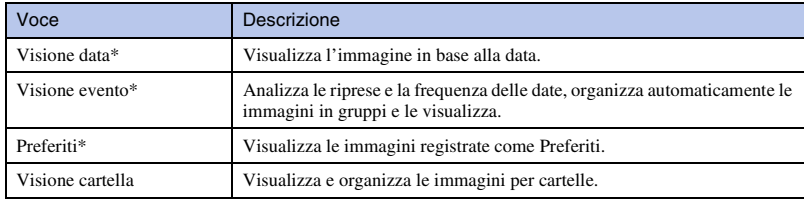

\* Queste voci si visualizzano solo quando il "Memory Stick Duo" viene inserito nella fotocamera.

### **■ 5 Proiez. diapo.**

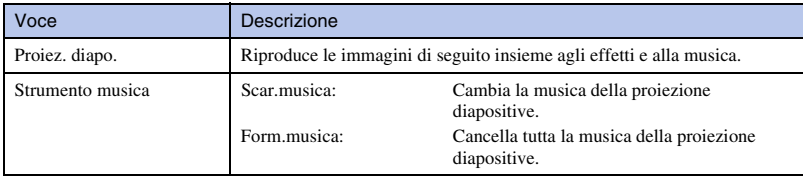

### **LA** Stampa

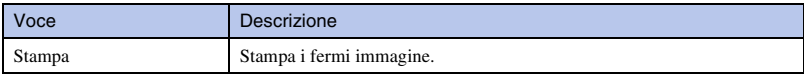

### *I* Gestione memoria

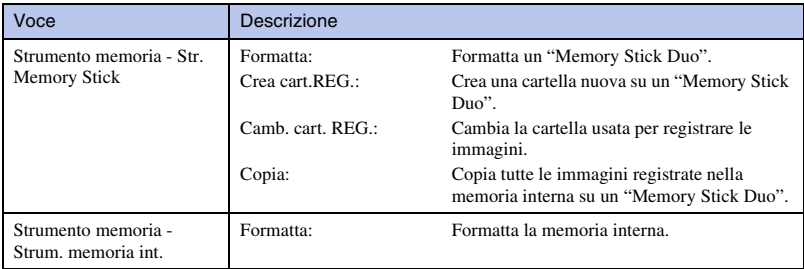

## <span id="page-95-0"></span><sup>x</sup> **Impost.**

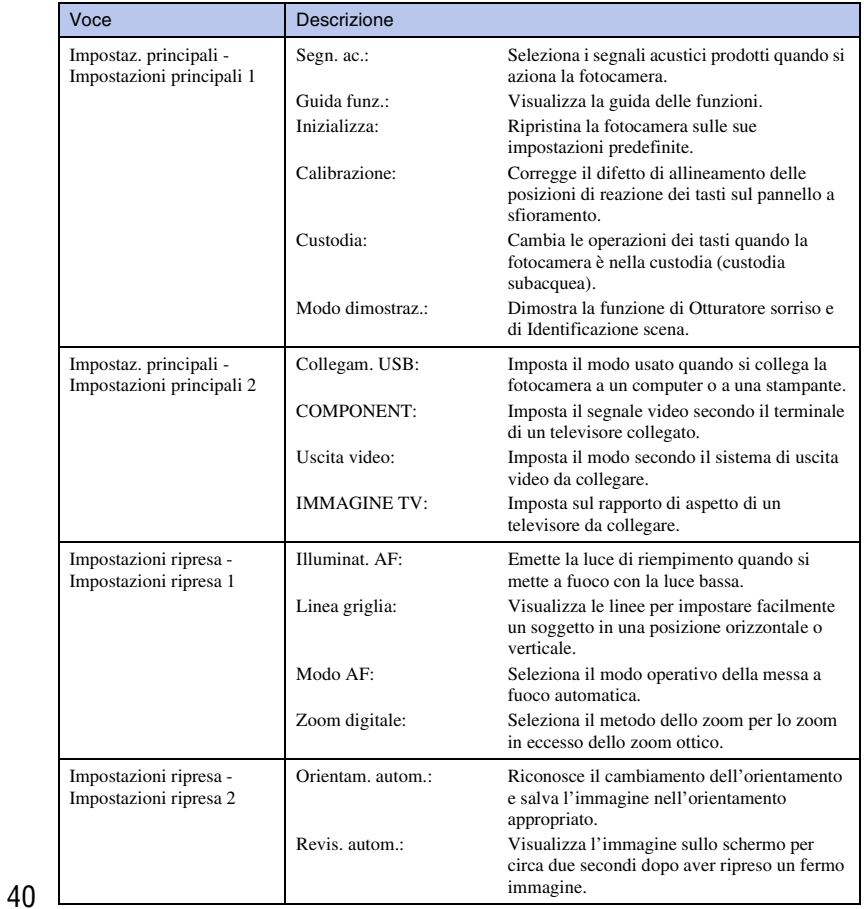

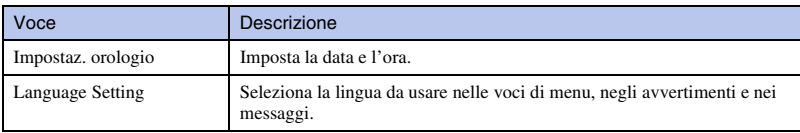

## **Uso delle voci MENU**

Visualizza le funzioni disponibili per l'impostazione facile quando la fotocamera è nel modo di ripresa o riproduzione. Sullo schermo si visualizzano solo le voci disponibili.

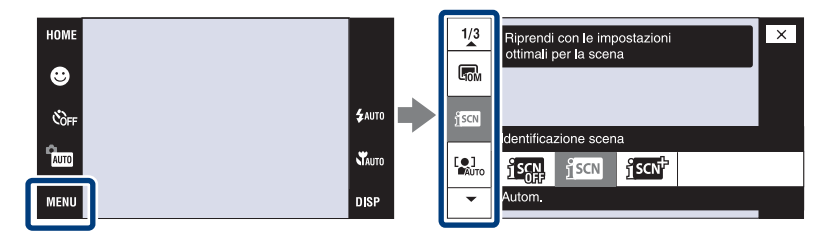

### <sup>x</sup> **MENU nel modo di ripresa**

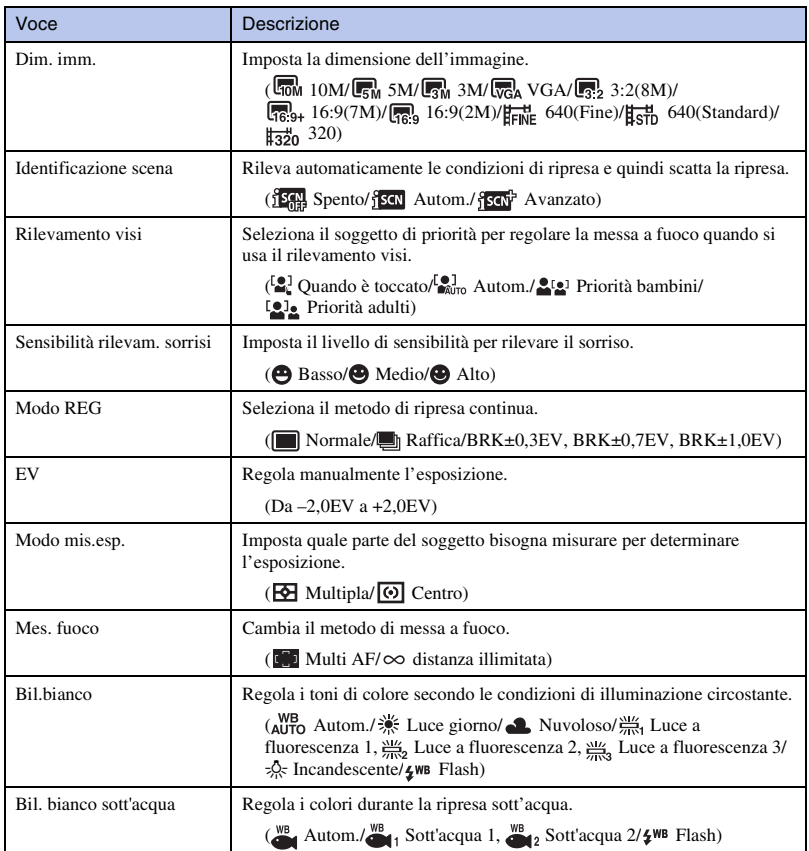

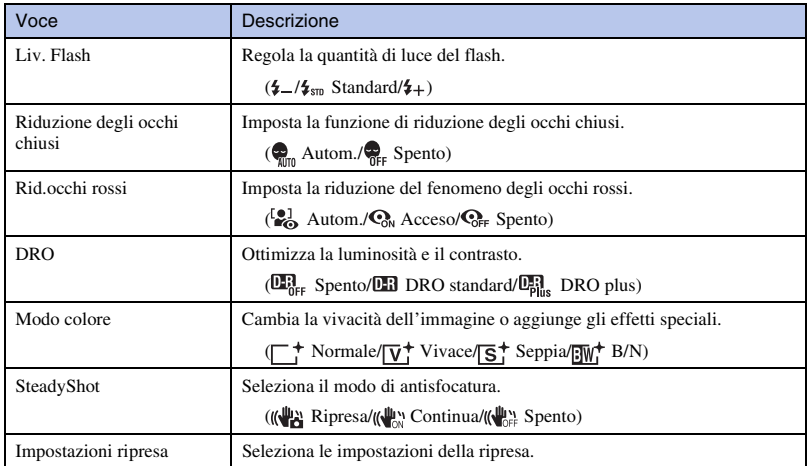

## <sup>x</sup> **MENU nel modo di visione**

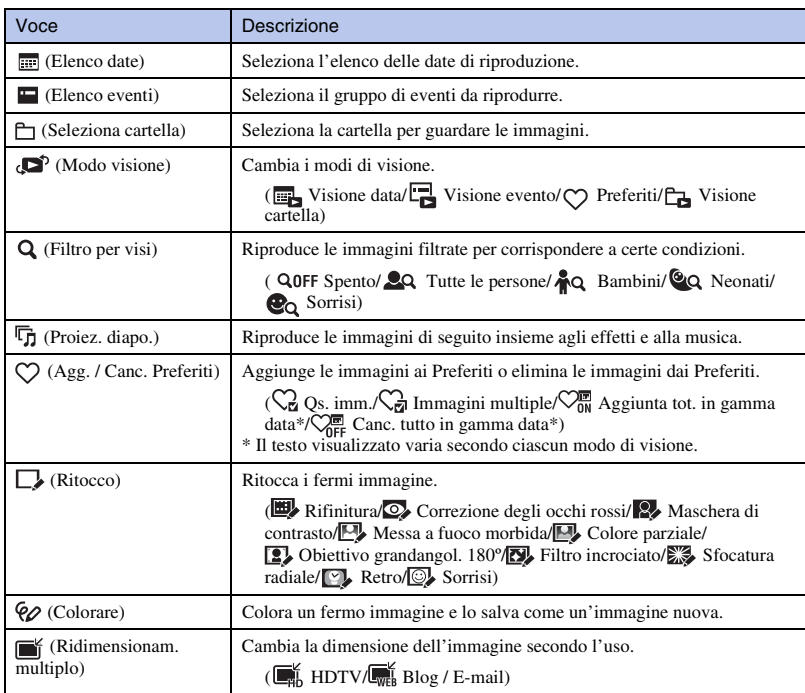

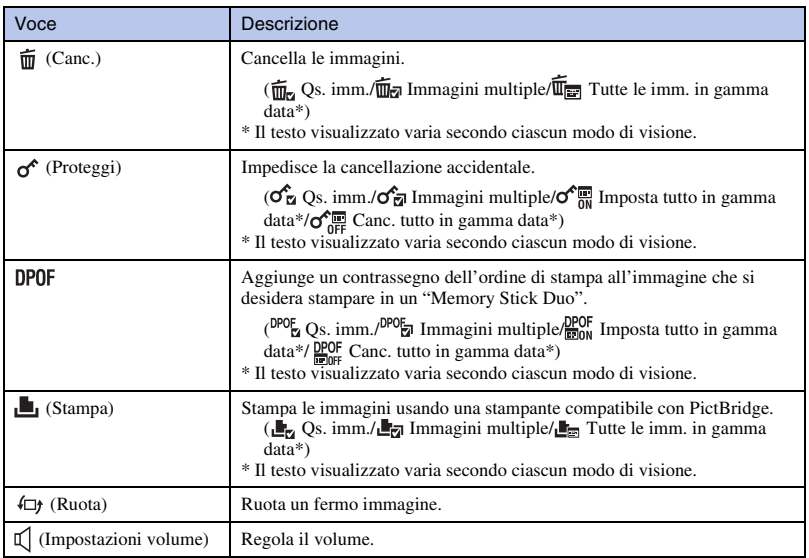

## **Uso delle funzioni nel modo di programmazione automatica**

È possibile cambiare le impostazioni di messa a fuoco, del modo di misurazione esposimetrica, di ISO ed EV quando [Modo REG] è impostato su **perm** (Programm. automatica).

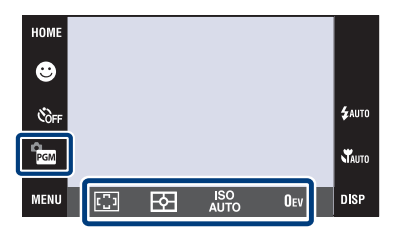

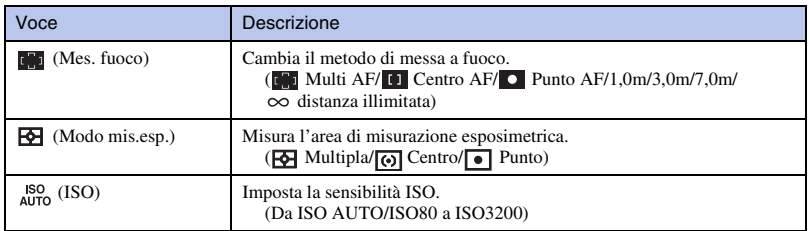

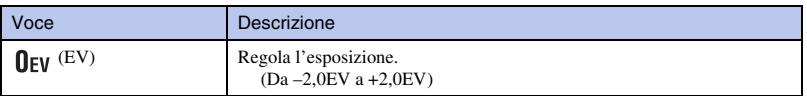

## **Visione della "Guida all'uso Cyber-shot"**

La "Guida all'uso Cyber-shot", che spiega dettagliatamente come usare la fotocamera, è inclusa sul CD-ROM (in dotazione). Consultarla per le istruzioni approfondite sulle numerose funzioni della fotocamera.

### <sup>x</sup> **Per gli utenti Windows**

- Accendere il computer ed inserire il CD-ROM (in dotazione) nel drive del CD-ROM.
- 2 Cliccare su "Cyber-shot Handbook".

La "Guida avanzata di Cyber-shot", che contiene le informazioni sugli accessori per la fotocamera, viene installata contemporaneamente.

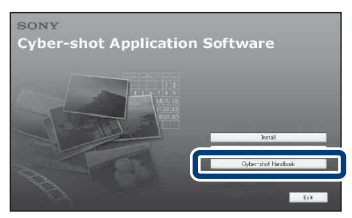

3 Avviare "Guida all'uso Cyber-shot" dalla scelta rapida sul desktop.

### <sup>x</sup> **Per gli utenti Macintosh**

- Accendere il computer ed inserire il CD-ROM (in dotazione) nel drive del CD-ROM.
- 2 Selezionare la cartella [Handbook] (Guida all'uso) e copiare sul computer "Handbook.pdf" che è memorizzato nella cartella [IT].
- 3 Al completamento della copia, fare doppio clic su "Handbook.pdf".

## **Elenco delle icone visualizzate sullo schermo**

Le icone si visualizzano sullo schermo per indicare lo stato della fotocamera.  $\hat{E}$  possibile selezionare le impostazioni del display toccando l'indicazione  $\hat{E}$  sullo schermo in basso a destra [\(pagina 38\)](#page-93-0).

 $\Box$ 

### **Quando si riprendono i fermi immagine**

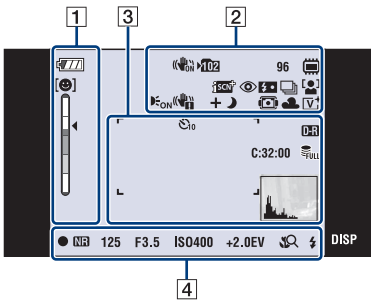

• Le icone sono limitate nel modo (Ripresa facile).

### **Quando si riprendono i filmati**

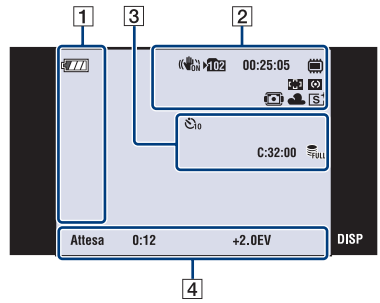

#### **Quando si riproduce**

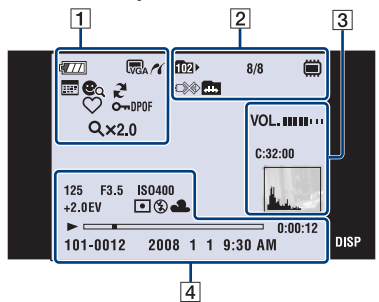

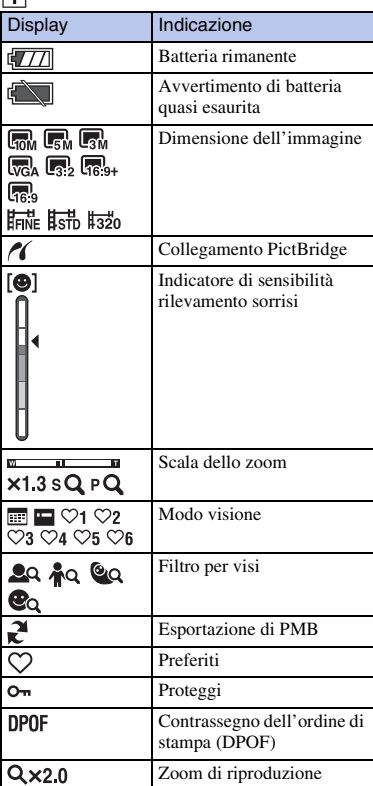

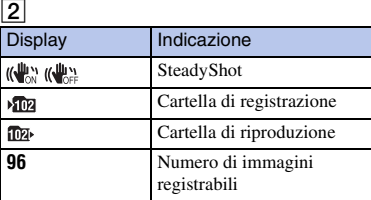

Altrc

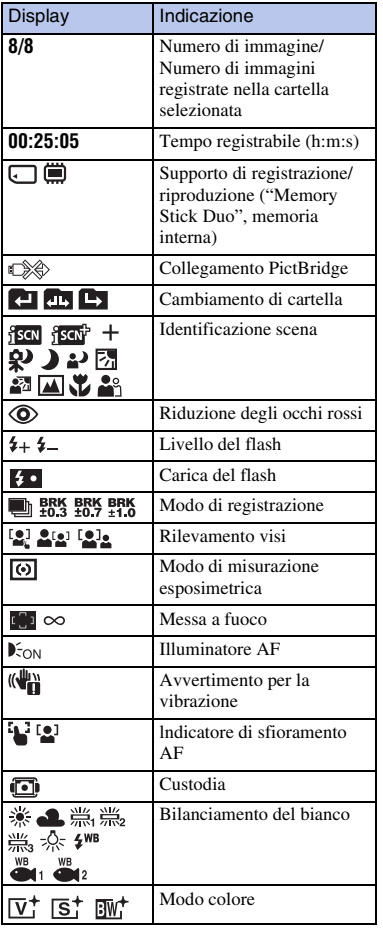

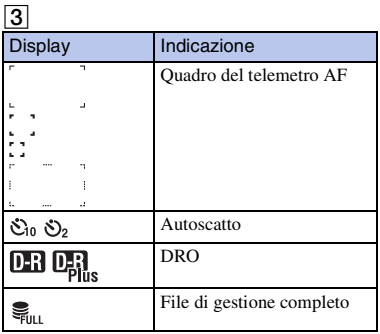

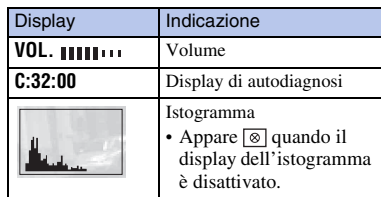

#### $\overline{4}$ Display Indicazione  $B$ locco AE/AF  $\overline{\mathbb{R}}$ Otturatore lento NR **125** Velocità dell'otturatore **F3.5** Valore dell'apertura **ISO400** Numero ISO **+2.0EV** Valore di esposizione Modo di misurazione 回回 esposimetrica Flash  $4$  (h) AWB ※ 4. 35 Bilanciamento del bianco  $\overset{WB}{\bullet}$ 1  $\overset{WB}{\bullet}$  2 Macro/Messa a fuoco  $72.30$ ravvicinata • Si visualizza quando [Impostazione display] è impostato su [Solo imm.]. **\$** \$ SL (\$) Modo del flash • Si visualizza quando [Impostazione display] è impostato su [Solo imm.]. **REGIST.** Registrazione di un filmato/ Attesa di un filmato **Attesa 0:12** Tempo di registrazione (m:s)  $\blacktriangleright$  Riproduzione  $\overline{\phantom{0}}$ Barra di riproduzione **0:00:12** Contatore **101-0012** Numero della cartella-del file **2008 1 1** Data/ora registrata dell'immagine di **9:30 AM** riproduzione

## **Soluzione dei problemi**

Se si verificano dei problemi con la fotocamera, tentare le seguenti soluzioni.

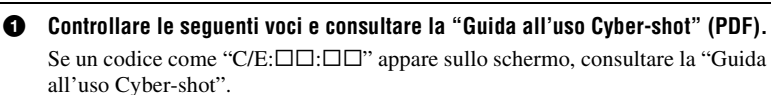

2 **Rimuovere il pacco batteria, attendere circa un minuto, reinserirlo, quindi accendere la fotocamera.**

3 **Inizializzare le impostazioni [\(pagina 40\)](#page-95-0).**

#### 4 **Rivolgersi al rivenditore Sony o ad un centro locale autorizzato di assistenza Sony.**

Quando si riparano le fotocamere con la funzione di memoria interna o file musicali inclusa, i dati nella fotocamera potrebbero essere controllati alla minima necessità per verificare e migliorare i sintomi di malfunzionamento. Sony non copia né salva nessuno di quei dati.

### **Pacco batteria e alimentazione**

#### **Non è possibile inserire il pacco batteria.**

• Inserire correttamente il pacco batteria per spingere la leva di espulsione della batteria [\(pagina 11\).](#page-66-0)

#### **Non è possibile accendere la fotocamera.**

- Dopo aver inserito il pacco batteria nella fotocamera, potrebbe volerci un po' di tempo prima che la fotocamera venga alimentata.
- Inserire correttamente il pacco batteria [\(pagina 11\)](#page-66-0).
- Il pacco batteria è scarico. Inserire un pacco batteria carico [\(pagina 9\)](#page-64-0).
- Il pacco batteria è fuori uso. Sostituirlo con uno nuovo.
- Usare un pacco batteria consigliato.

#### **Improvvisamente la fotocamera si spegne.**

- Se non si usa la fotocamera per circa tre minuti mentre è accesa, la fotocamera si spegne automaticamente per evitare il consumo del pacco batteria. Riaccendere la fotocamera [\(pagina 13\).](#page-68-0)
- Il pacco batteria è fuori uso. Sostituirlo con uno nuovo.

#### **L'indicatore di carica rimanente è sbagliato.**

- La carica della batteria si esaurisce rapidamente nei seguenti casi:
	- Quando si usa la fotocamera in un luogo molto caldo o freddo.
	- Quando si usa frequentemente il flash e lo zoom.
	- Quando si accende e spegne ripetutamente la fotocamera.
	- Quando [Luminosità] del  $\overline{O}$ [**G**] (display sullo schermo) è impostato su [Lumin.].
- Si è verificata una differenza tra l'indicatore di carica rimanente e la carica effettiva rimanente della batteria. Scaricare completamente una volta il pacco batteria, quindi caricarlo per correggere l'indicazione.
- Il pacco batteria è scarico. Inserire il pacco batteria carico [\(pagina 9\)](#page-64-0).
- Il pacco batteria è fuori uso. Sostituirlo con uno nuovo.

#### **Non è possibile caricare il pacco batteria mentre è nella fotocamera.**

• Non è possibile caricare il pacco batteria usando l'alimentatore CA (non in dotazione). Usare il caricabatterie (in dotazione) per caricare il pacco batteria.

### **Ripresa di fermi immagine/filmati**

#### **Non è possibile registrare le immagini.**

- Controllare la capacità libera della memoria interna o del "Memory Stick Duo" (pagine [22,](#page-77-0) [25](#page-80-0)). Se è piena, eseguire una delle seguenti operazioni:
	- Cancellare le immagini che non sono necessarie [\(pagina 30\)](#page-85-0).
	- Cambiare il "Memory Stick Duo".
- Non è possibile registrare le immagini durante la carica del flash.
- Quando si riprende un fermo immagine, impostare il modo di ripresa su un modo diverso da **ii** (Filmato).
- Impostare il modo di ripresa su  $\Box$  (Filmato) quando si riprendono i filmati.
- La dimensione dell'immagine è impostata su [640(Fine)] quando si registrano i filmati. Eseguire una delle seguenti operazioni:
	- Impostare la dimensione dell'immagine su una diversa da [640(Fine)].
- Inserire un "Memory Stick PRO Duo".

### **Appaiono delle strisce verticali quando si riprende un soggetto molto luminoso.**

• Si sta verificando il fenomeno della distorsione e delle righe bianche, nere, rosse, viola o di altro colore appaiono sull'immagine. Questo fenomeno non è un malfunzionamento.

### **Visione delle immagini**

#### **Non è possibile riprodurre le immagini.**

- Premere il tasto  $\blacktriangleright$  (Riproduzione) [\(pagina 15\).](#page-70-1)
- Il nome della cartella/del file è stato cambiato sul computer.
- Non vengono date garanzie per la riproduzione su questa fotocamera di file contenenti immagini che sono stati elaborati su un computer o di immagini che sono state riprese usando altre fotocamere.
- La fotocamera è nel modo USB. Cancellare il collegamento USB.
- Si potrebbe non essere in grado di riprodurre alcune immagini memorizzate sul "Memory Stick Duo" che sono state riprese usando altre fotocamere. Riprodurre tali immagini nella Visione cartella [\(pagina 28\)](#page-83-0).
- Questo viene causato copiando sul "Memory Stick Duo" le immagini che sono sul computer senza usare il "PMB". Riprodurre tali immagini nella Visione cartella [\(pagina 28\).](#page-83-0)

## **Precauzioni**

### **Non usare/conservare la fotocamera nei seguenti luoghi**

- In un luogo molto caldo, freddo o umido In luoghi come in un'auto parcheggiata al sole, il corpo della fotocamera potrebbe deformarsi e ciò può causare un malfunzionamento.
- Alla luce diretta del sole o vicino ad un radiatore Il corpo della fotocamera potrebbe scolorirsi o deformarsi e ciò può causare un malfunzionamento.
- In un luogo soggetto a forti vibrazioni
- Vicino ad un luogo con forte magnetismo
- In luoghi sabbiosi o polverosi Fare attenzione a non lasciar entrare la sabbia o la polvere nella fotocamera. Ciò può causare il malfunzionamento della fotocamera e in alcuni casi questo inconveniente non può essere riparato.

### **Trasporto**

Non sedersi su una sedia o in un altro posto con la fotocamera nella tasca posteriore dei pantaloni o della gonna, poiché ciò può provocare un malfunzionamento o danneggiare la fotocamera.

### **Pulizia**

#### **Pulizia dello schermo LCD**

Pulire la superficie dello schermo con un kit di pulizia per schermo LCD (non in dotazione) per togliere le impronte digitali, la polvere, ecc.

#### **Pulizia dell'obiettivo**

Pulire l'obiettivo con un panno morbido per togliere le impronte digitali, la polvere, ecc.

#### **Pulizia della superficie della fotocamera**

Pulire la superficie della fotocamera con un panno morbido leggermente inumidito con l'acqua e poi asciugare la superficie con un panno asciutto. Per evitare danni alla finitura o al rivestimento:

- Non esporre la fotocamera a prodotti chimici quali solvente, benzina, alcol, panni monouso, insettifugo, crema solare o insetticida.
- Non toccare la fotocamera con uno dei suddetti prodotti sulla mano.

– Non lasciare la fotocamera a contatto con la gomma o il vinile per un lungo periodo di tempo.

#### **Temperature di utilizzo**

La fotocamera è progettata per l'uso a temperature tra 0ºC e 40ºC. Non è consigliata la ripresa nei luoghi troppo freddi o caldi che superano questo campo di variazione.

#### **Condensa**

Se si porta la fotocamera direttamente da un ambiente freddo a uno caldo, la condensa potrebbe formarsi all'interno o all'esterno della fotocamera. Questa condensa può causare un malfunzionamento della fotocamera.

#### **Se si forma la condensa**

Spegnere la fotocamera ed aspettare circa un'ora perché la condensa evapori. Tenere presente che se si tenta di riprendere con l'umidità che rimane all'interno dell'obiettivo, non si è in grado di registrare le immagini nitide.

#### **Batteria ricaricabile interna di riserva**

Questa fotocamera è dotata di una batteria ricaricabile interna per mantenere la data, l'ora ed altre impostazioni indipendentemente dal fatto che la fotocamera sia accesa o spenta.

Questa batteria ricaricabile viene continuamente caricata per tutto il tempo che si usa la fotocamera. Tuttavia, se si usa la fotocamera solo per brevi periodi la batteria ricaricabile si scarica gradualmente e se non si usa affatto la fotocamera per circa un mese si scarica completamente. In questo caso, assicurarsi di caricare questa batteria ricaricabile prima di usare la fotocamera.

Tuttavia, anche se questa batteria ricaricabile non è carica, è ancora possibile usare la fotocamera, ma la data e l'ora non vengono indicate.

#### **Metodo di carica della batteria ricaricabile interna di riserva**

Inserire un pacco batteria carico nella fotocamera, quindi lasciarla spenta per almeno 24 ore.

## **Dati tecnici**

### **Fotocamera**

#### **[Sistema]**

Dispositivo per immagine: CCD a colori da 7,7 mm (di tipo 1/2,3), Filtro a colori primari

Numero totale di pixel della fotocamera: Circa 10,3 megapixel

Numero effettivo di pixel della fotocamera: Circa 10,1 megapixel

Obiettivo: Carl Zeiss Vario-Tessar con zoom 4×  $f = 6,18 - 24,7$  mm  $(35 - 140$  mm (equivalente ad una pellicola da 35 mm)) F3,5 (W) – F4,6 (T)

Controllo dell'esposizione: Esposizione automatica, Selezione della scena (11 modi)

Bilanciamento del bianco: Automatico, Luce del giorno, Nuvoloso, Fluorescente 1,2,3, Incandescente, Flash

Bilanciamento del bianco sott'acqua: Autom., Sott'acqua 1,2, Flash

Formato di file (compatibile con DCF): Fermi immagine: Exif Ver. 2.21 compatibile con JPEG, compatibile con DPOF Filmati: compatibile con MPEG1 (monofonico)

Supporto di registrazione: Memoria interna (circa 15 MB), "Memory Stick Duo"

Flash: Raggio d'azione del flash (sensibilità ISO (indice di esposizione consigliato) impostata su Autom.): Circa da 0,08 a 3,0 m (W)/circa da 0,5 a 2,4 m (T)

#### **[Connettori di ingresso e uscita]**

Connettore multiplo: Uscita video Uscita audio (monofonica) Comunicazione USB

Comunicazione USB: Hi-Speed USB (conforme a USB 2.0)

#### **[Schermo LCD]**

Pannello LCD: Ampio (16:9), unità TFT da 7,5 cm (tipo da 3,0) Numero totale di punti: 230 400 (960 × 240) punti

#### **[Alimentazione, generali]**

Alimentazione: Pacco batteria ricaricabile NP-BD1, 3,6 V NP-FD1 (non in dotazione), 3,6 V Alimentatore CA AC-LS5K (non in dotazione), 4,2 V Consumo (durante la ripresa): 1,1 W Temperatura di utilizzo: da 0 a 40°C Temperatura di deposito: da –20 a +60°C Dimensioni:  $93.6 \times 57.2 \times 15.0$  mm (L/A/P, escluse le sporgenze) Peso (inclusi il pacco batteria NP-BD1, il marcatore, il cinturino, ecc.): Circa 151 g Microfono: Monofonico Altoparlante: Monofonico Exif Print: Compatibile PRINT Image Matching III: Compatibile PictBridge: Compatibile

### **Caricabatterie BC-CSD**

Alimentazione: CA da 100 V a 240 V, 50/60 Hz, 2,2 W Tensione in uscita: CC 4,2 V, 0,33 A Temperatura di utilizzo: da 0 a 40°C Temperatura di deposito: da –20 a +60°C Dimensioni: Circa  $62 \times 24 \times 91$  mm (L/A/P) Peso: Circa 75 g

#### **Pacco batteria ricaricabile NP-BD1**

Batteria usata: Batteria agli ioni di litio Tensione massima: CC 4,2 V Tensione nominale: CC 3,6 V Capacità: 2,4 Wh (680 mAh)

Il formato e i dati tecnici sono soggetti a modifiche senza preavviso.
## **Marchi di fabbrica**

• I seguenti marchi sono marchi di fabbrica della Sony Corporation.

Cuber-shot, "Cyber-shot", "Memory Stick",  $\sum_{\text{Nucleonors}}$  "Memory Stick PRO", MEMORY STICK PRO, "Memory Stick Duo", **MEMORY STICK DUO, "Memory Stick PRO** Duo", MEMORY STICK PRO DUO, "Memory Stick PRO-HG Duo", MEMORY STICK PRO-HG Duo, "Memory Stick Micro", "MagicGate", MAGICGATE, "PhotoTV HD", "Info LITHIUM"

- Microsoft, Windows, DirectX e Windows Vista sono marchi di fabbrica registrati o marchi di fabbrica di Microsoft Corporation negli Stati Uniti e/o in altri paesi.
- Macintosh e Mac OS sono marchi di fabbrica o marchi di fabbrica registrati di Apple Inc.
- Intel, MMX, e Pentium sono marchi di fabbrica o marchi di fabbrica registrati della Intel Corporation.
- Adobe e Reader sono marchi di fabbrica o marchi di fabbrica registrati di Adobe Systems Incorporated negli Stati Uniti e/o in altri paesi.
- Inoltre i nomi del sistema e dei prodotti usati in questo manuale sono generalmente marchi di fabbrica o marchi di fabbrica registrati dei loro elaboratori o produttori. Tuttavia, i simboli  $TM$  o  $\mathcal{R}$  non sono usati in tutti i casi in questo manuale.

Altr

Des informations complémentaires sur ce produit et des réponses à des questions fréquemment posées sont disponibles sur notre site Web d'assistance client.

Ulteriori informazioni su questo prodotto e risposte alle domande più comuni sono reperibili sul nostro sito Web di Assistenza Clienti.

## http://www.sony.net/

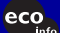

Imprimé sur papier recyclé à 70 % ou plus avec de l'encre à base d'huile végétale sans COV (composés organiques volatils).

> Stampato su carta riciclata al 70% o più con inchiostro a base di olio vegetale senza COV (composto organico volatile).

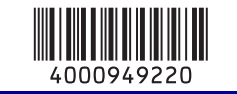

Printed in Japan